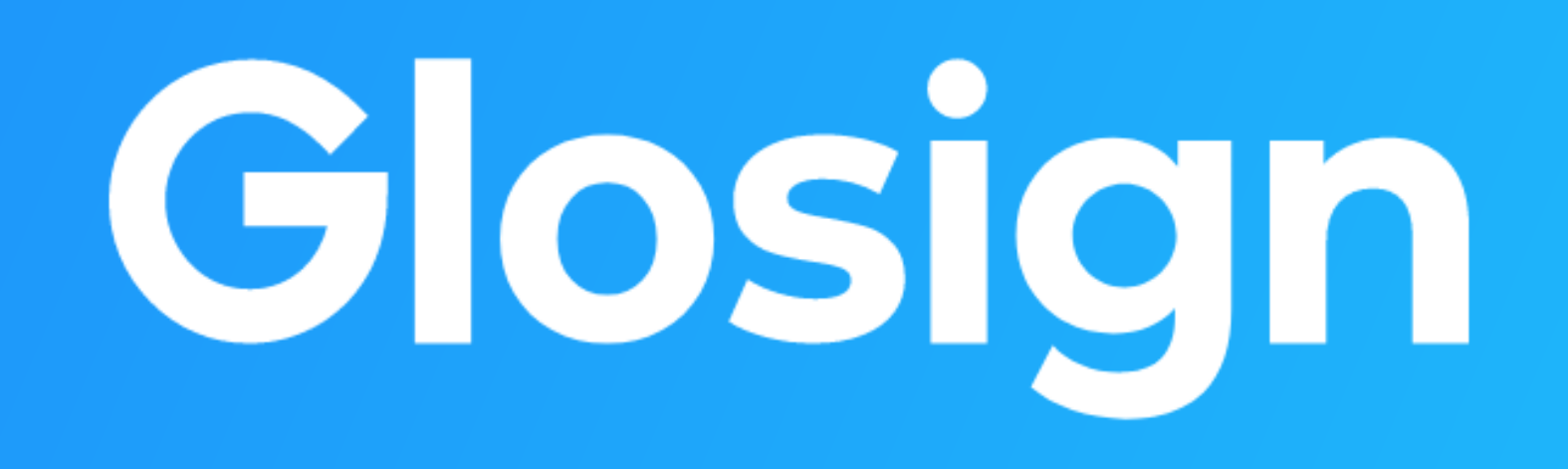

www.glosign.com 기업 매뉴얼

2021.07.30

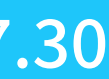

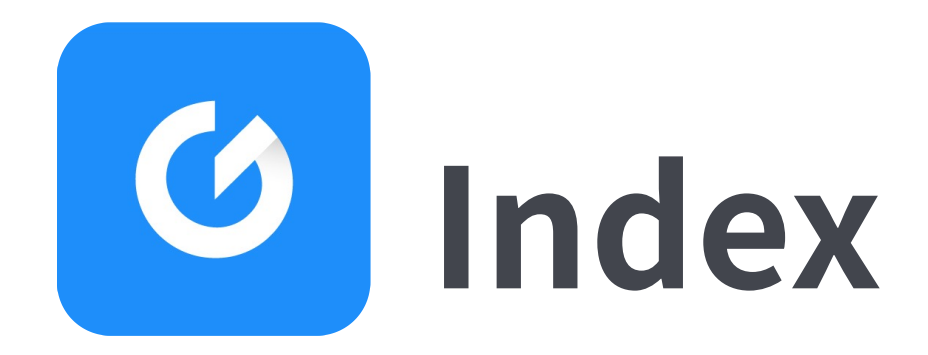

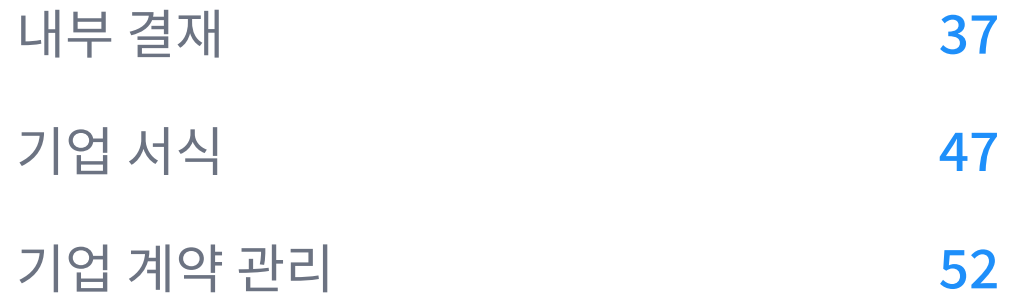

기 업 회 원 가 입 하 기  $5\overline{)}$ 

용 어 설 명  $\overline{\mathbf{3}}$ 3<br>5<br>5<br>9

### 플 랫 폼

### 기 업 회 원

### 설 정 페 이 지

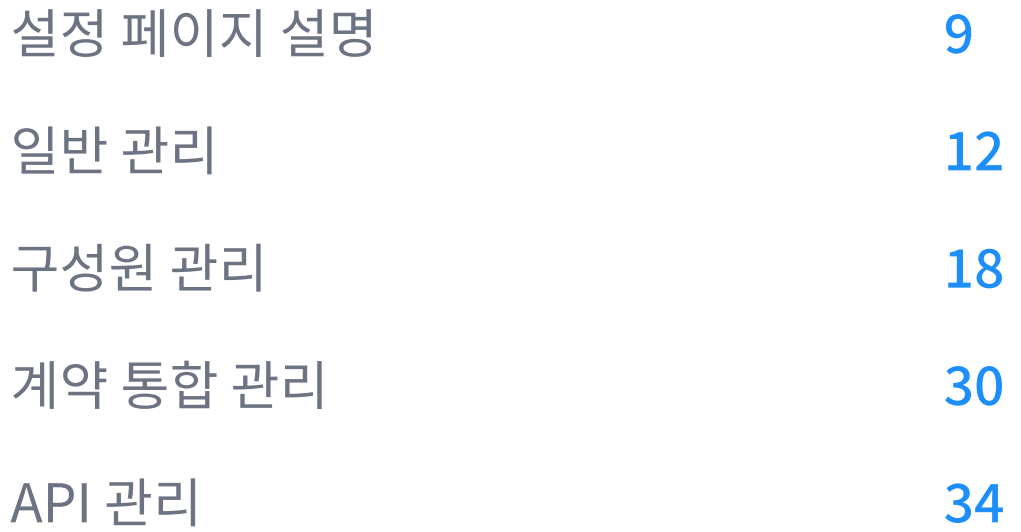

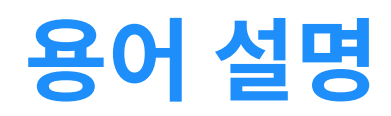

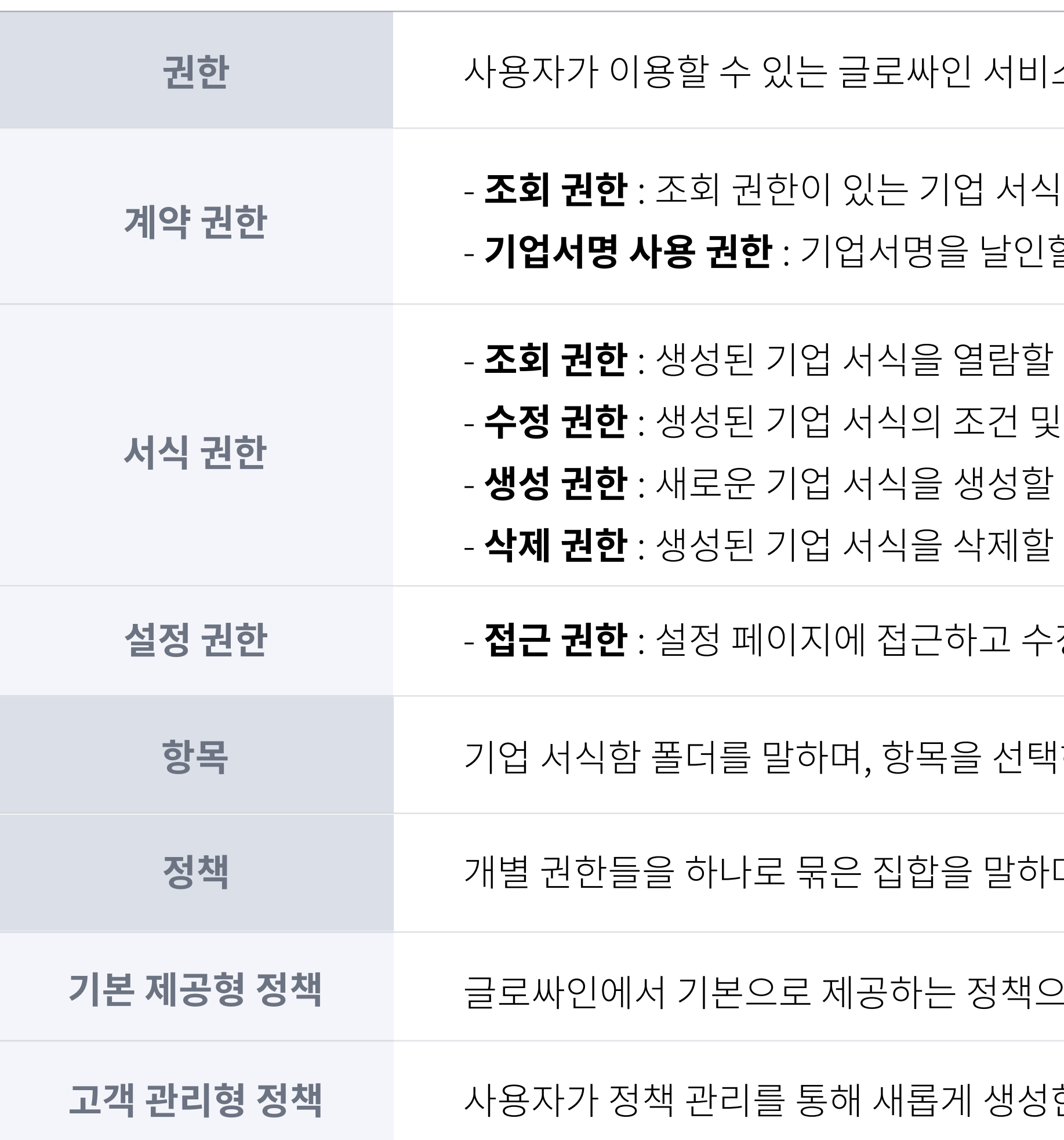

스의 범위를 말합니다.

|으로 진행된 기업 계약을 조회 및 다운로드 할 수 있는 권한을 말합니다. 할 수 있는 권한을 말합니다.

수 있는 권한을 말합니다.

- 한 정보를 수정할 수 있는 권한을 말합니다.
- 수 있는 권한을 말합니다.
- 수 있는 권한을 말합니다.

정할 수 있는 권한을 말합니다.

1하여 서식 권한 부여가 가능합니다.

며, 구성원에게 정책을 부여할 수 있습니다.

2로 삭제 및 정책 수정이 불가능합니다.

한 정책을 말합니다.

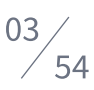

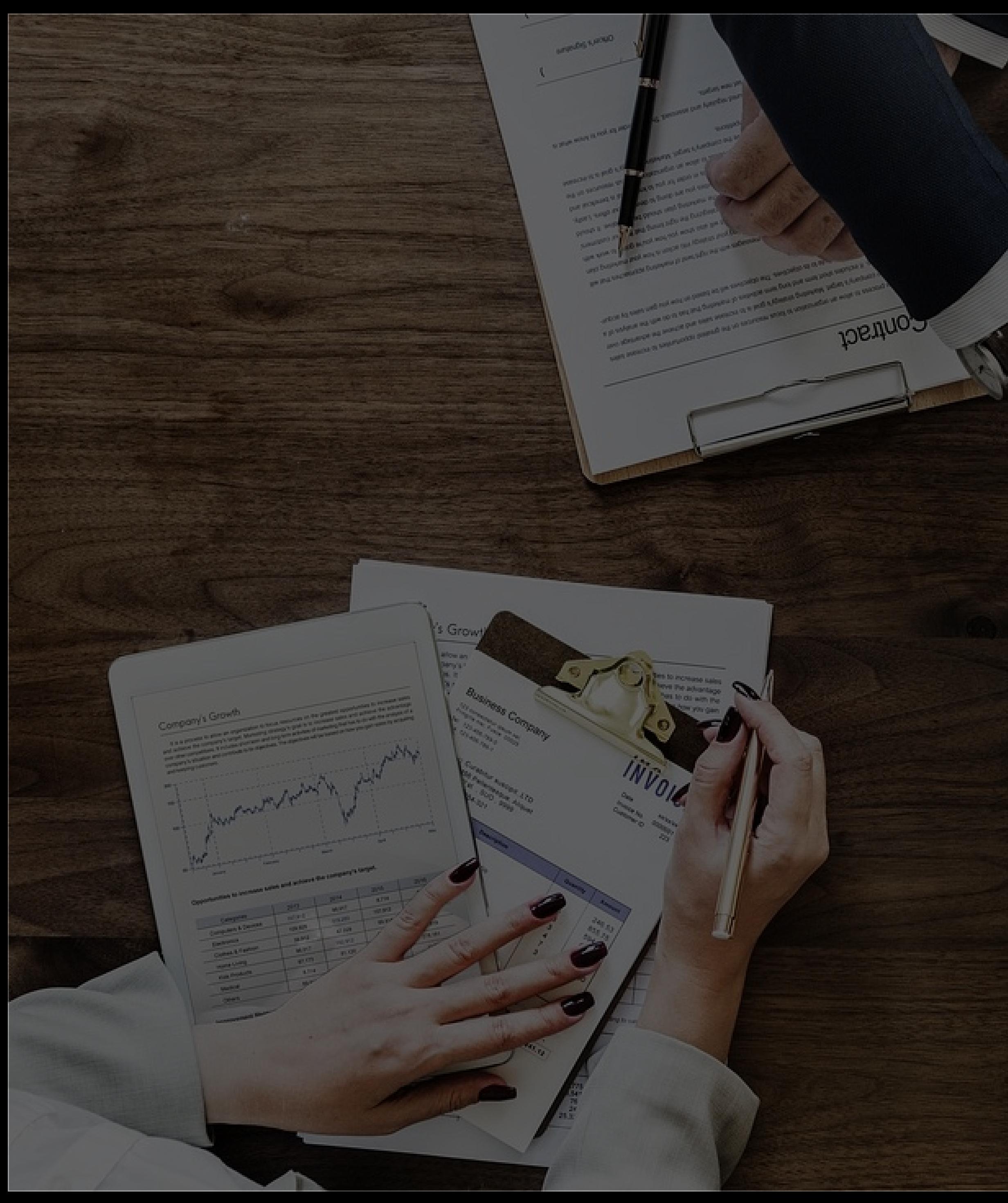

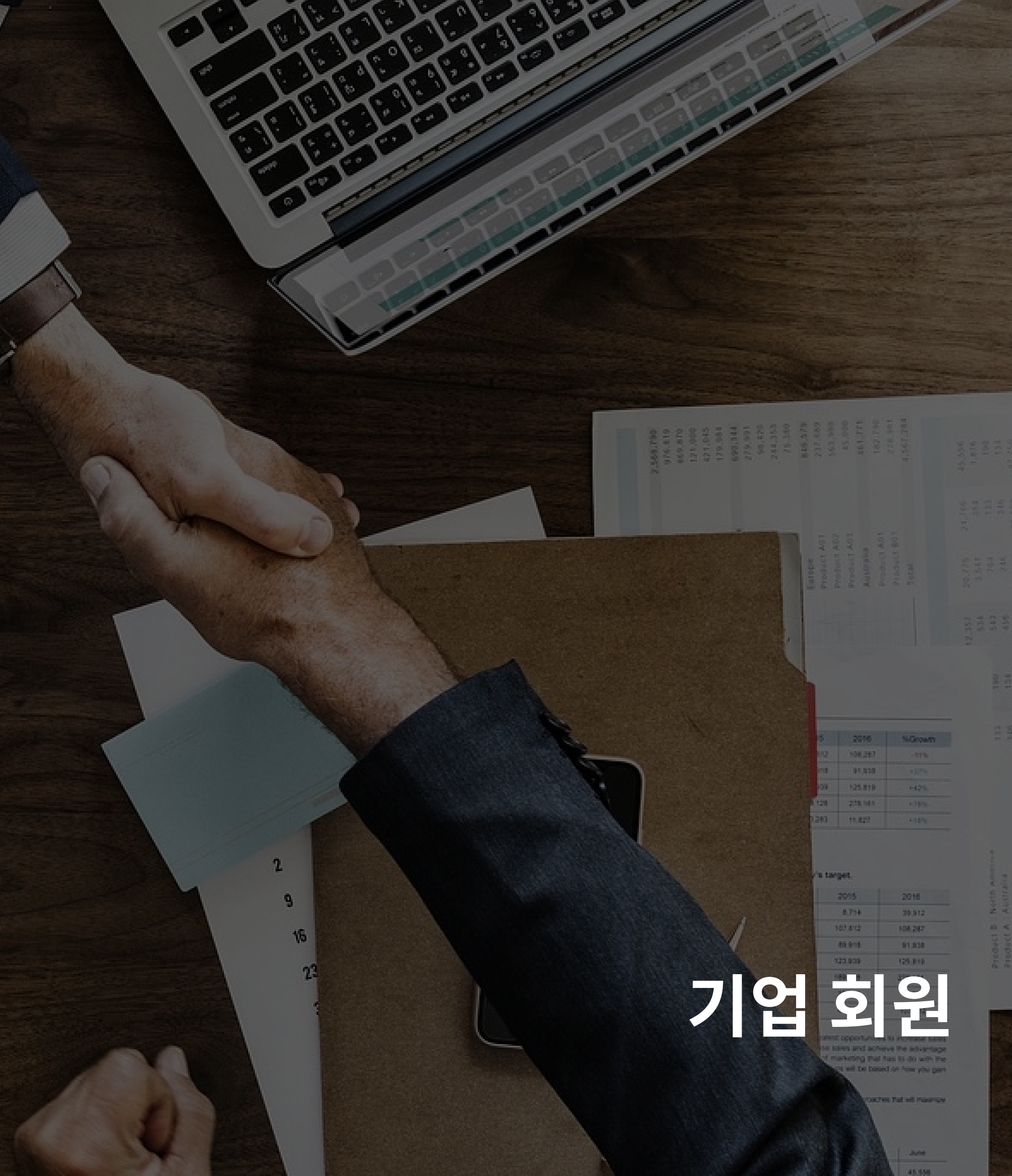

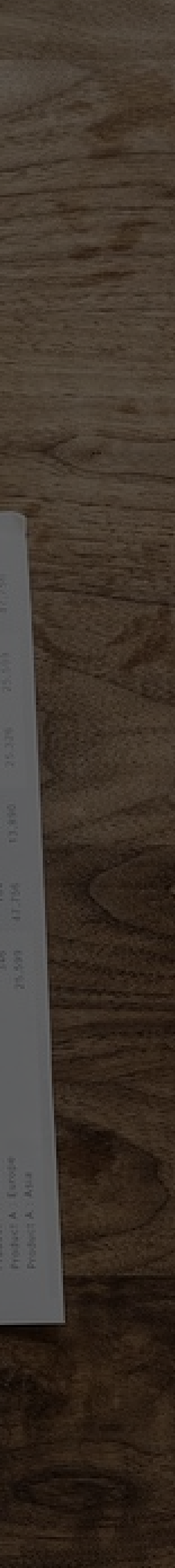

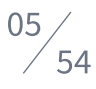

### 기업 회원

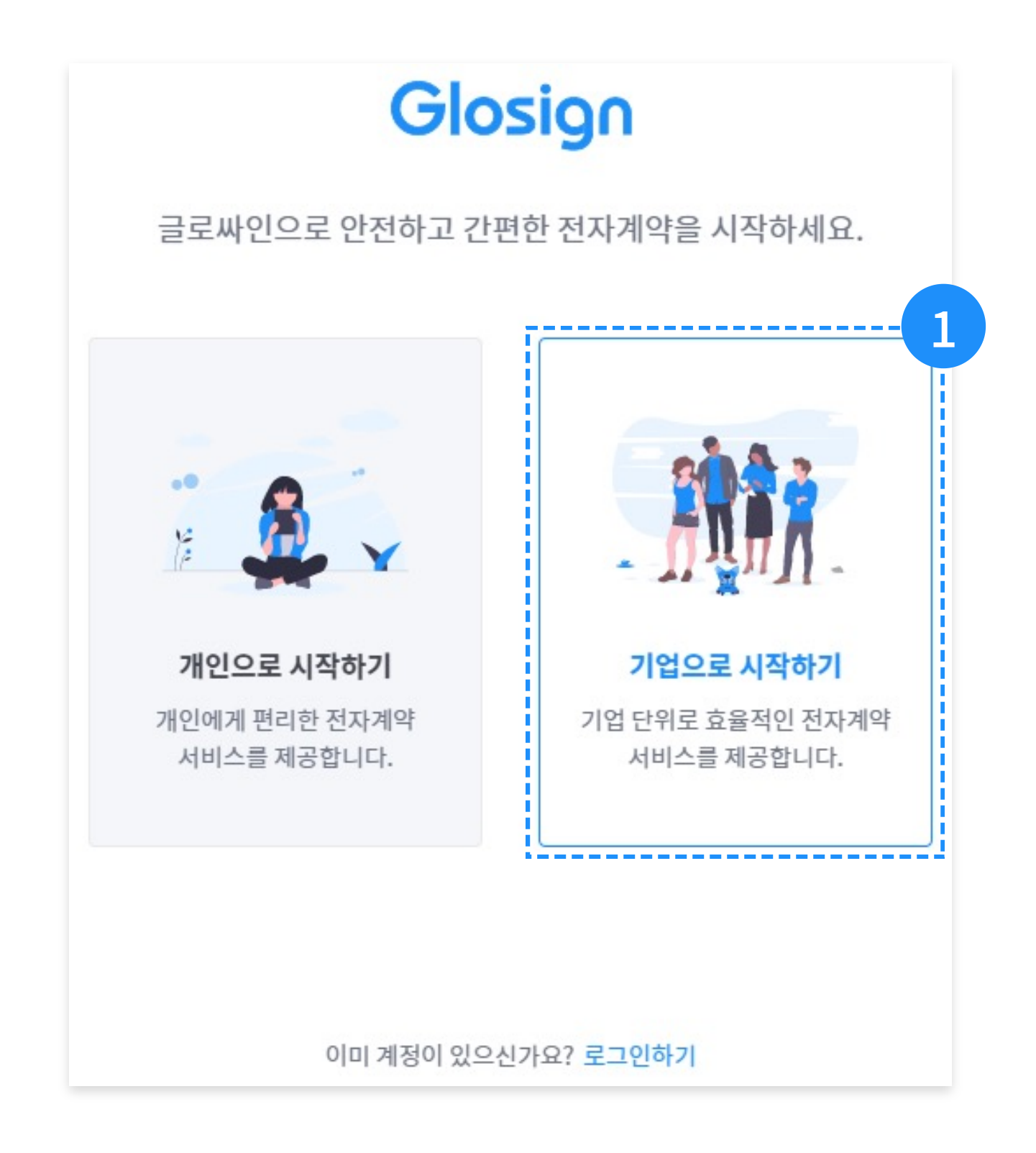

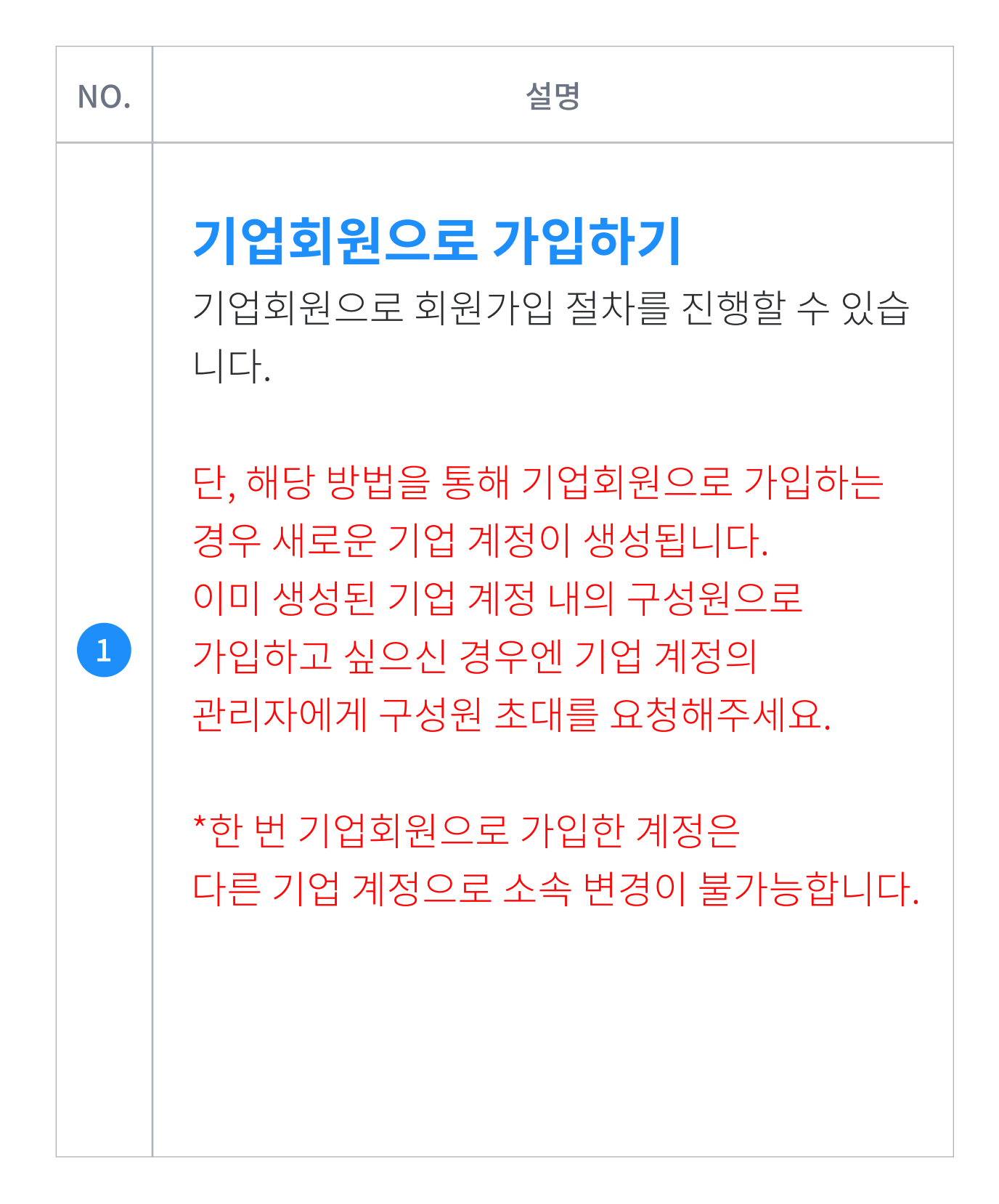

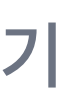

### 기업 회원

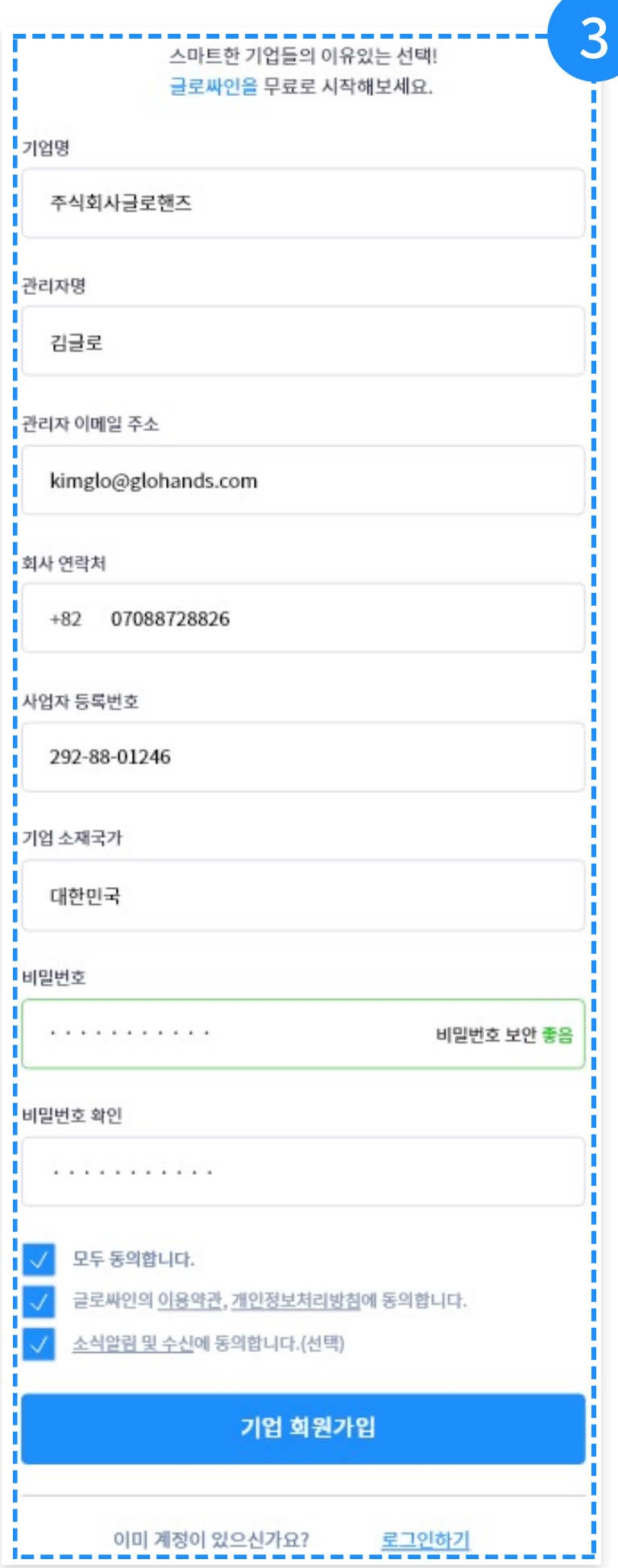

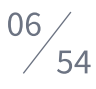

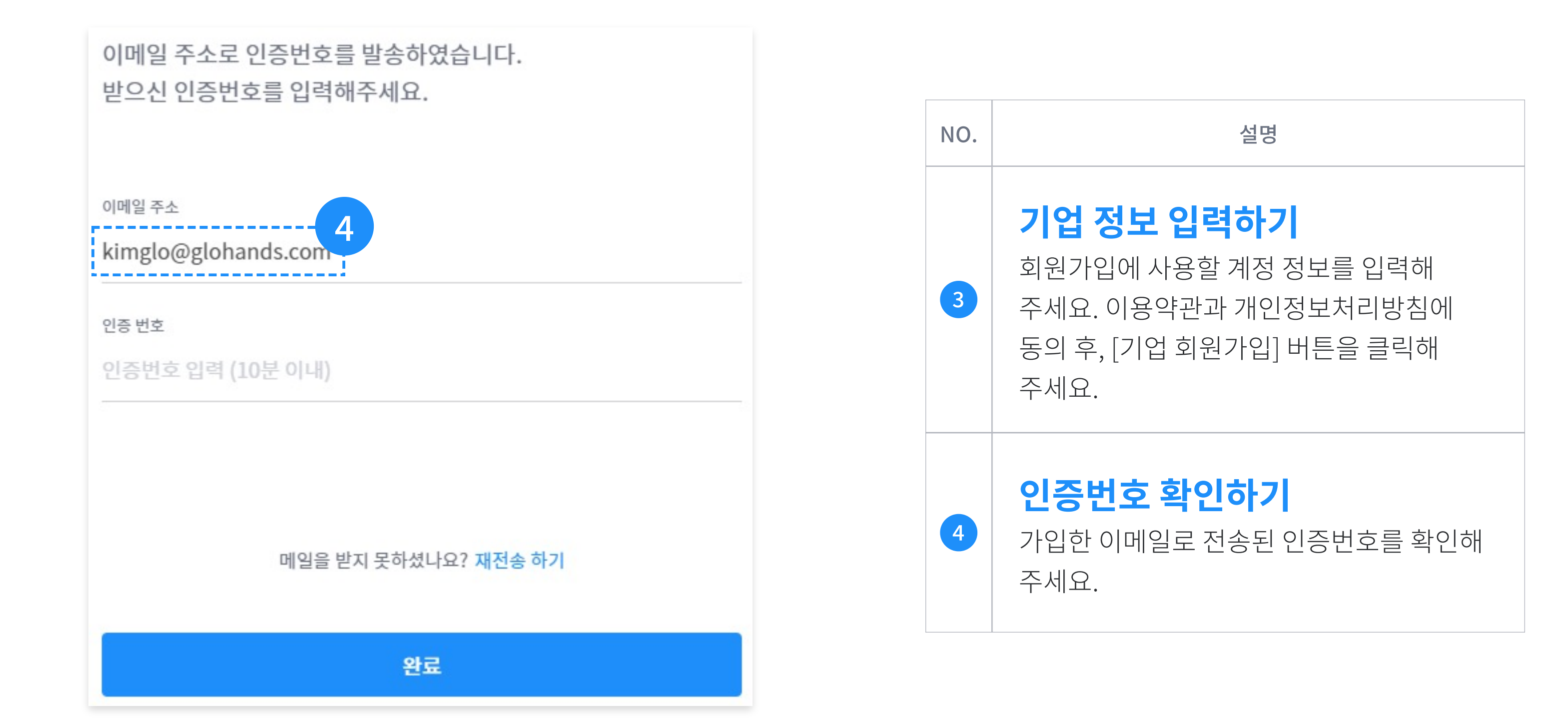

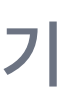

### 기업 회원

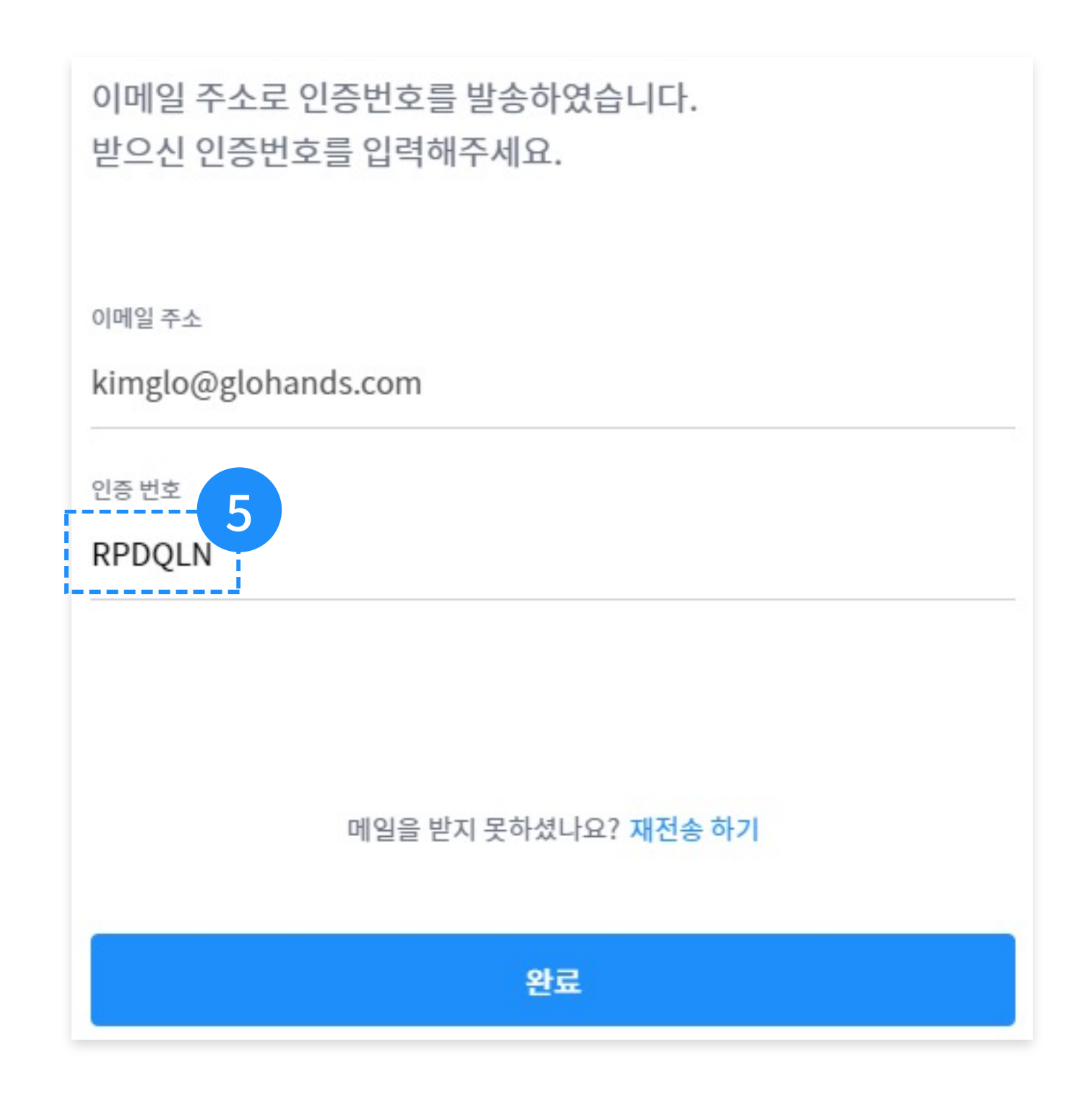

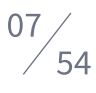

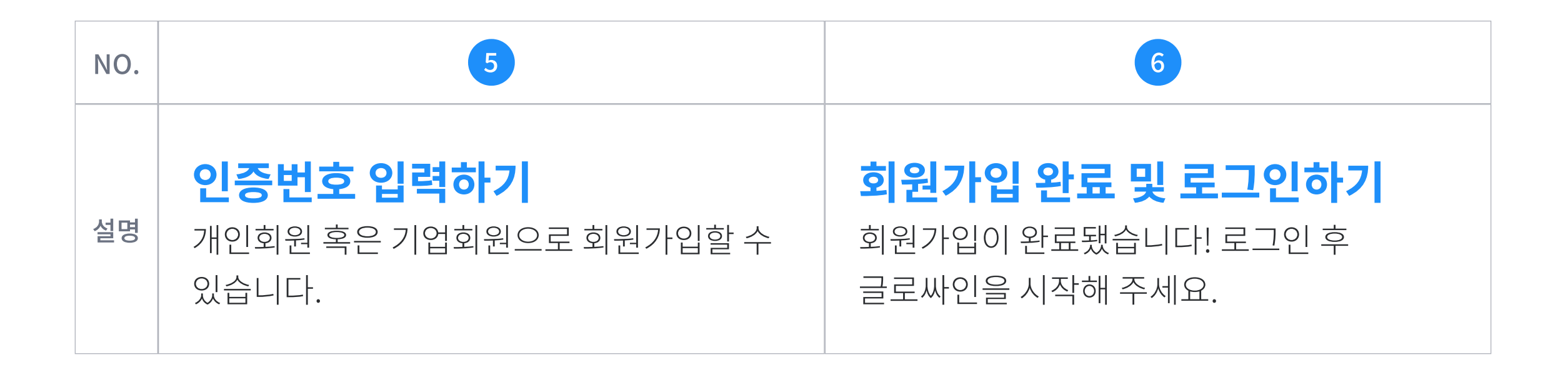

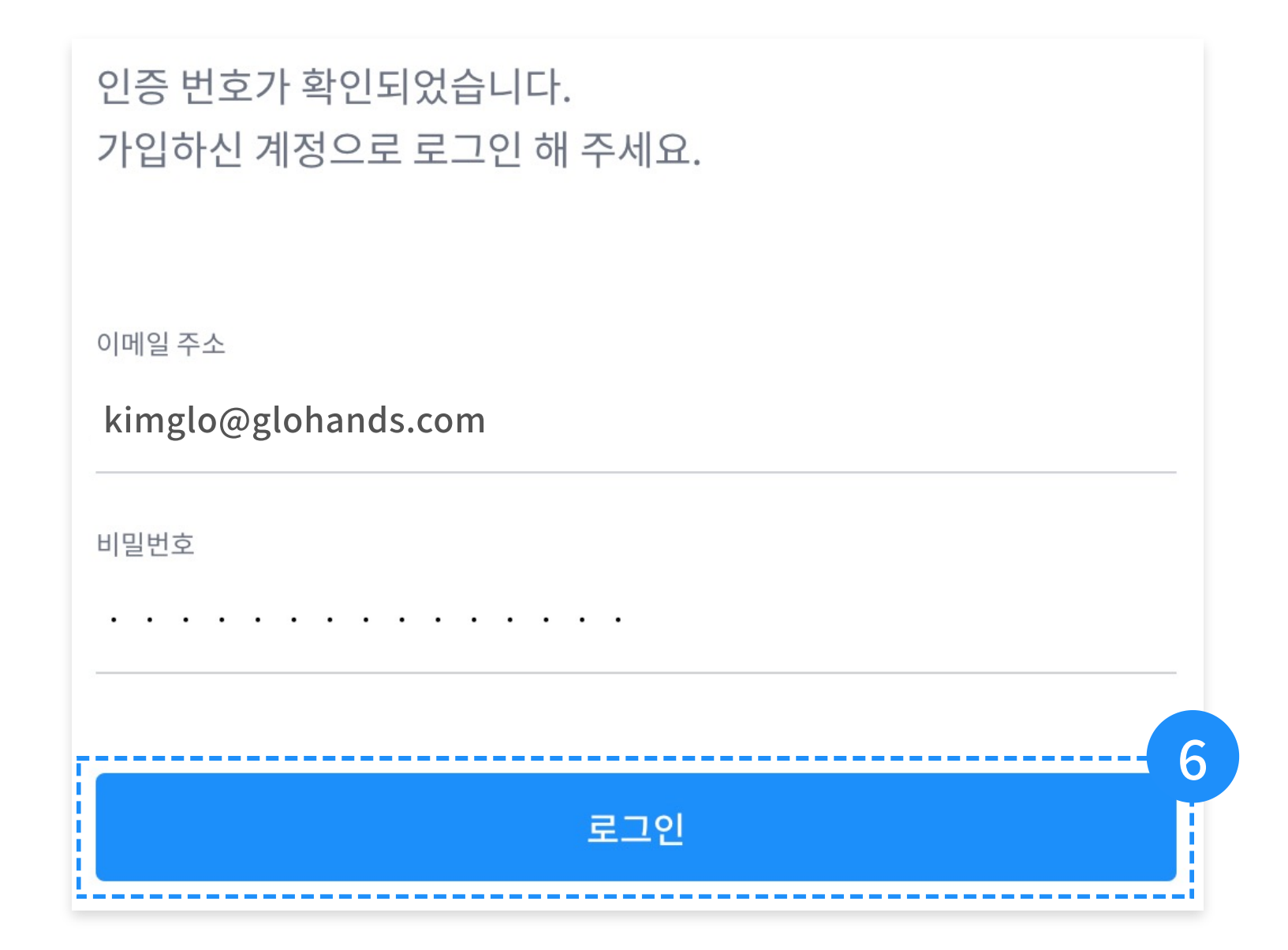

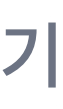

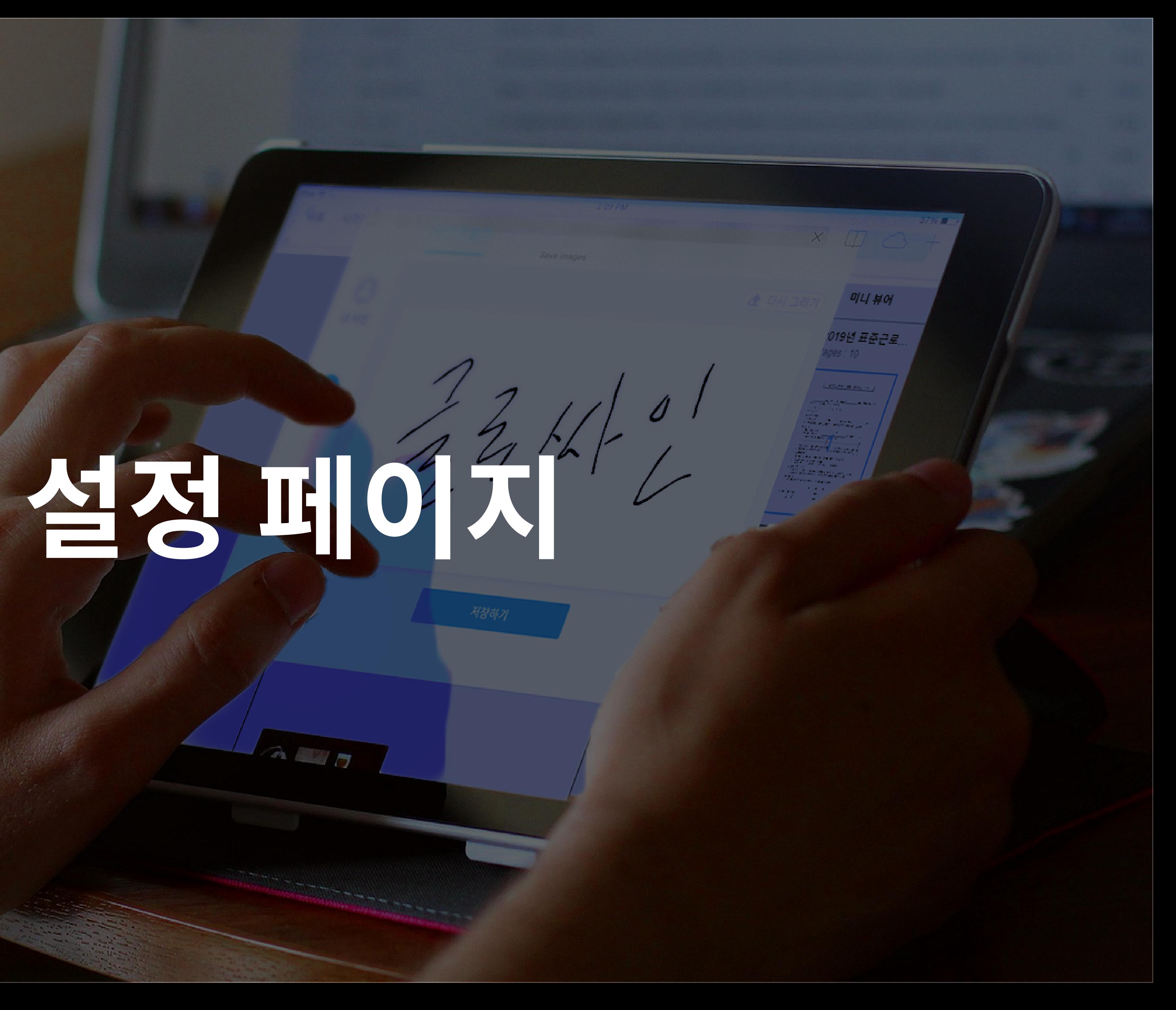

### 설정페이지

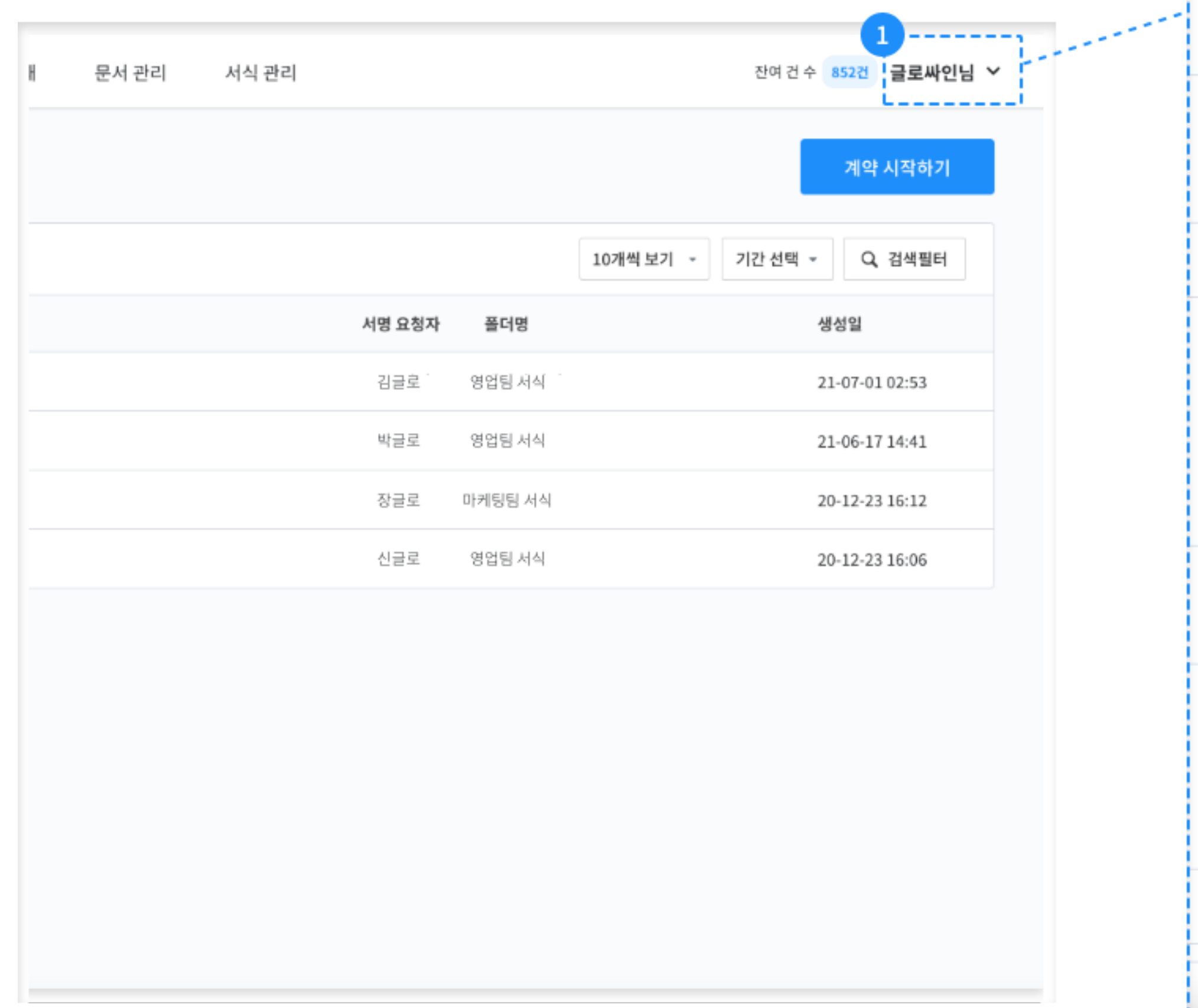

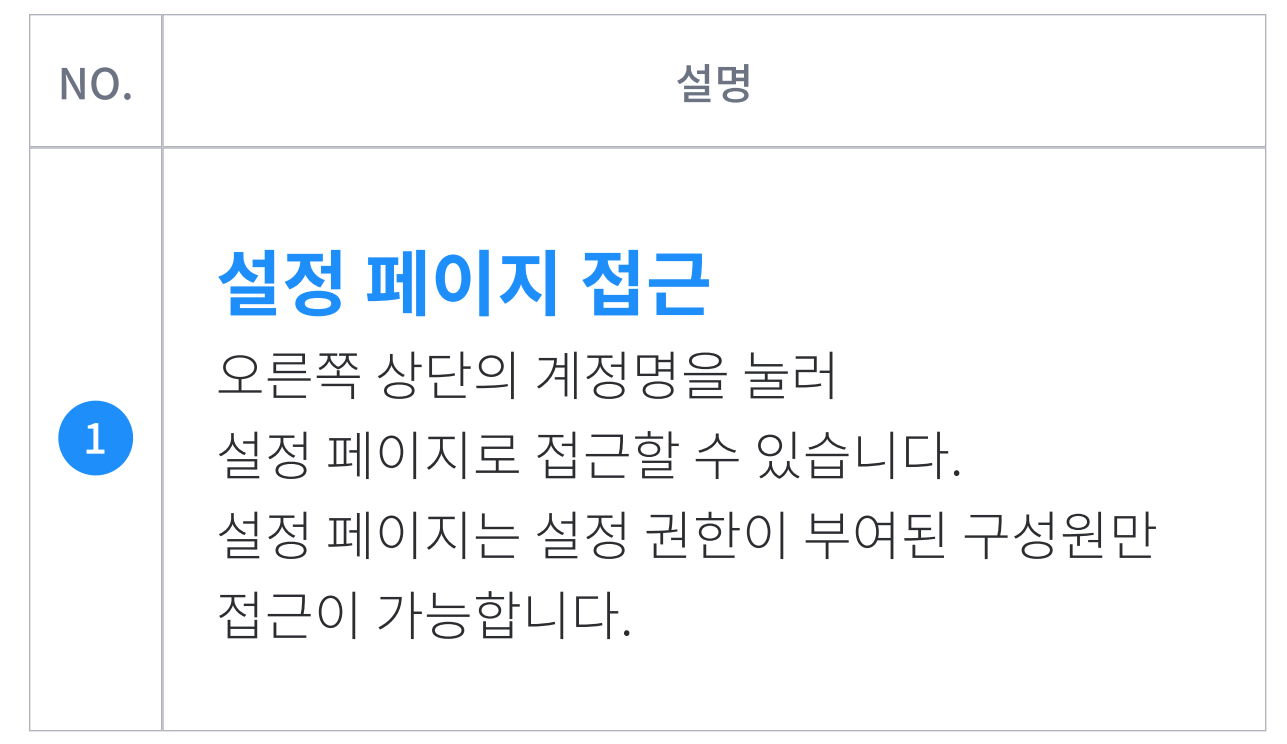

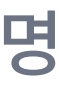

설정 페이지 설명

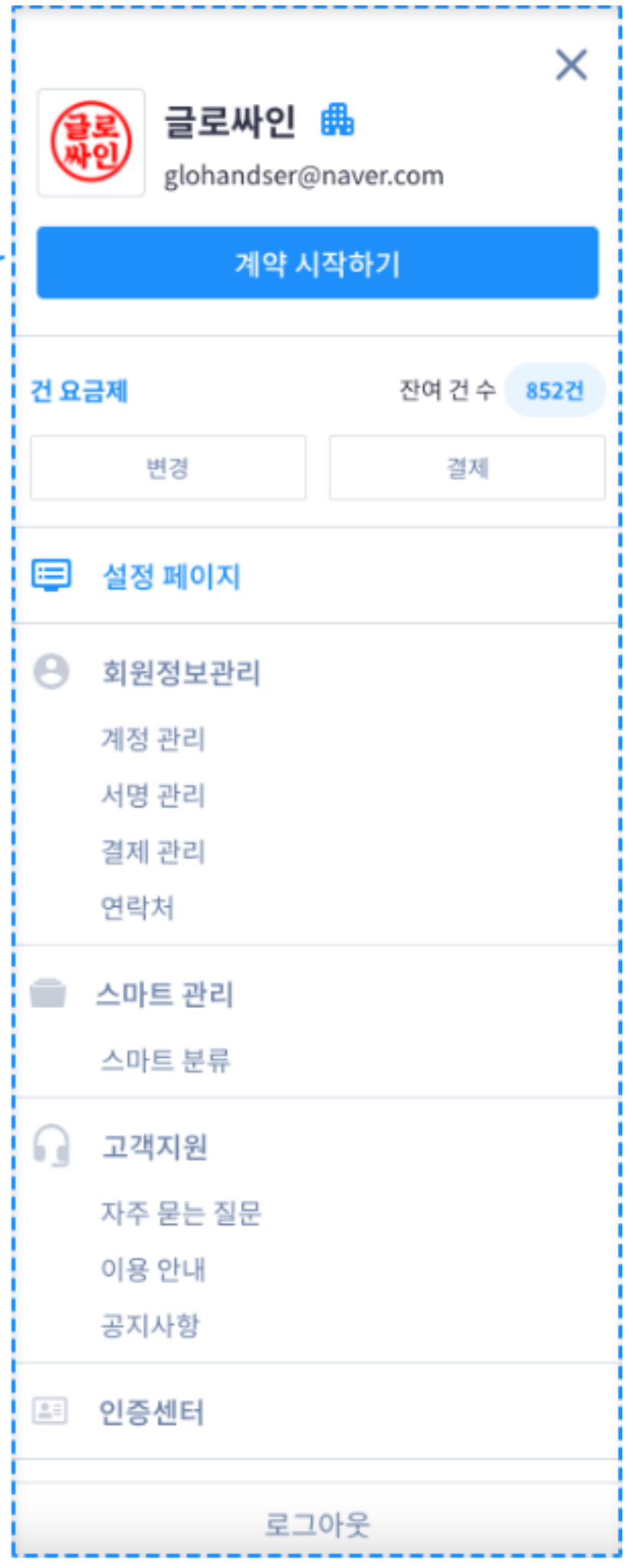

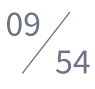

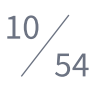

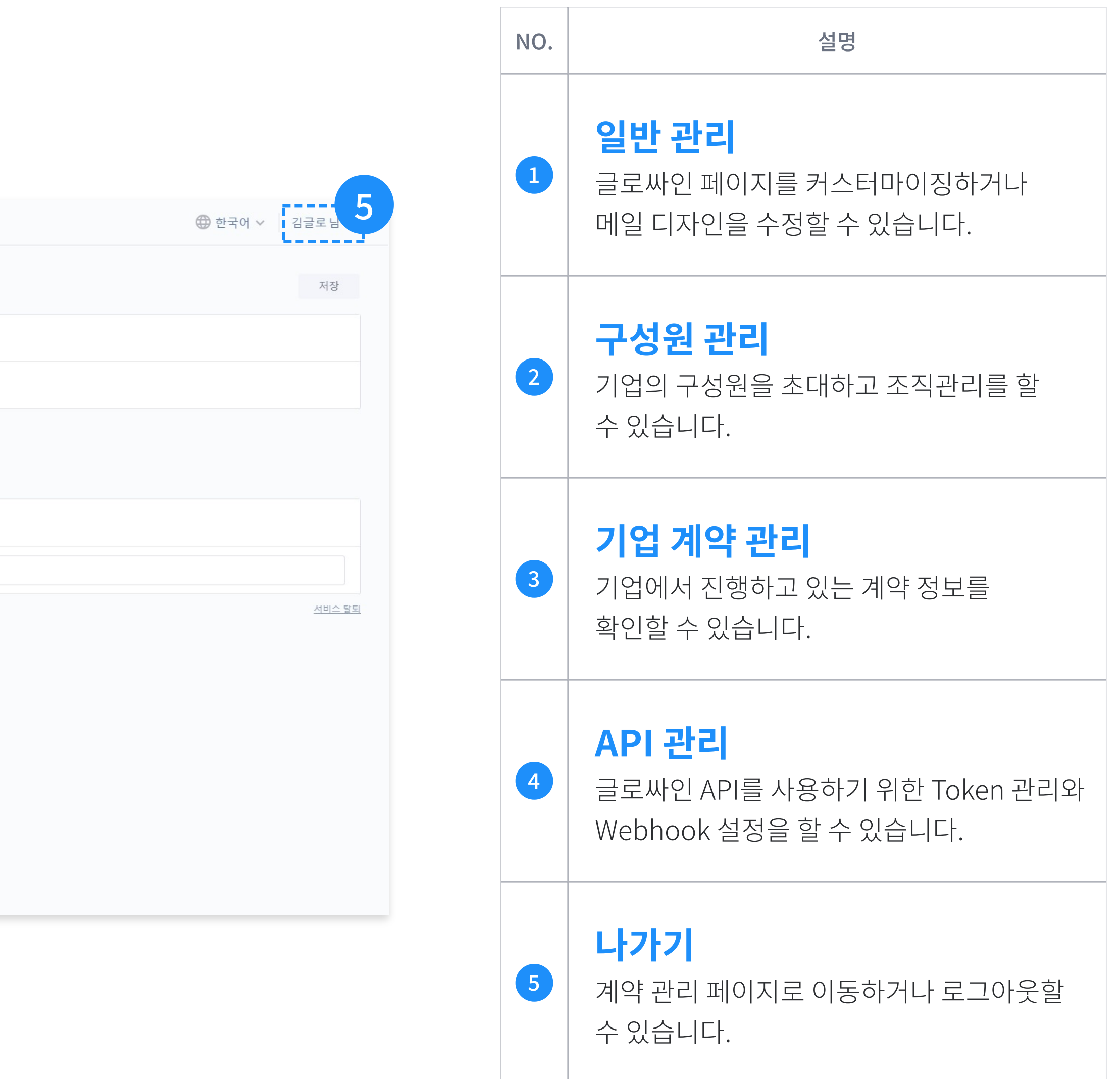

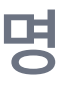

### 설정 페이지

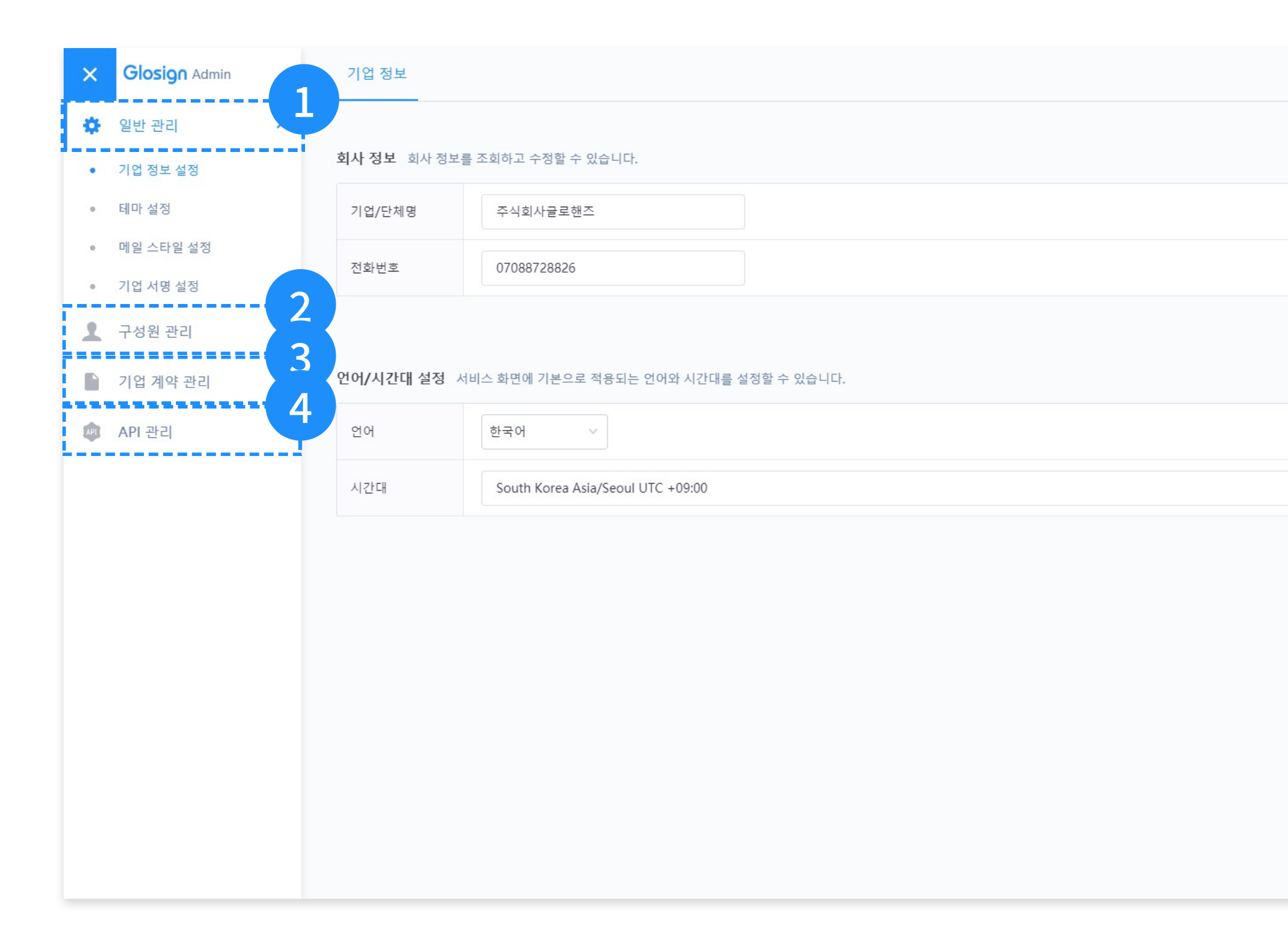

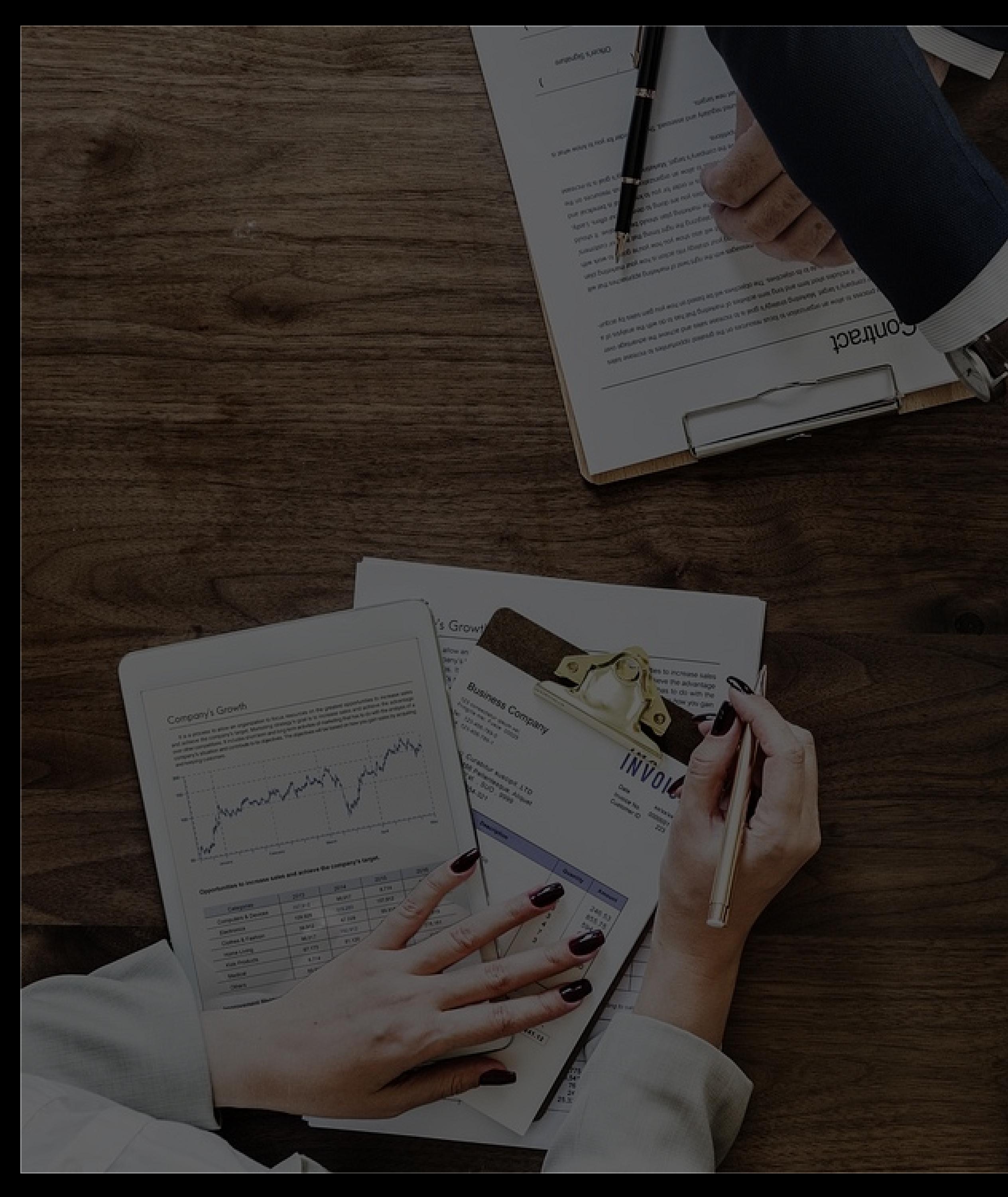

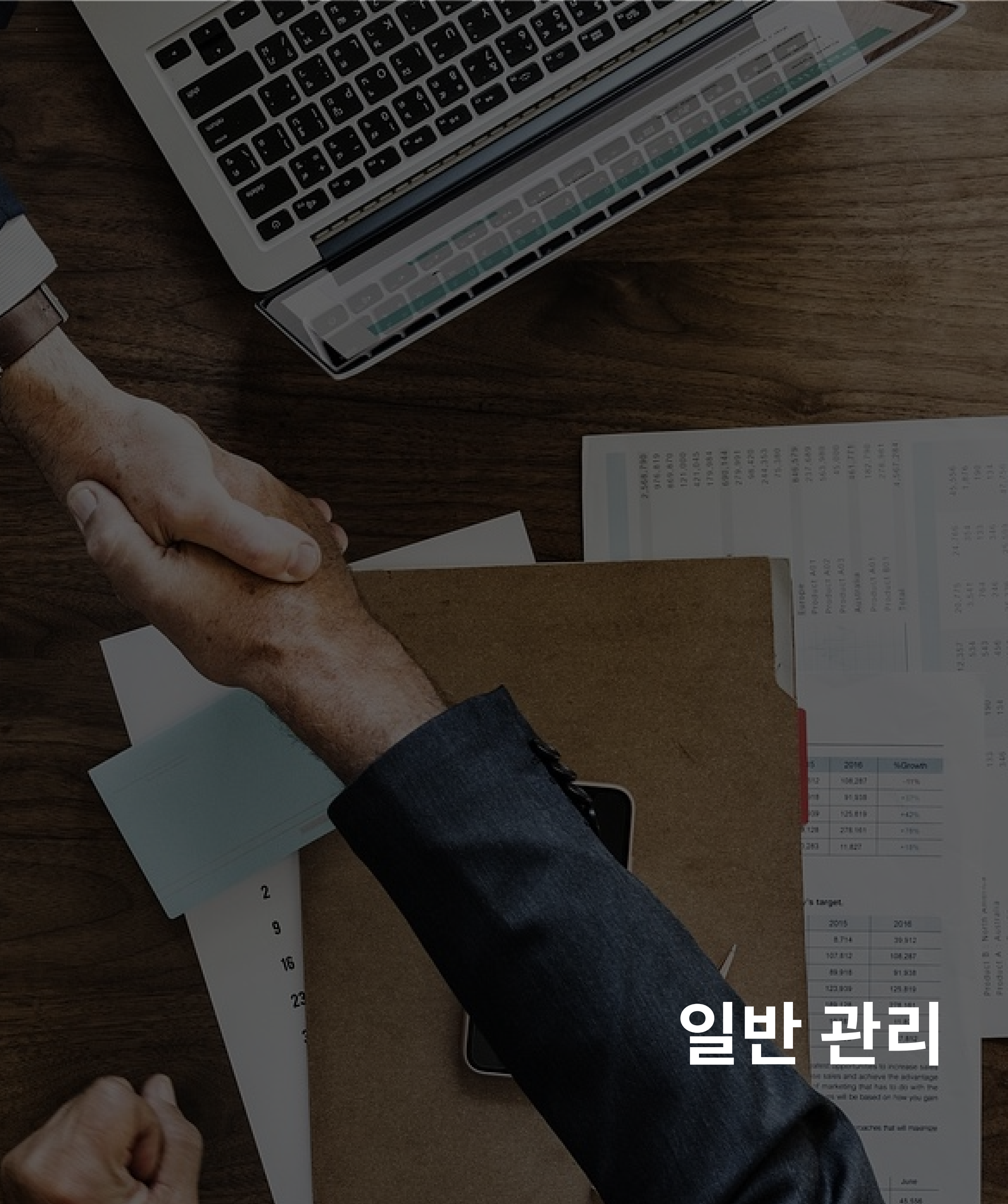

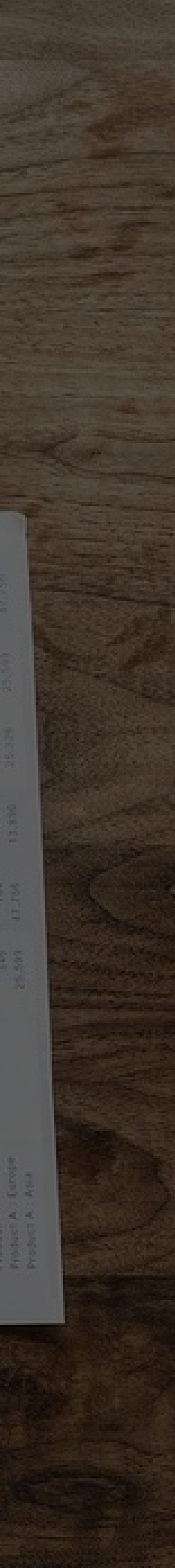

### 일반 관리 기업 정보 설정

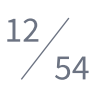

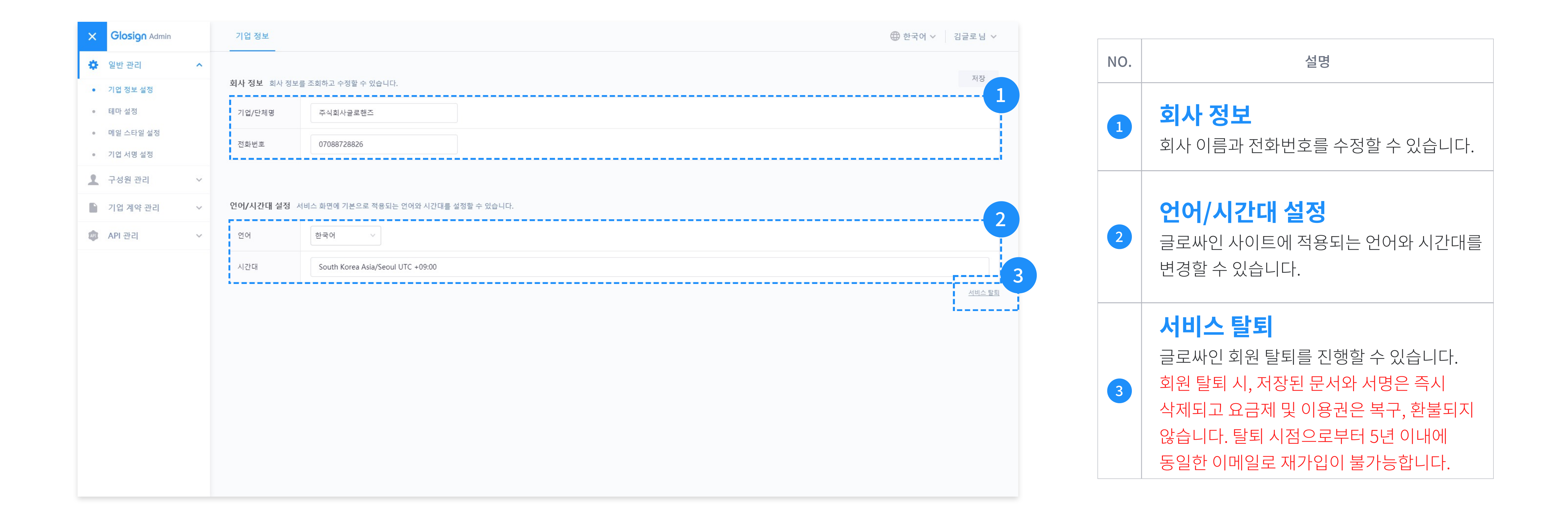

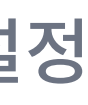

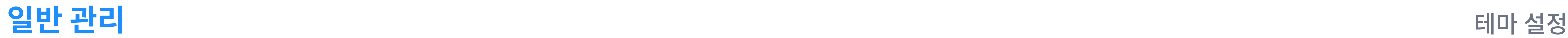

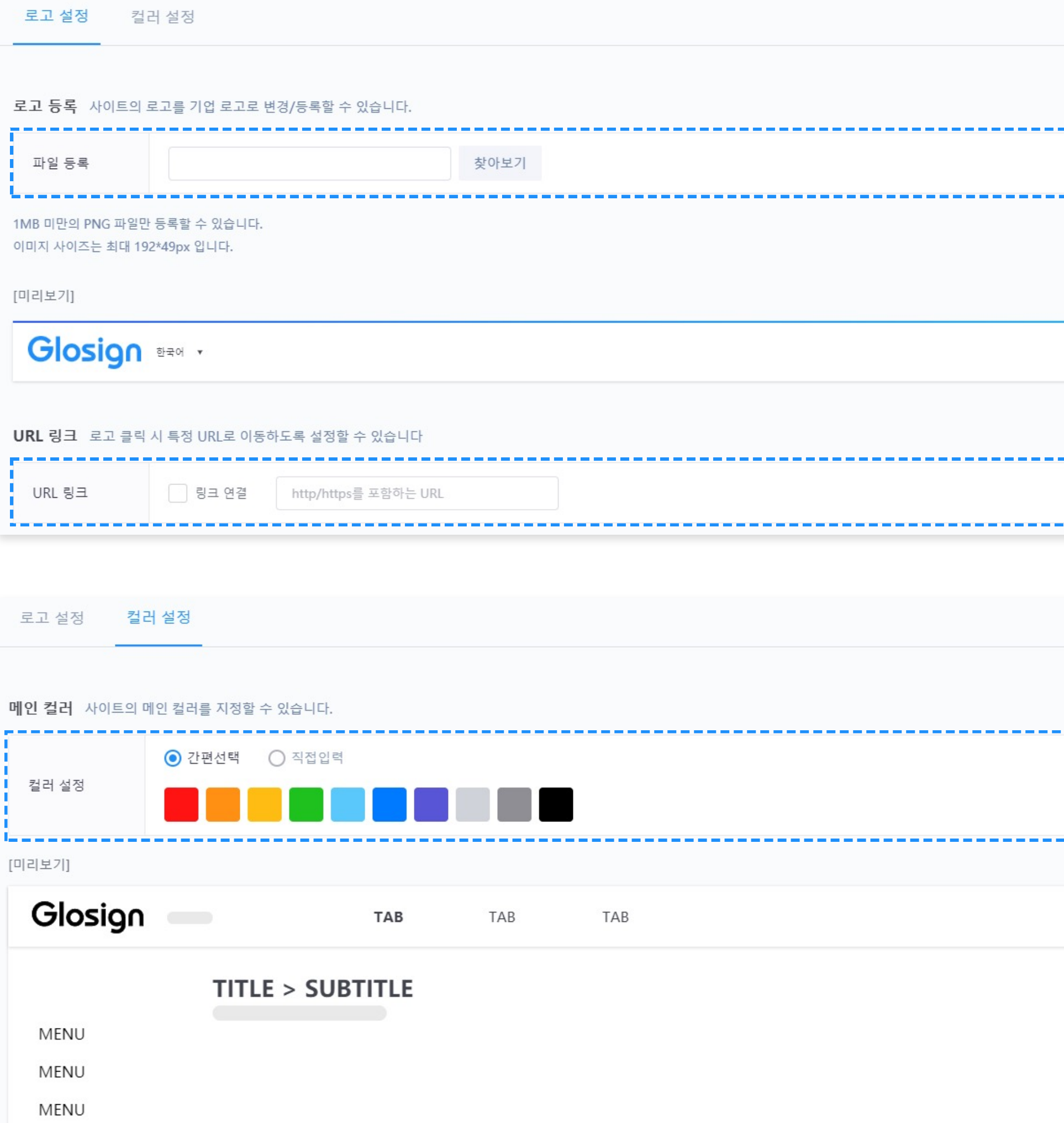

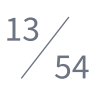

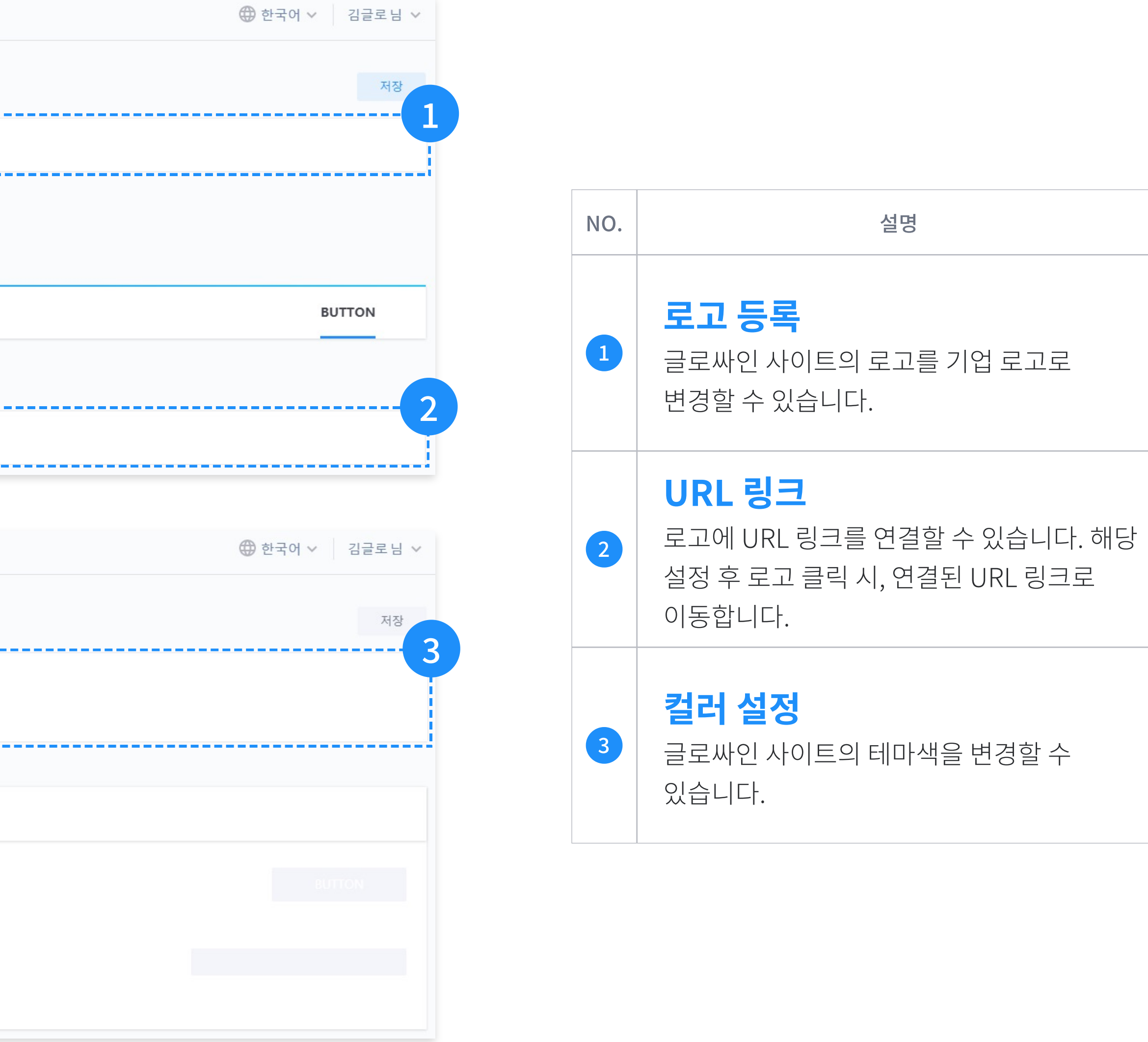

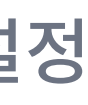

### 일반 관리 메일 스타일 설정

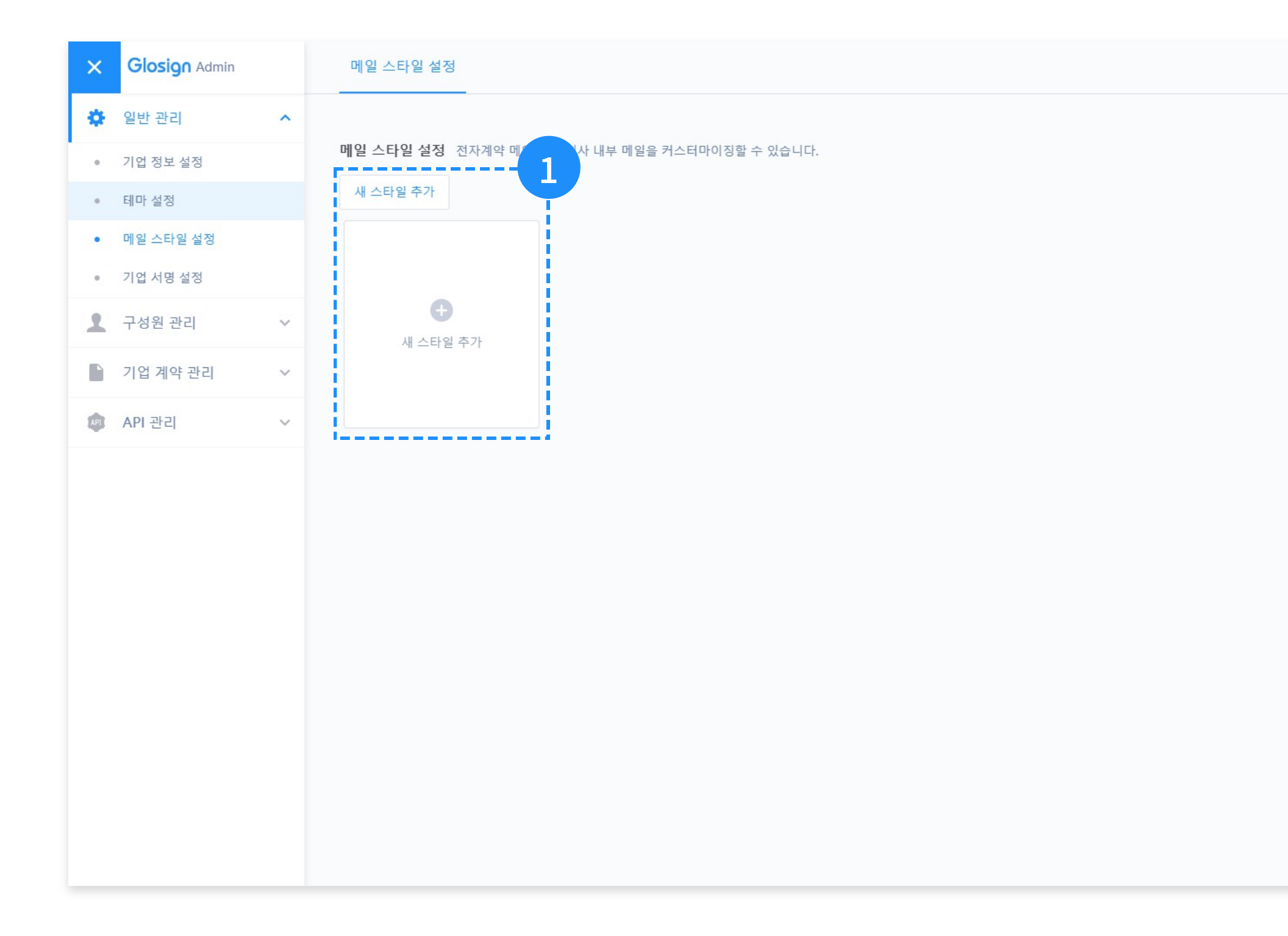

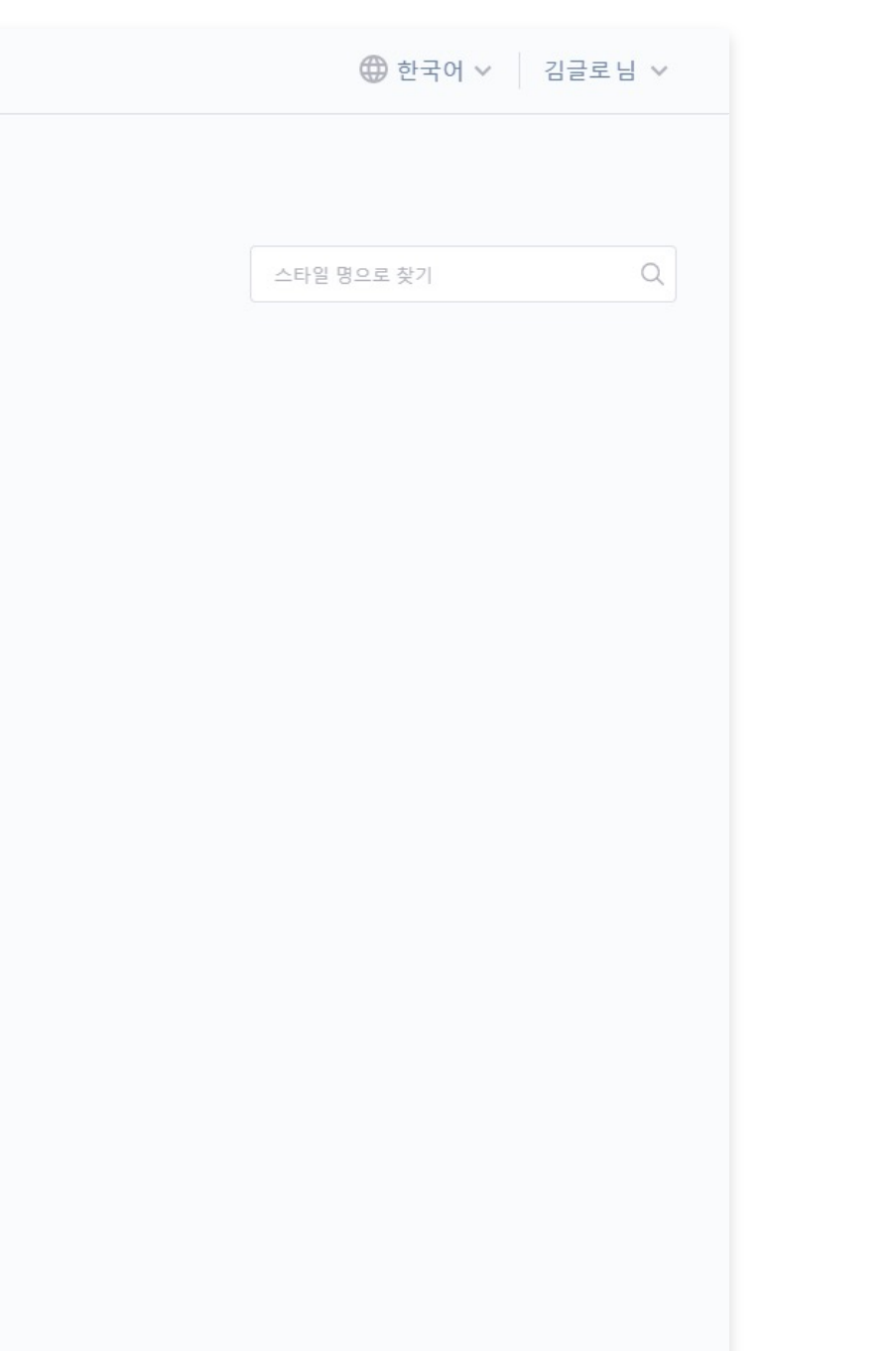

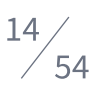

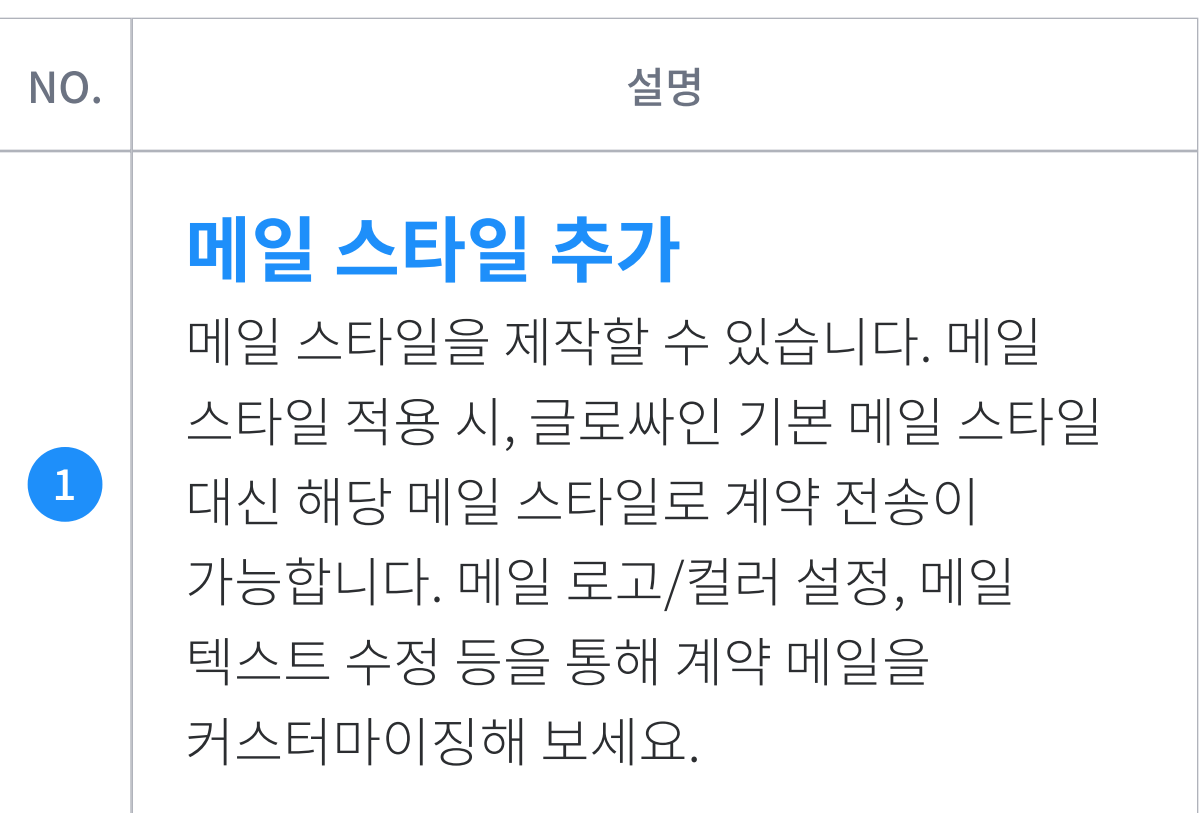

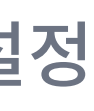

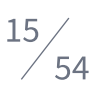

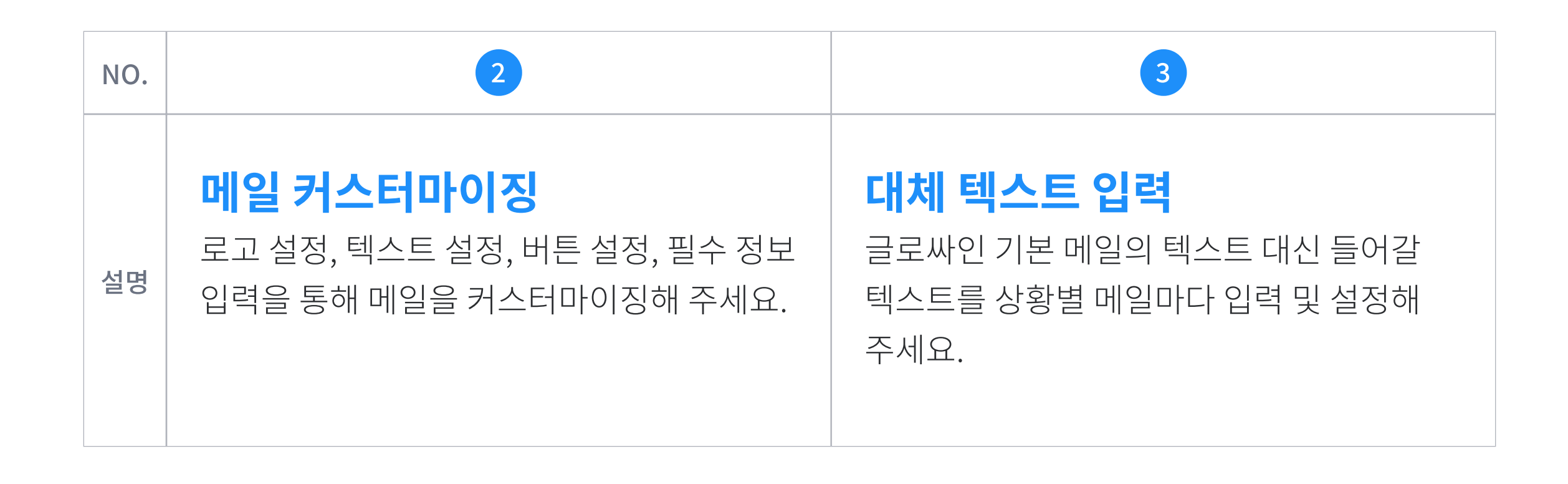

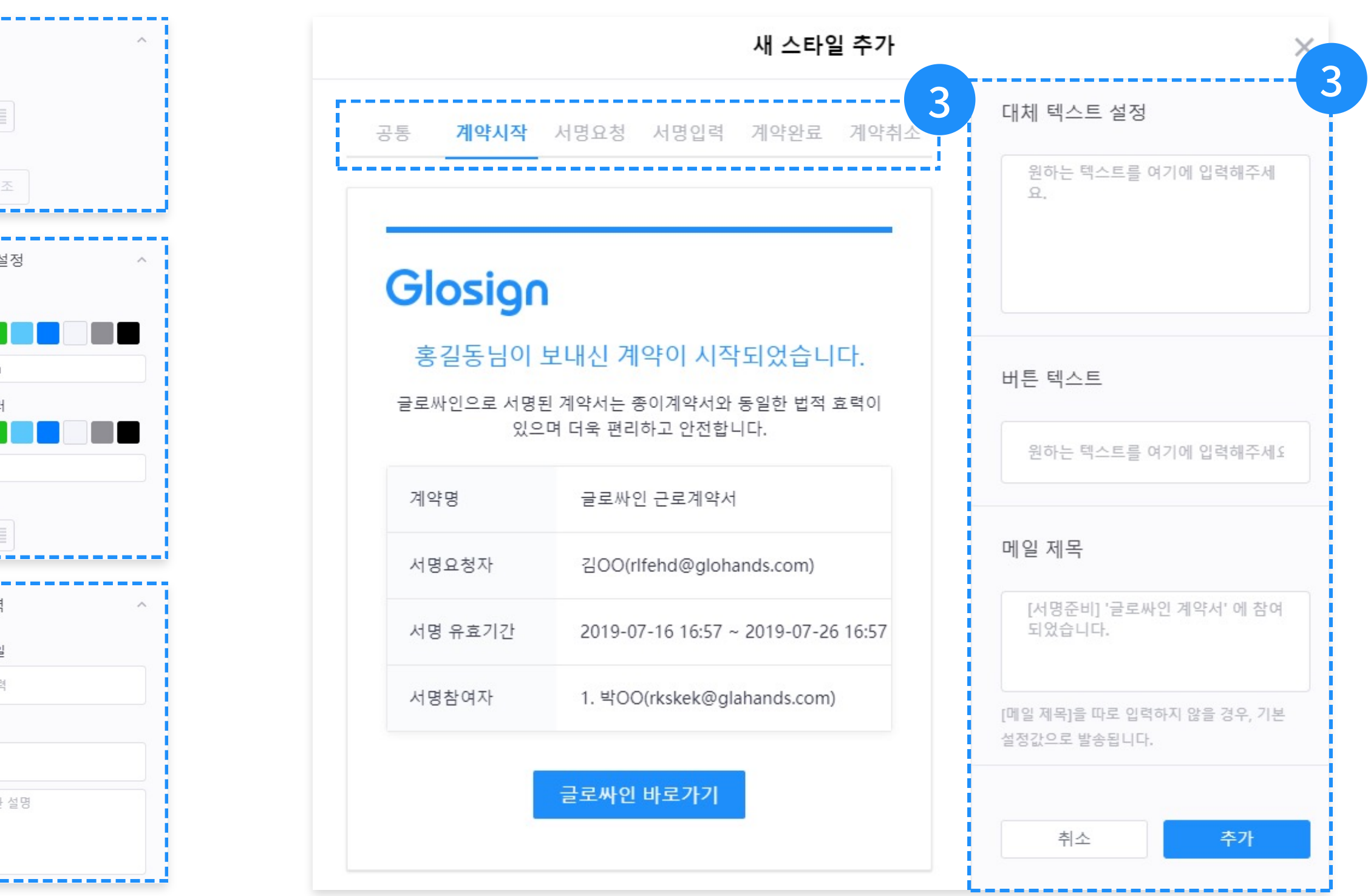

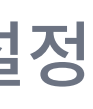

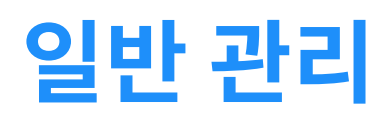

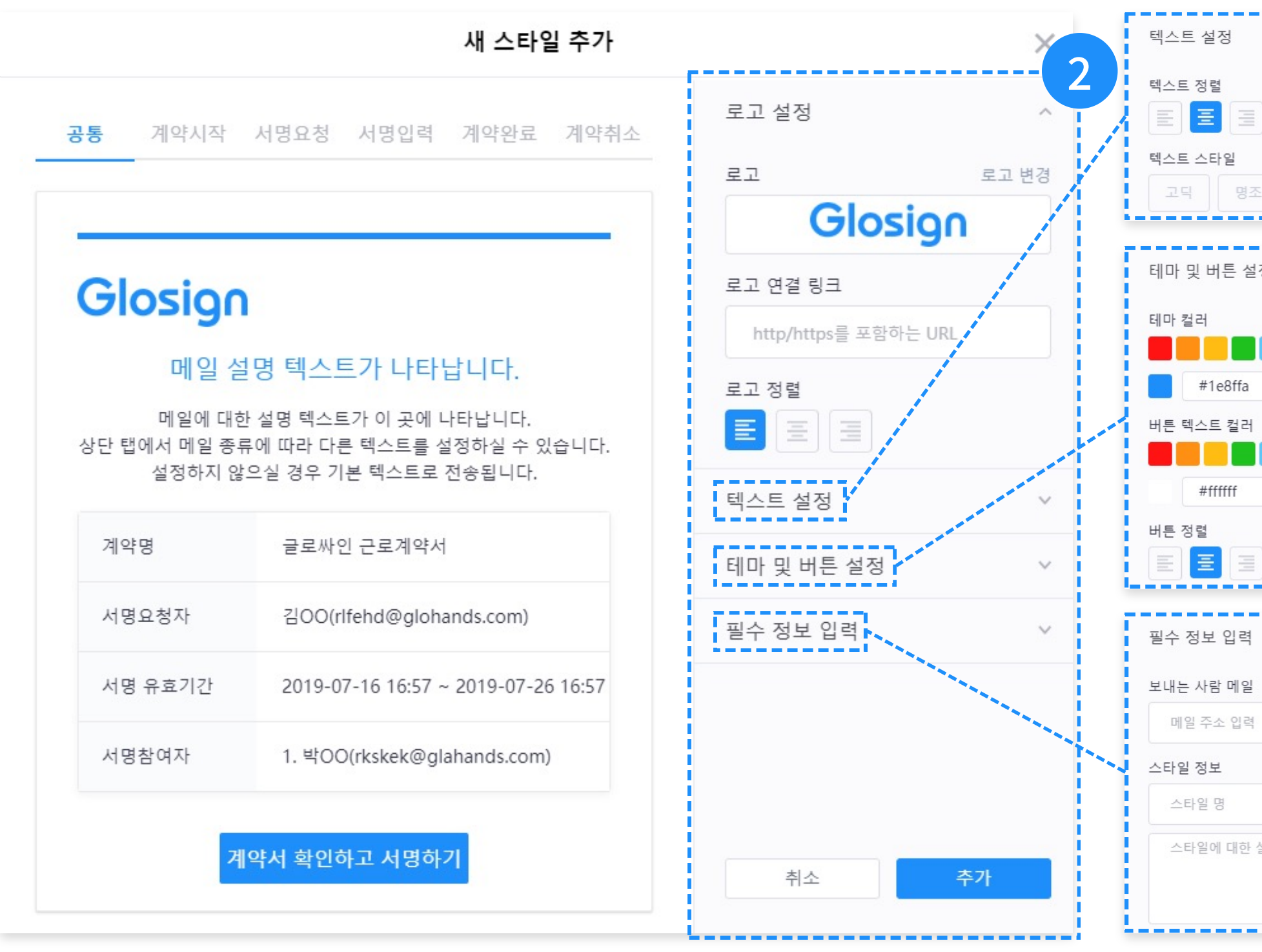

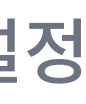

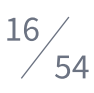

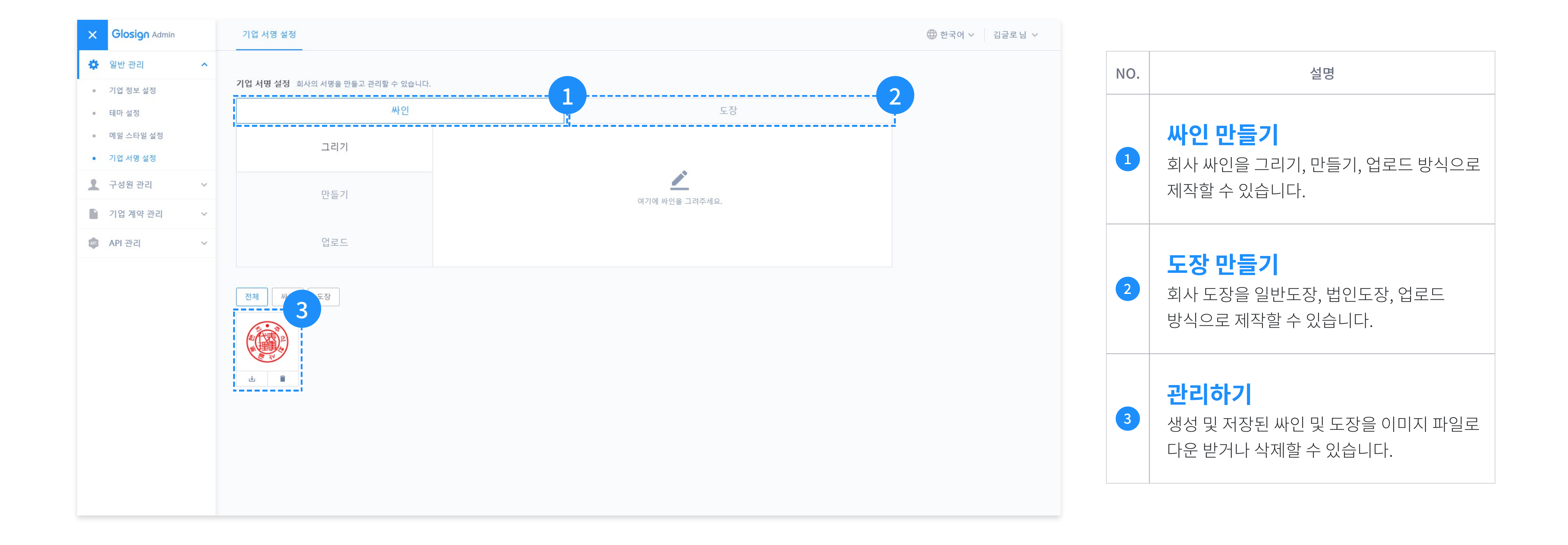

### 일반 관리

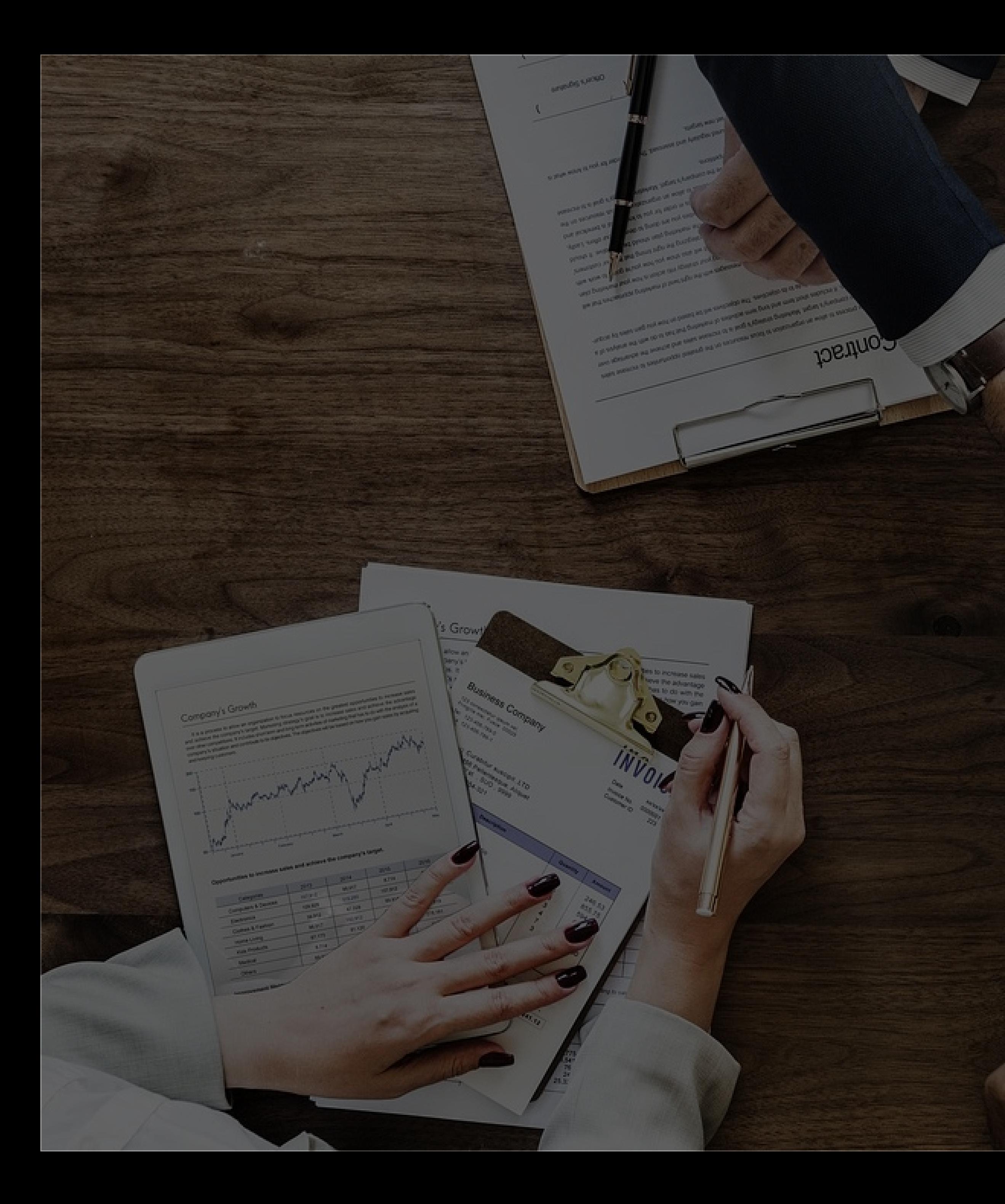

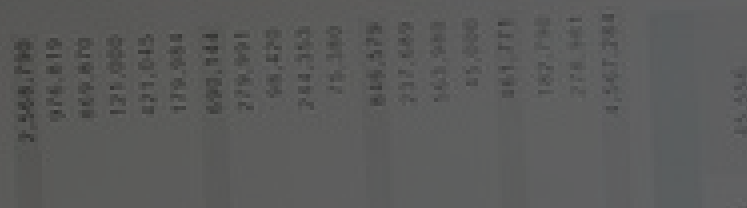

 $\mathbf{2}$ 

 $\mathbf{B}$ 

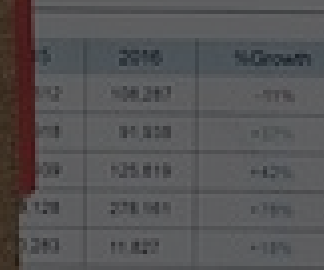

구성원 관리

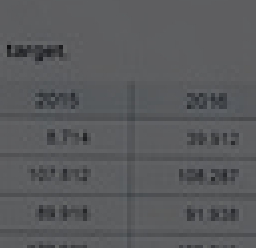

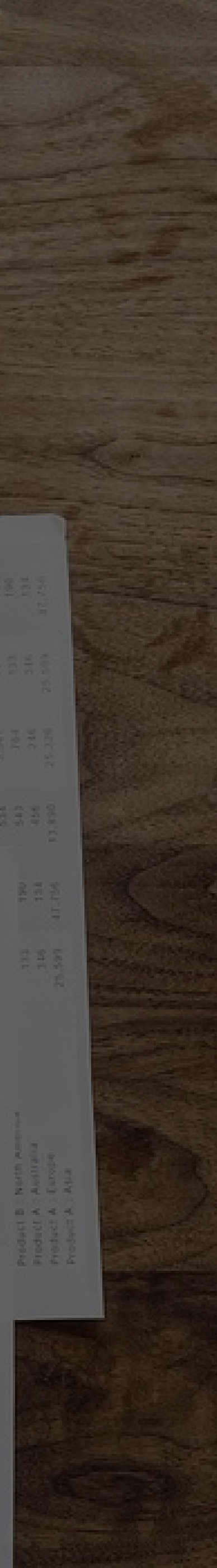

### 구성원 관리 구성원/부서관리

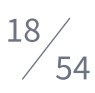

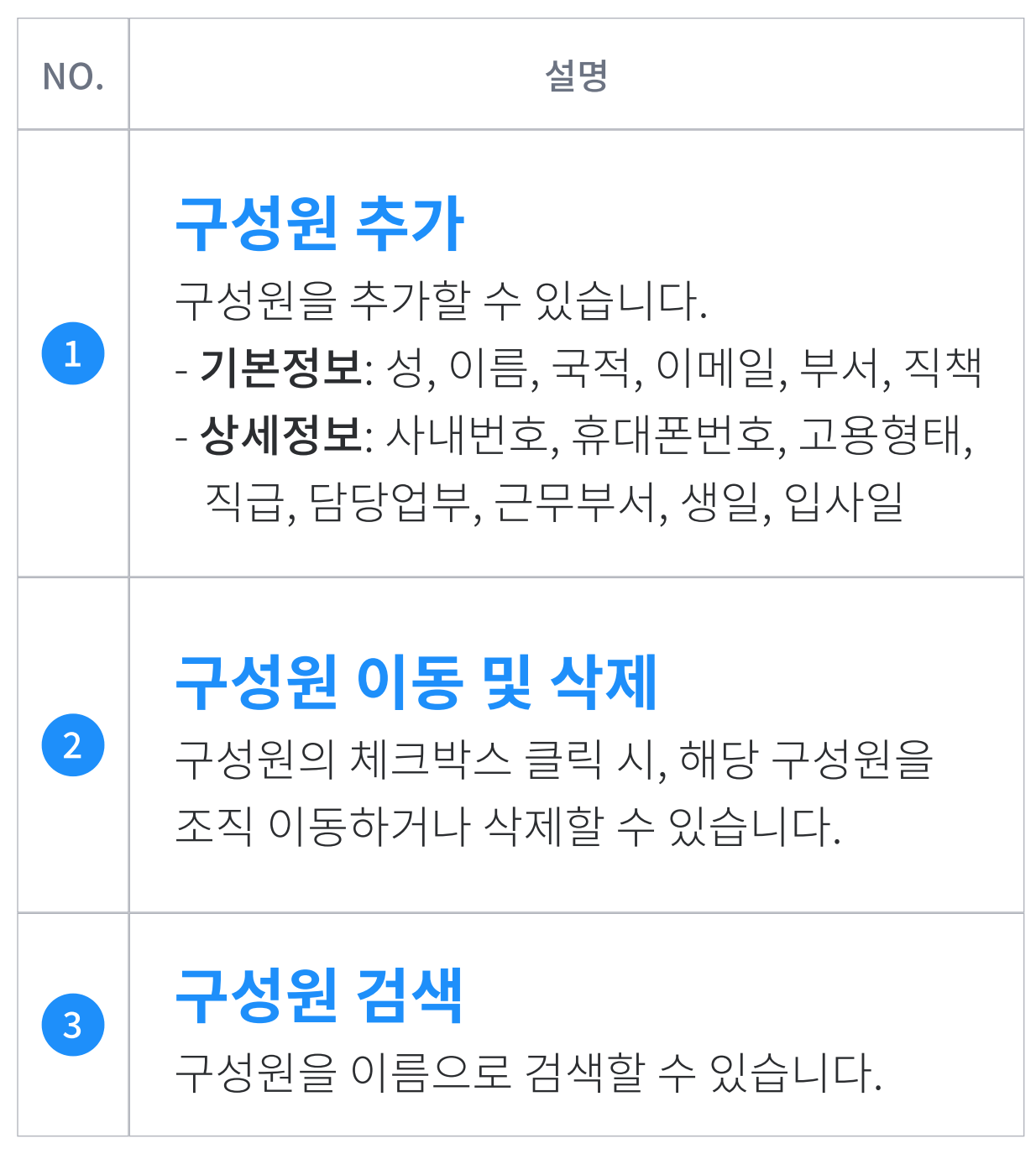

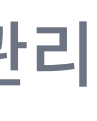

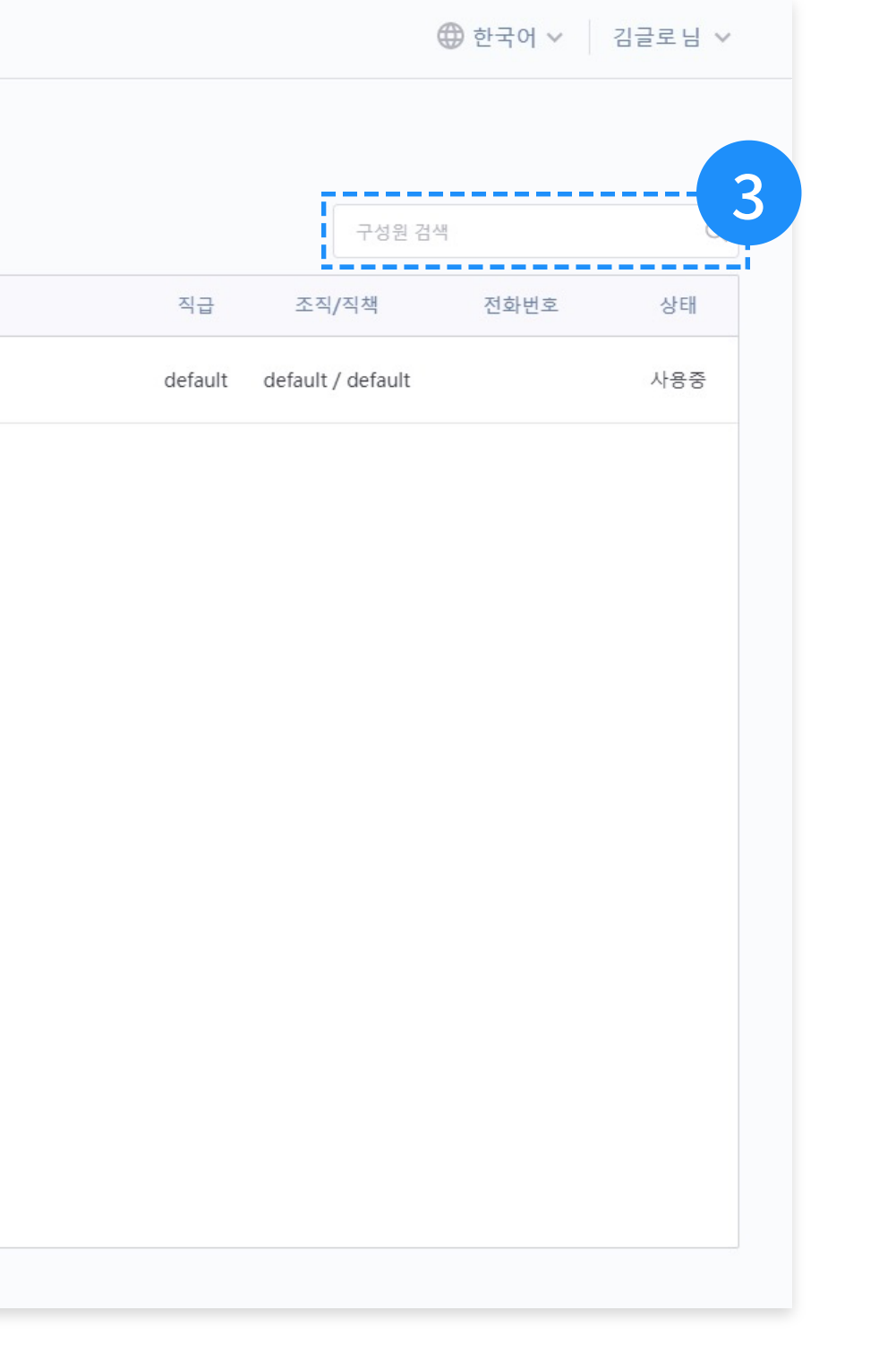

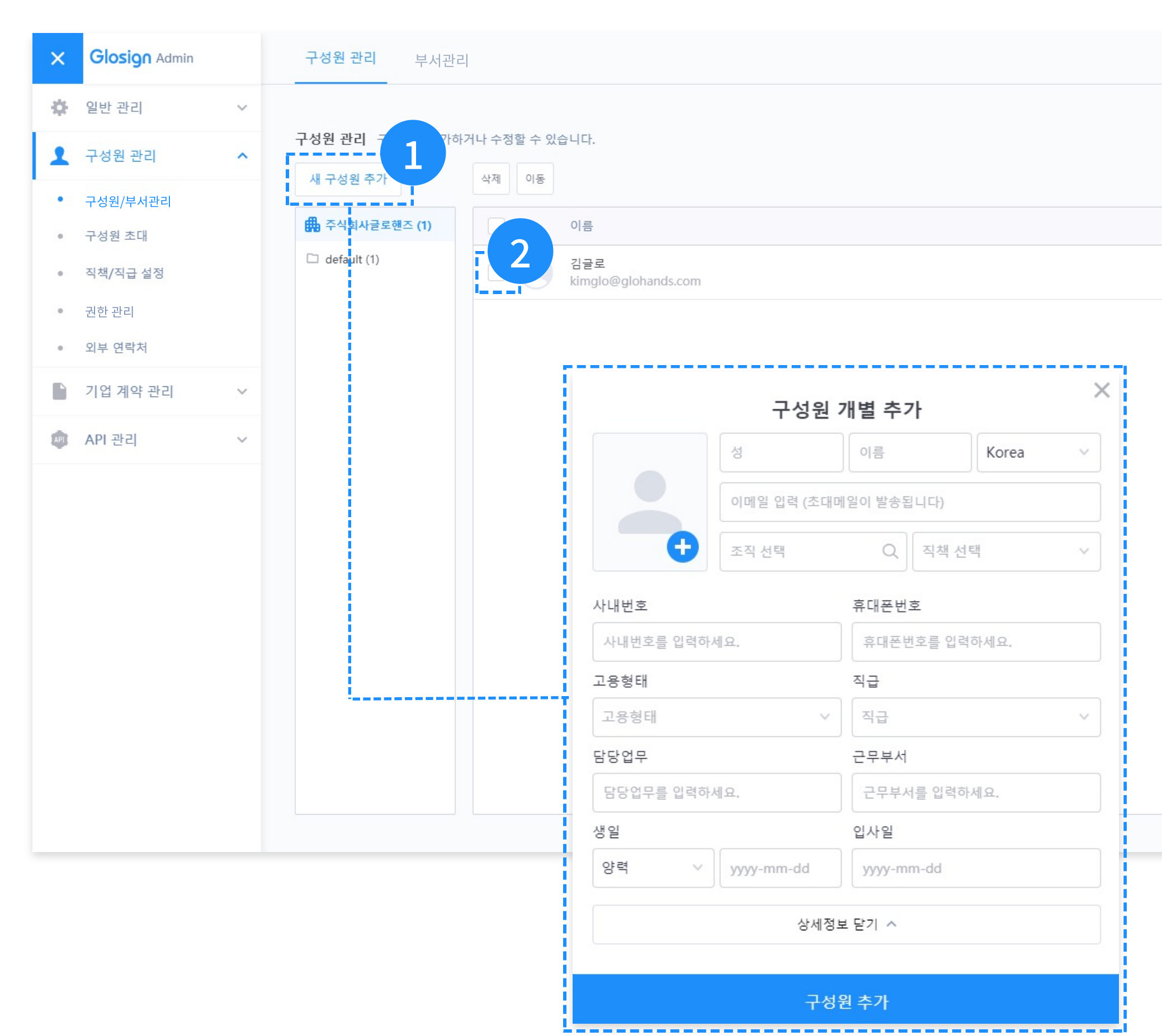

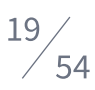

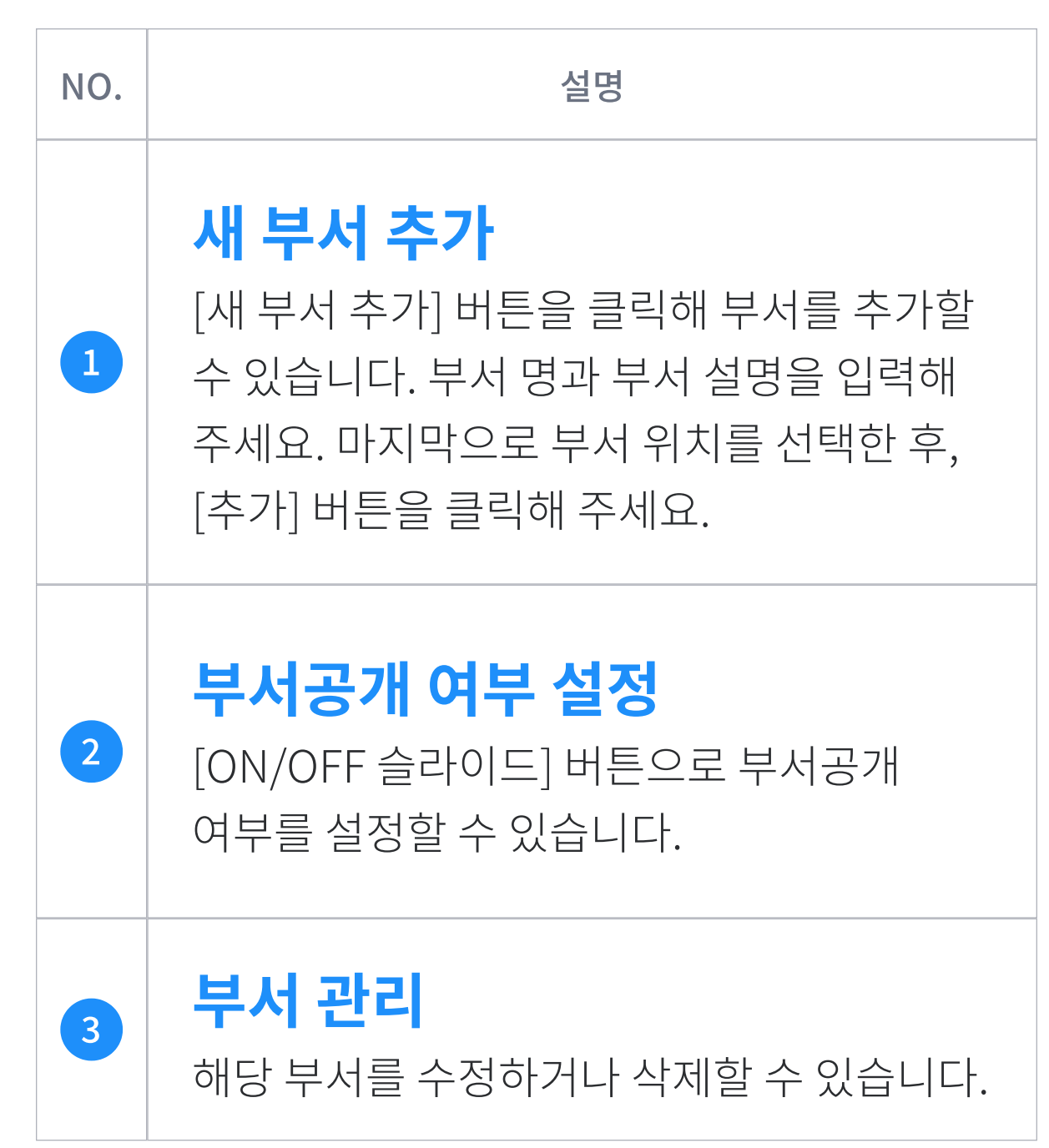

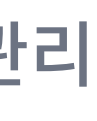

### 구성원 관리 구성원/부서관리

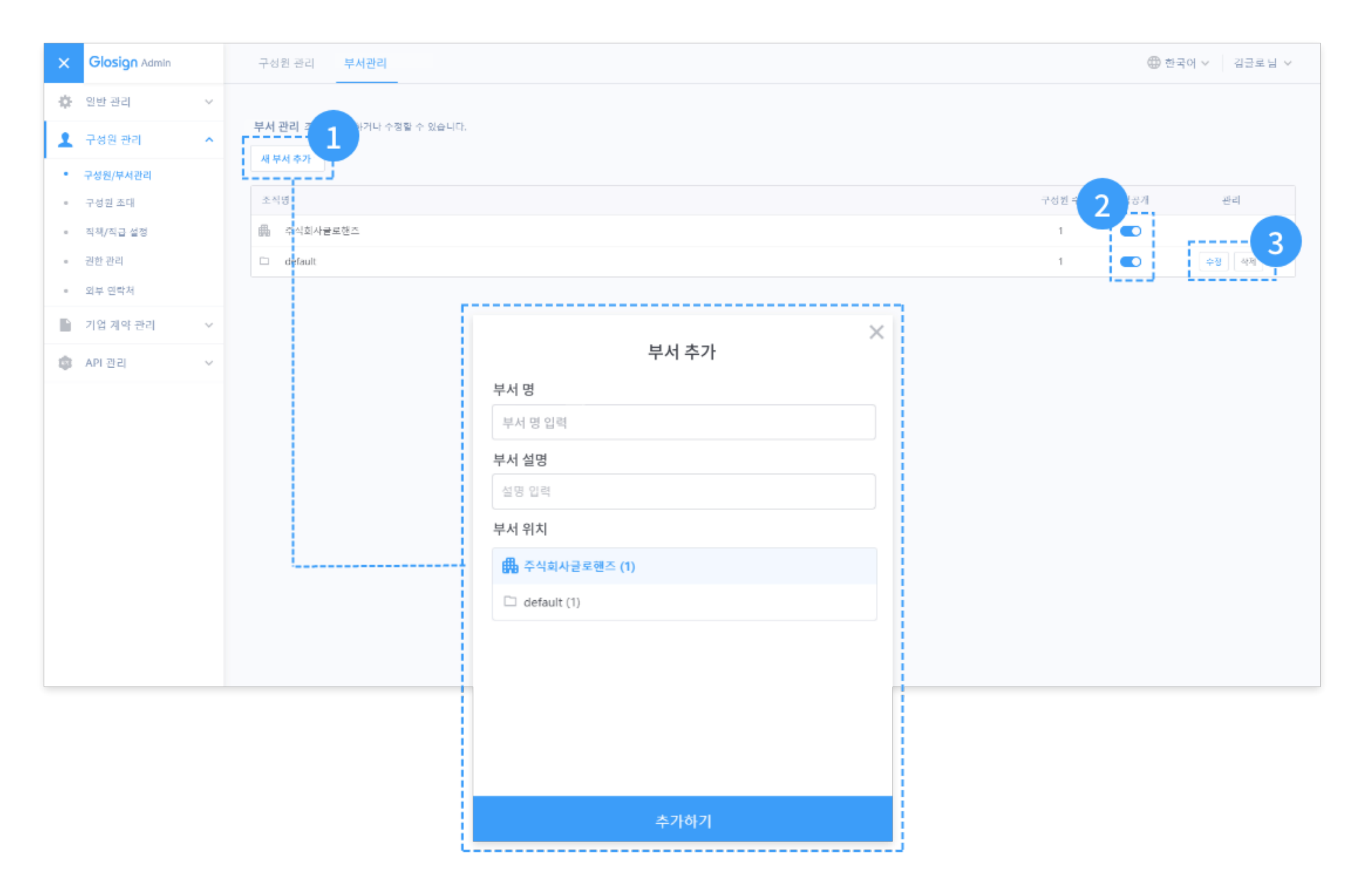

### 구 성 원 관 리

### 구 성 원 초

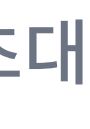

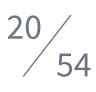

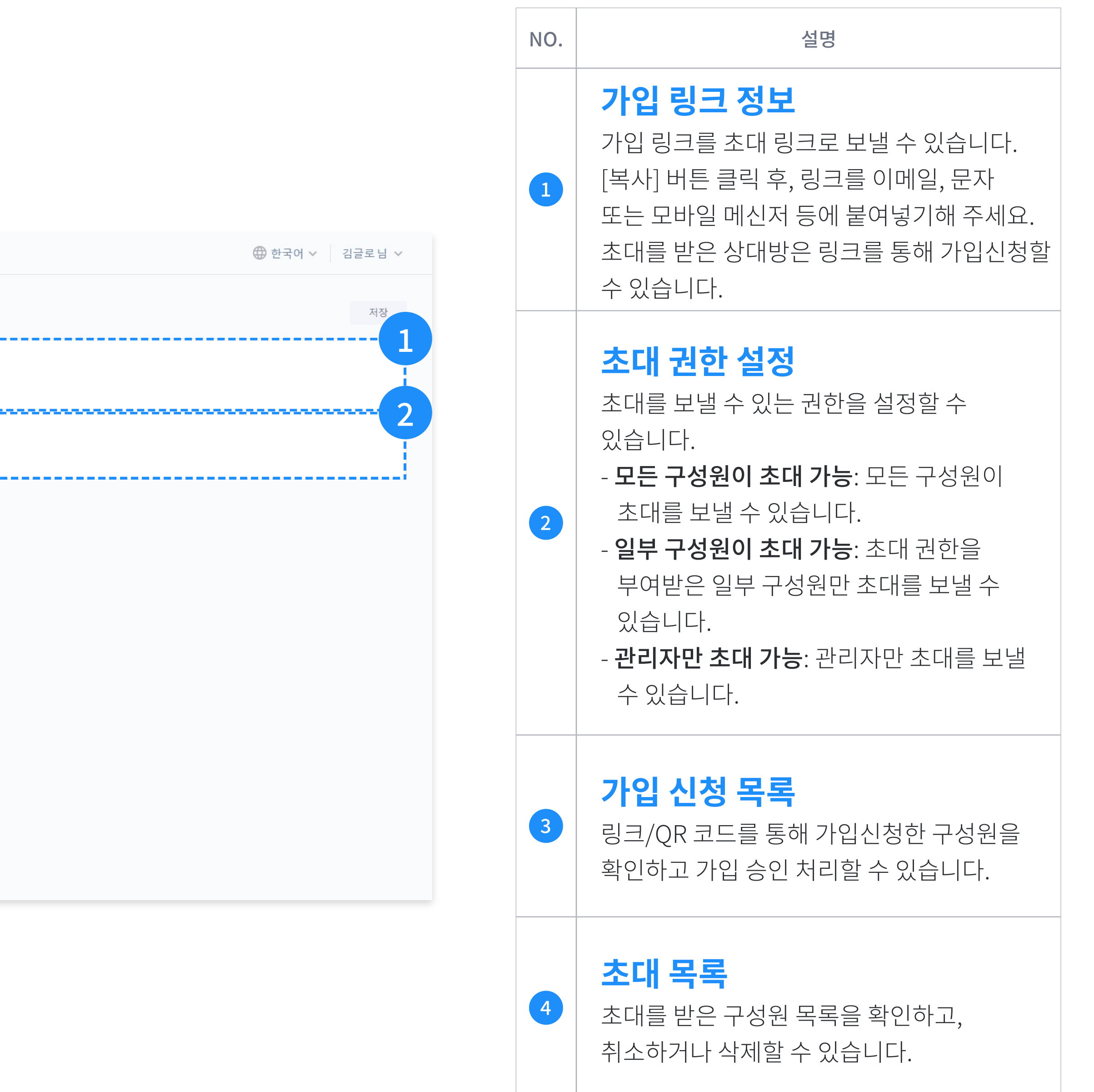

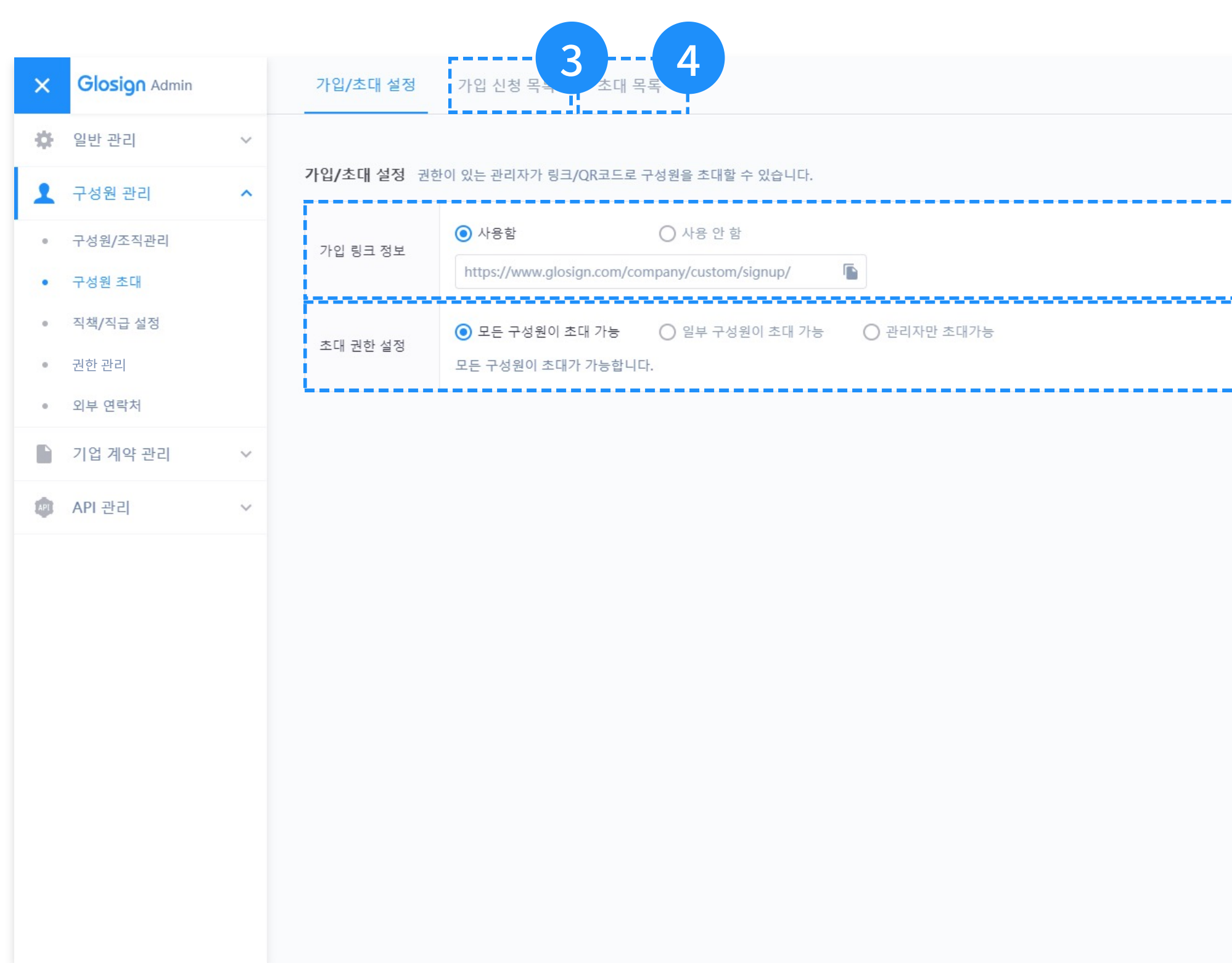

### 구 성 원 관 리

직 책 / 직 급 설 정

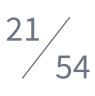

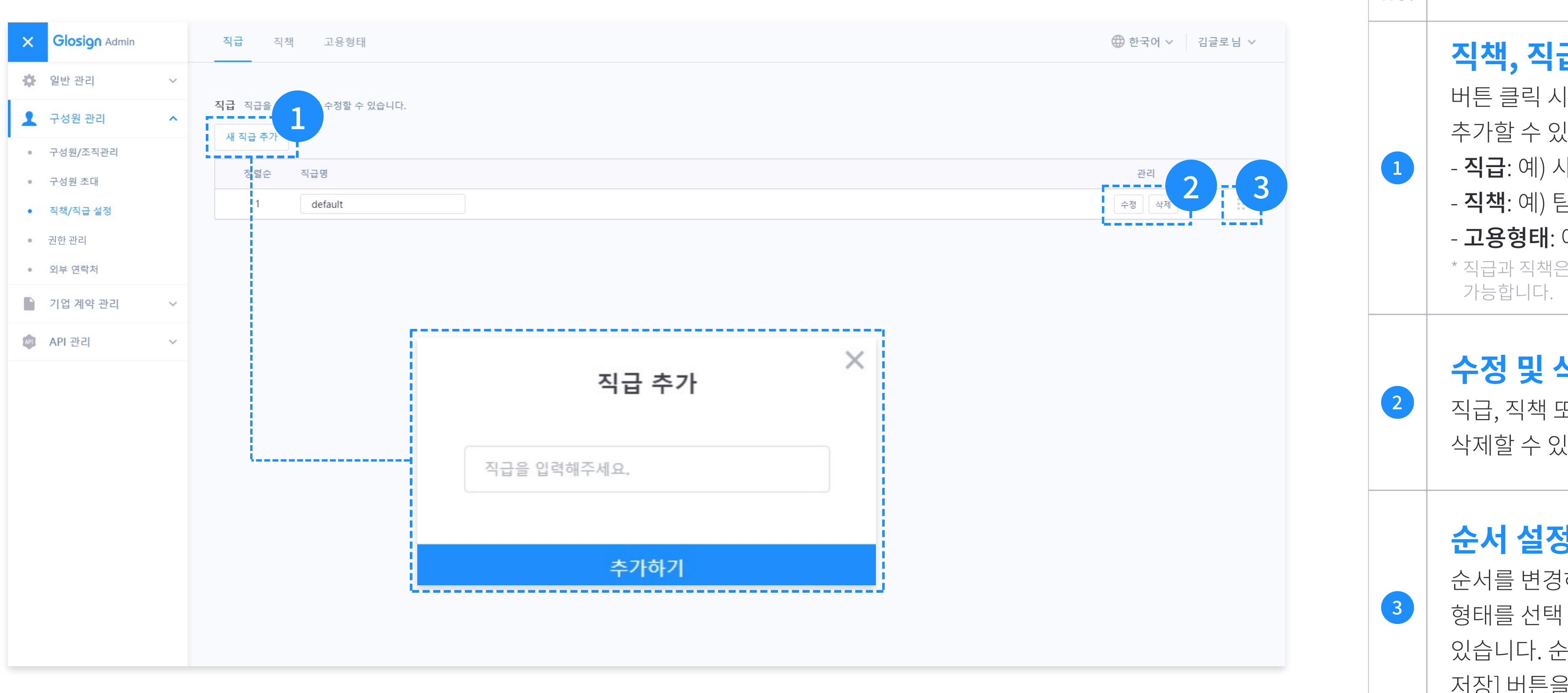

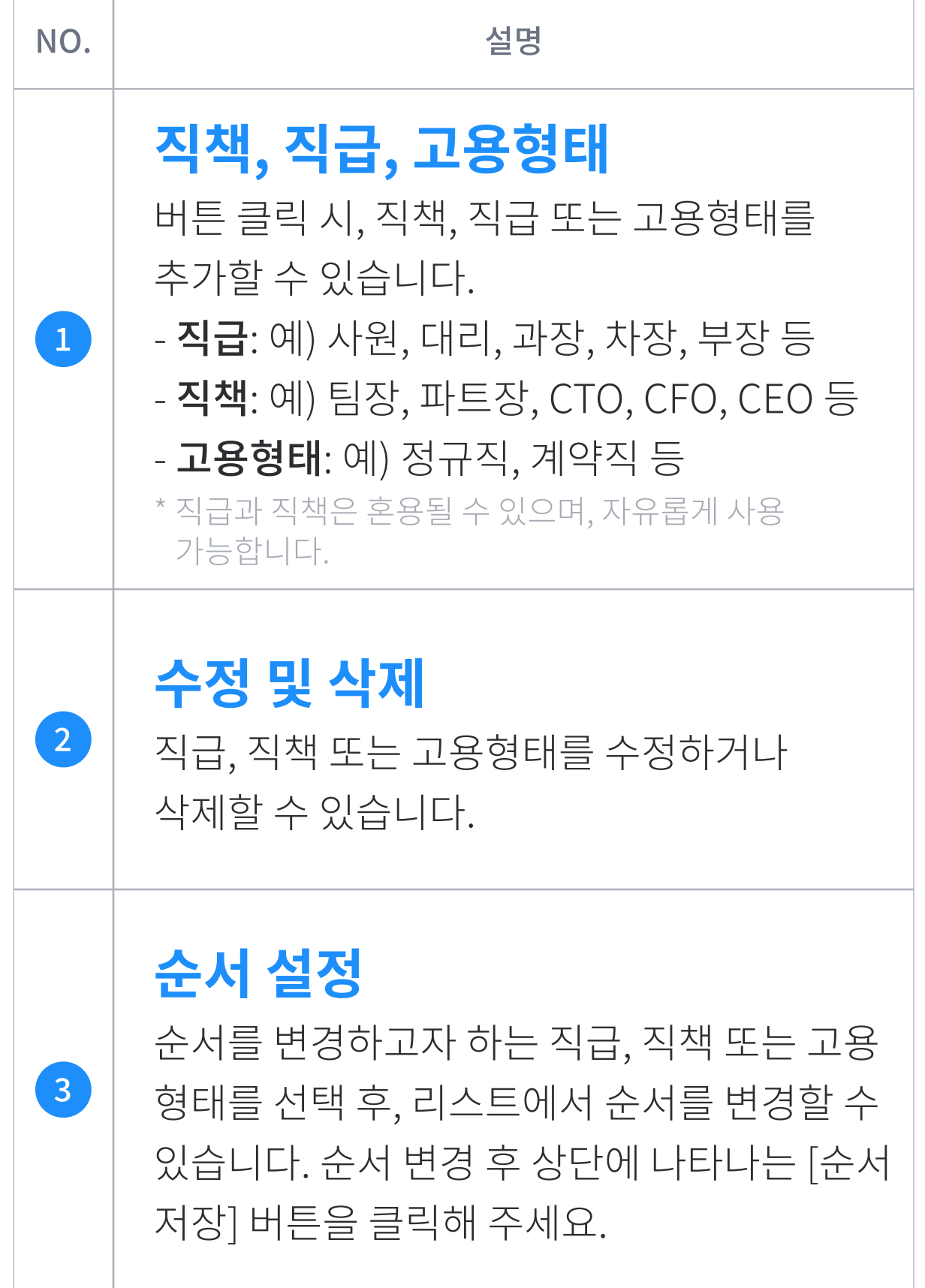

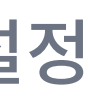

### 구성원 관리

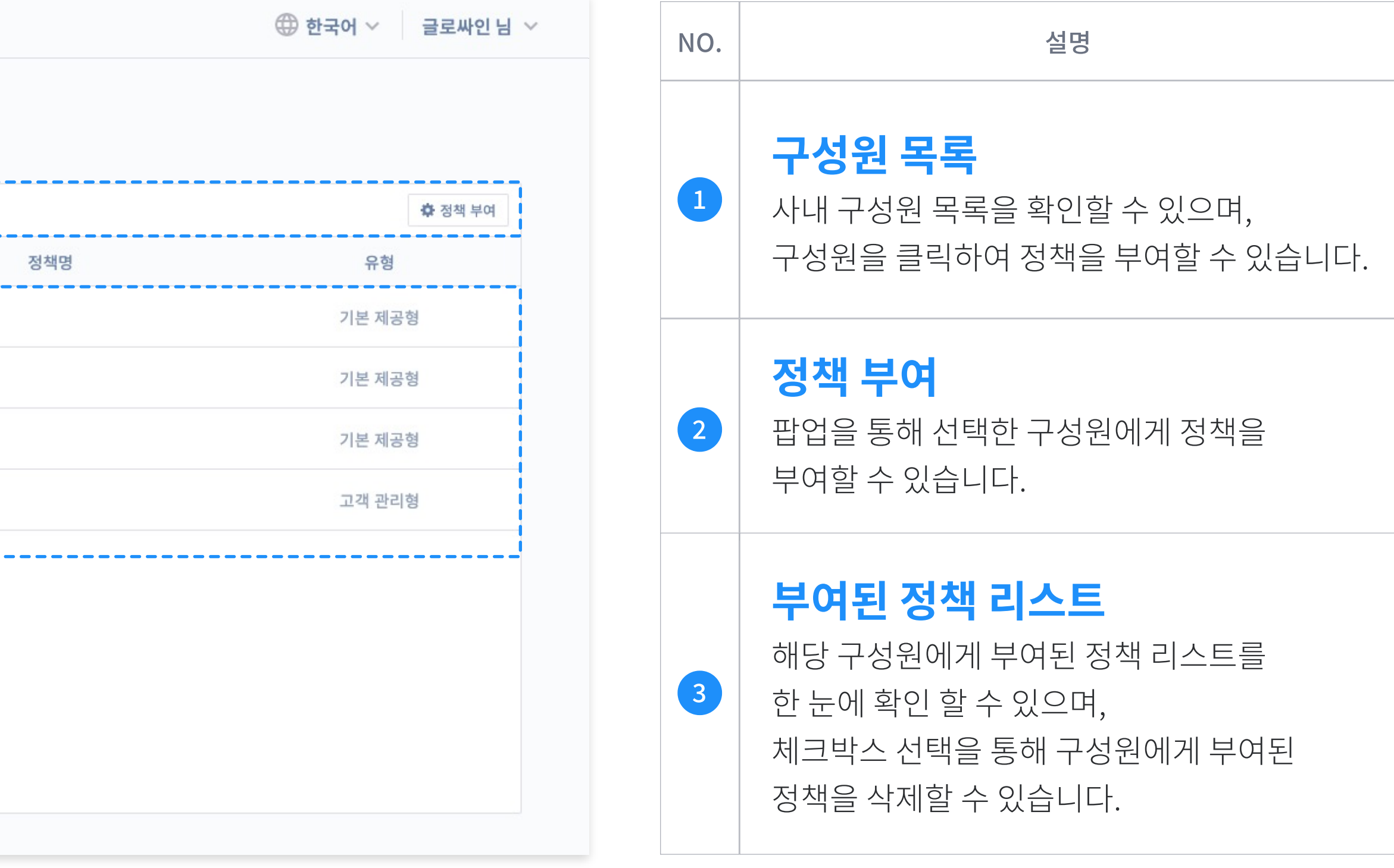

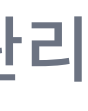

권한 관리

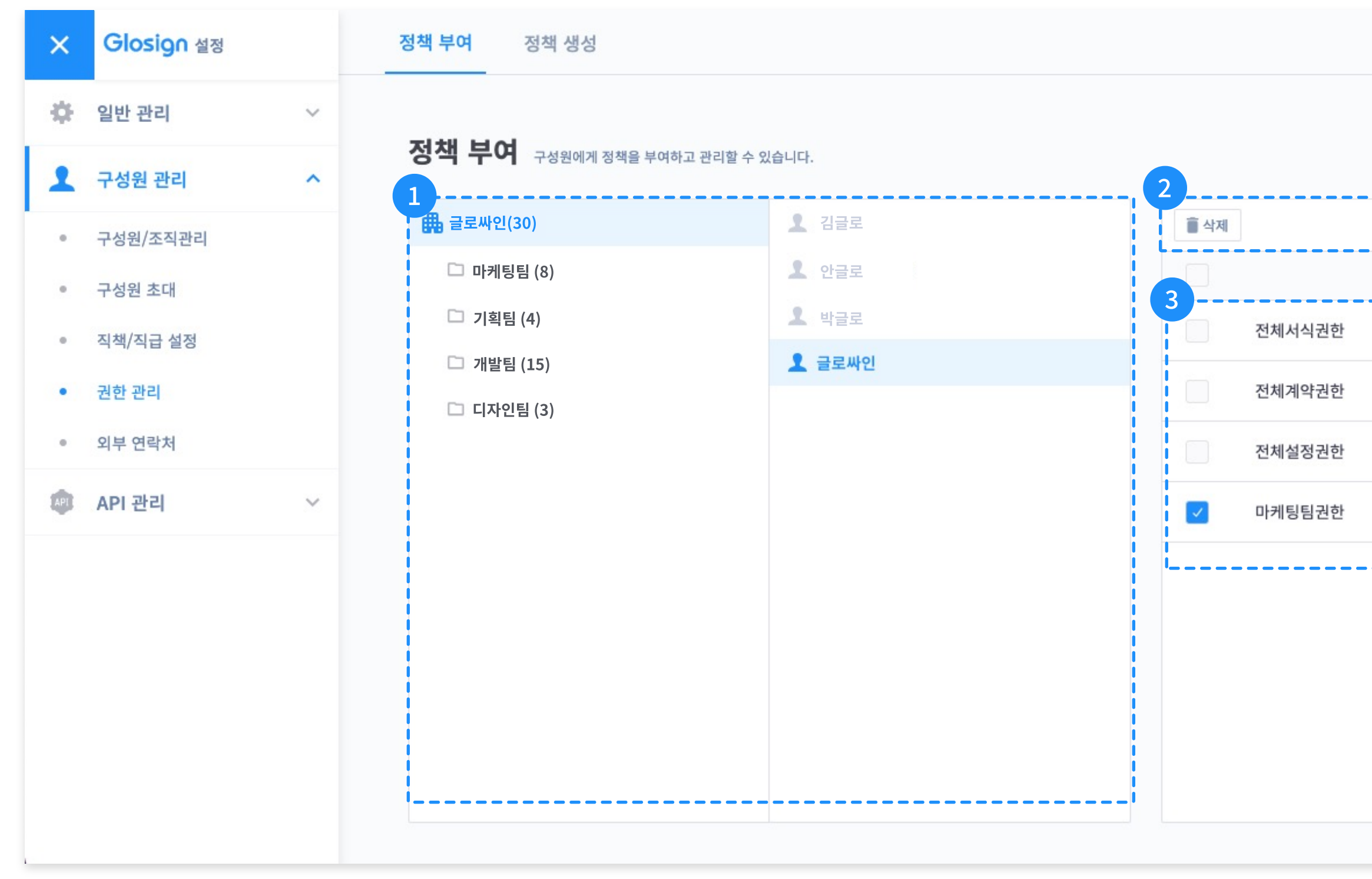

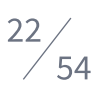

### 구성원 관리

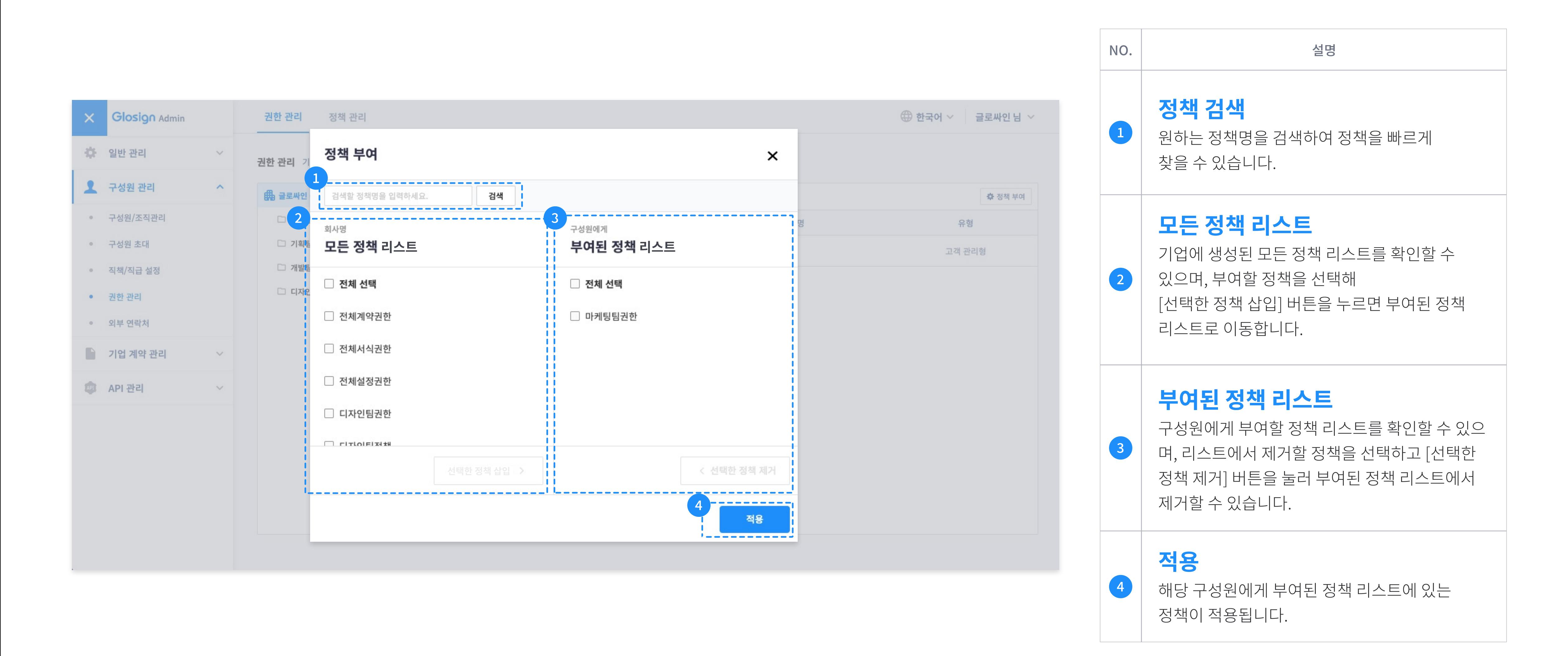

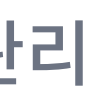

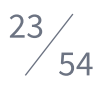

### 구 성 원 관 리

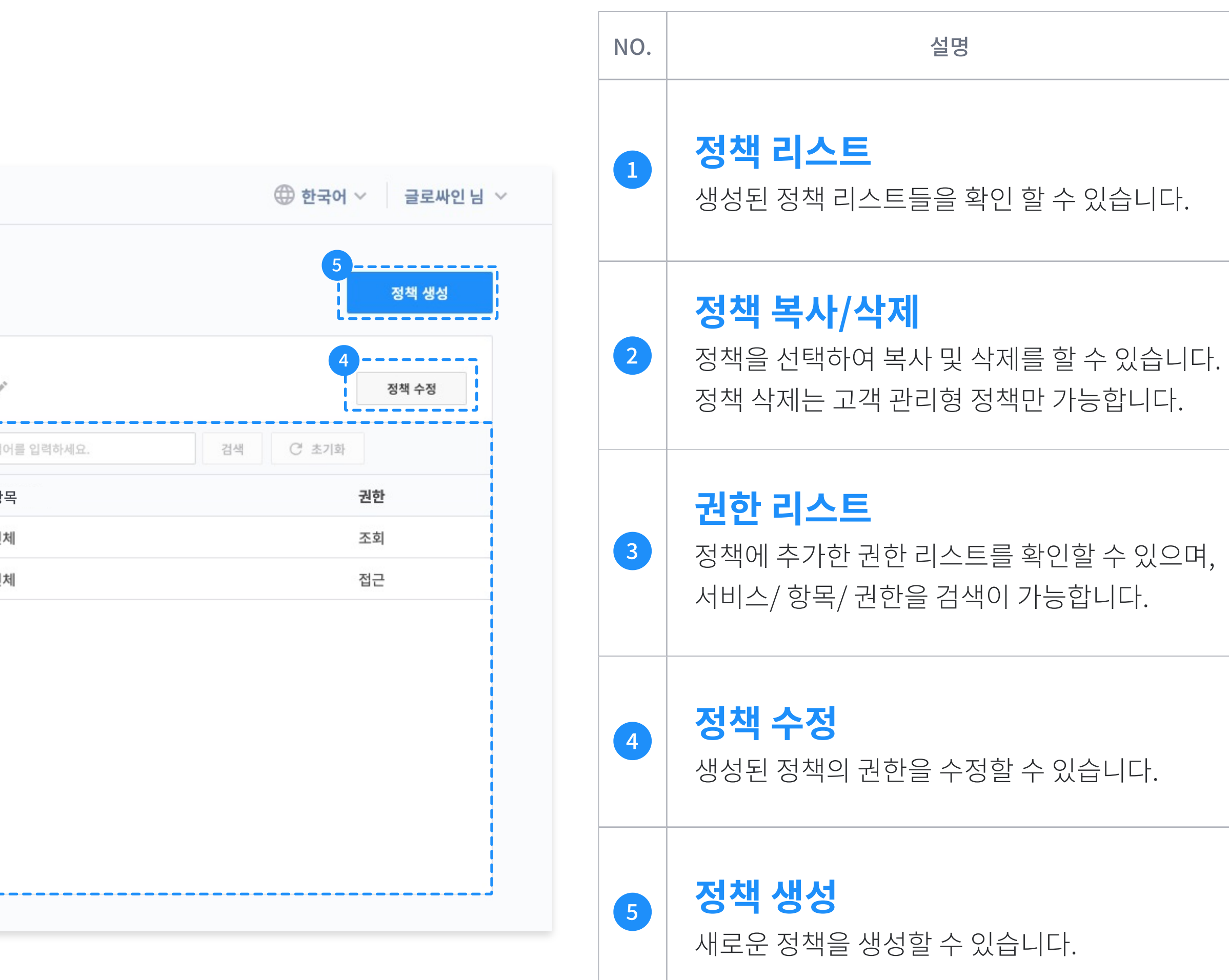

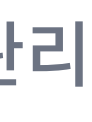

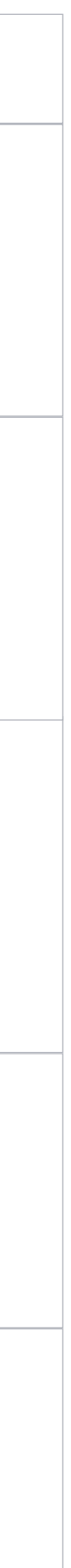

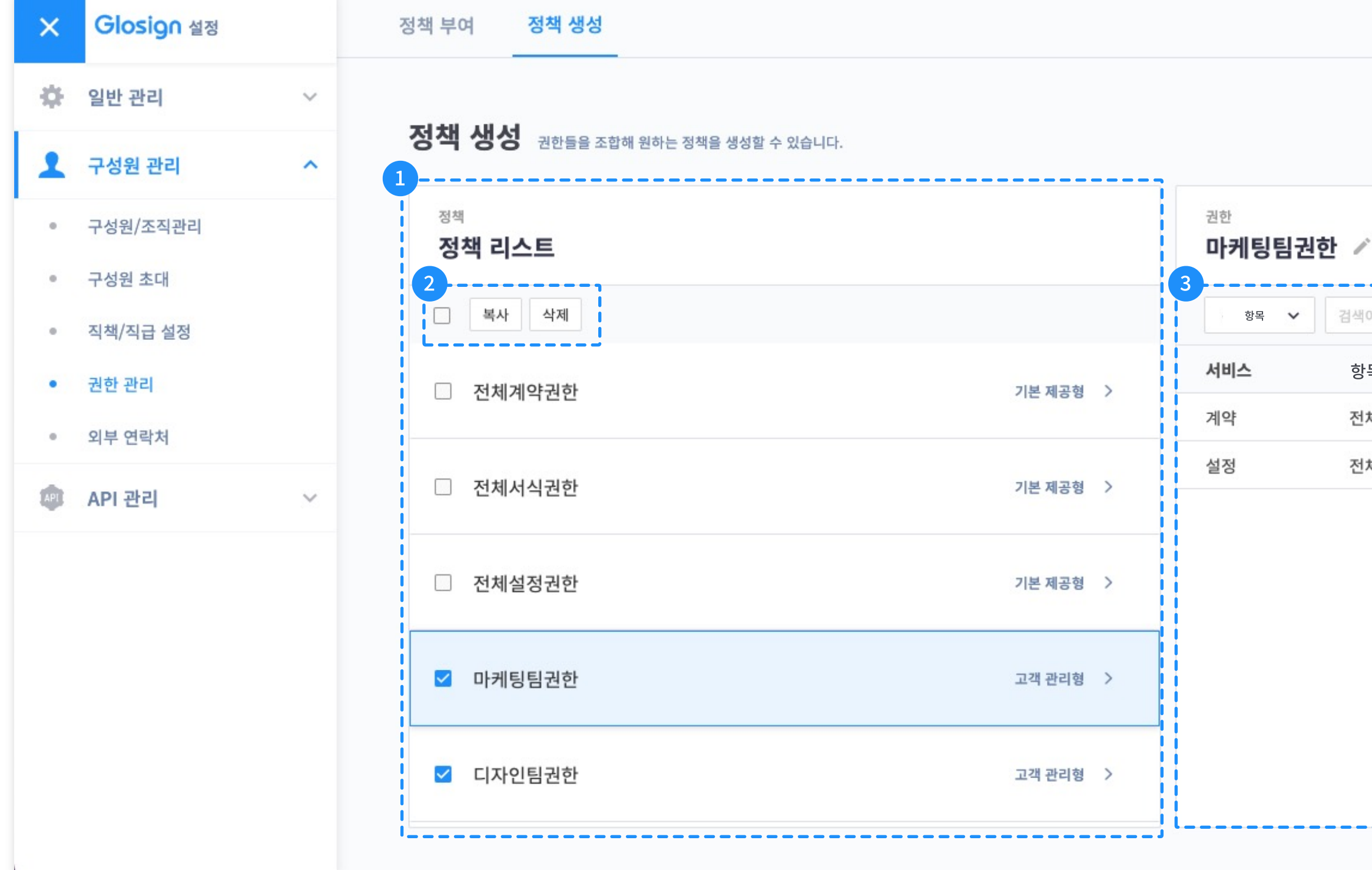

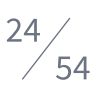

### 구성원 관리

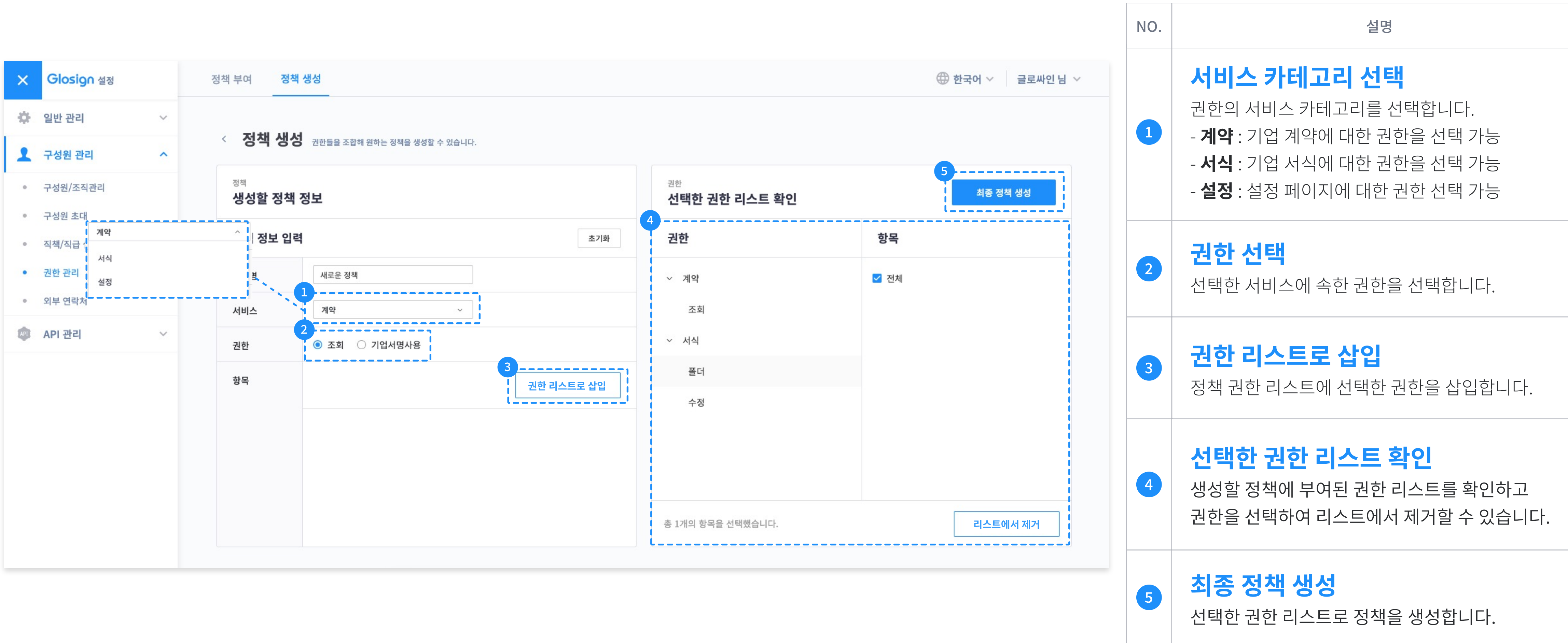

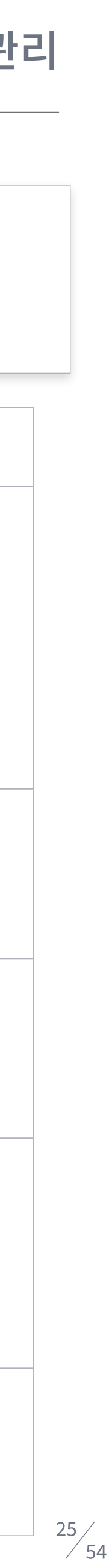

### 정책 생성 과정

### (\*항목은 서식 권한에서만 선택 가능합니다.)

1. 정책명 입력 → 2. '서비스' 카테고리 선택 > '권한' 선택 → 3. '항목 선택' 을 눌러 권한을 부여할 서식 폴더를 선택 → 4. '선택된 내용 삽입'을 눌러 정책에 추가 → 5. '최종 정책 생성'을 눌러 정책 생성

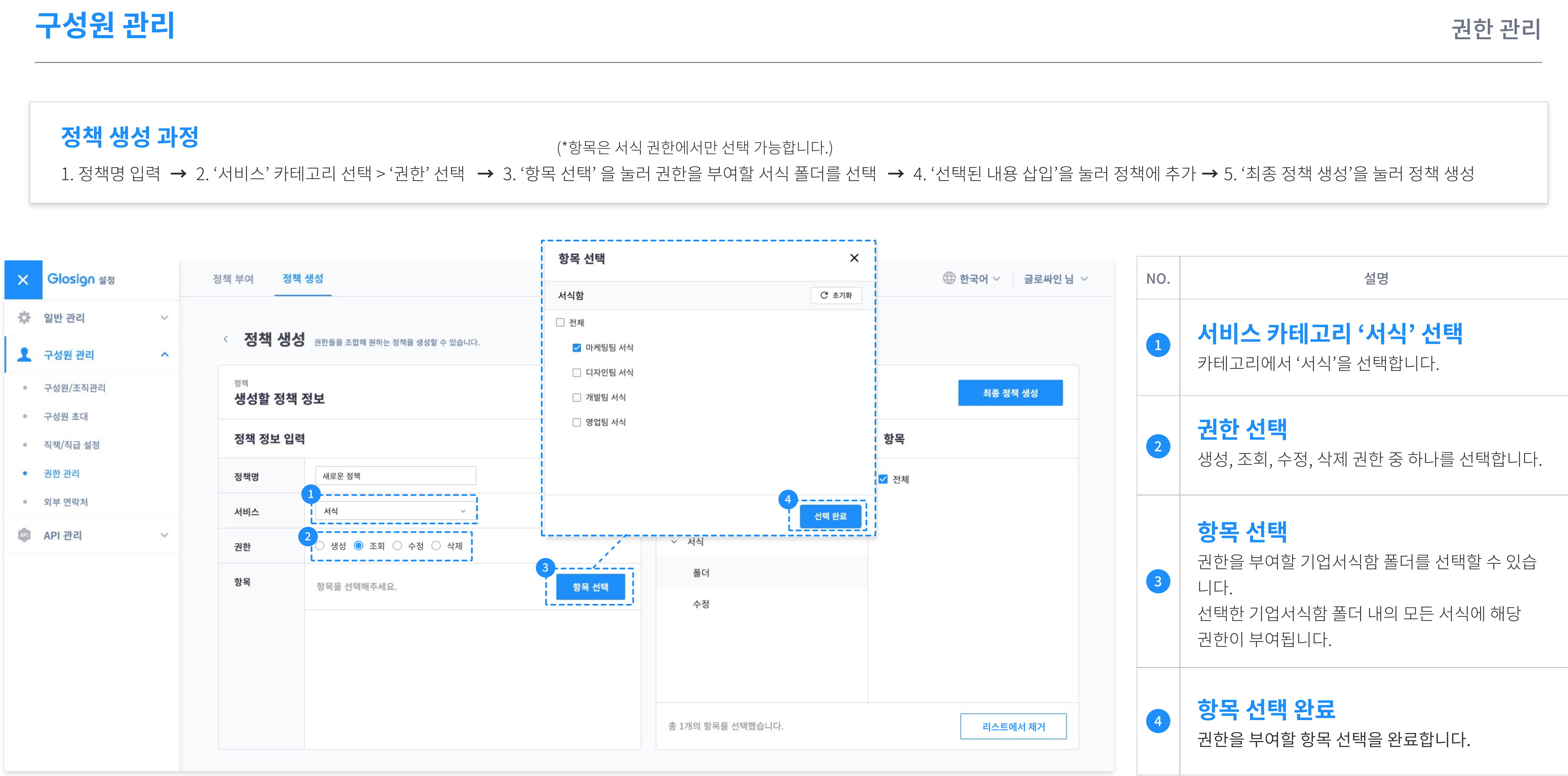

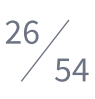

(\*항목은 서식 권한에서만 선택 가능합니다.)

### 구성원 관리 전 관리 권한 관리 기능을 통해 관리 등 전 관리 관리 관리 전 관리 관리 관리 관리 관리 관리 관리 관리 관리 관리 관리 관리

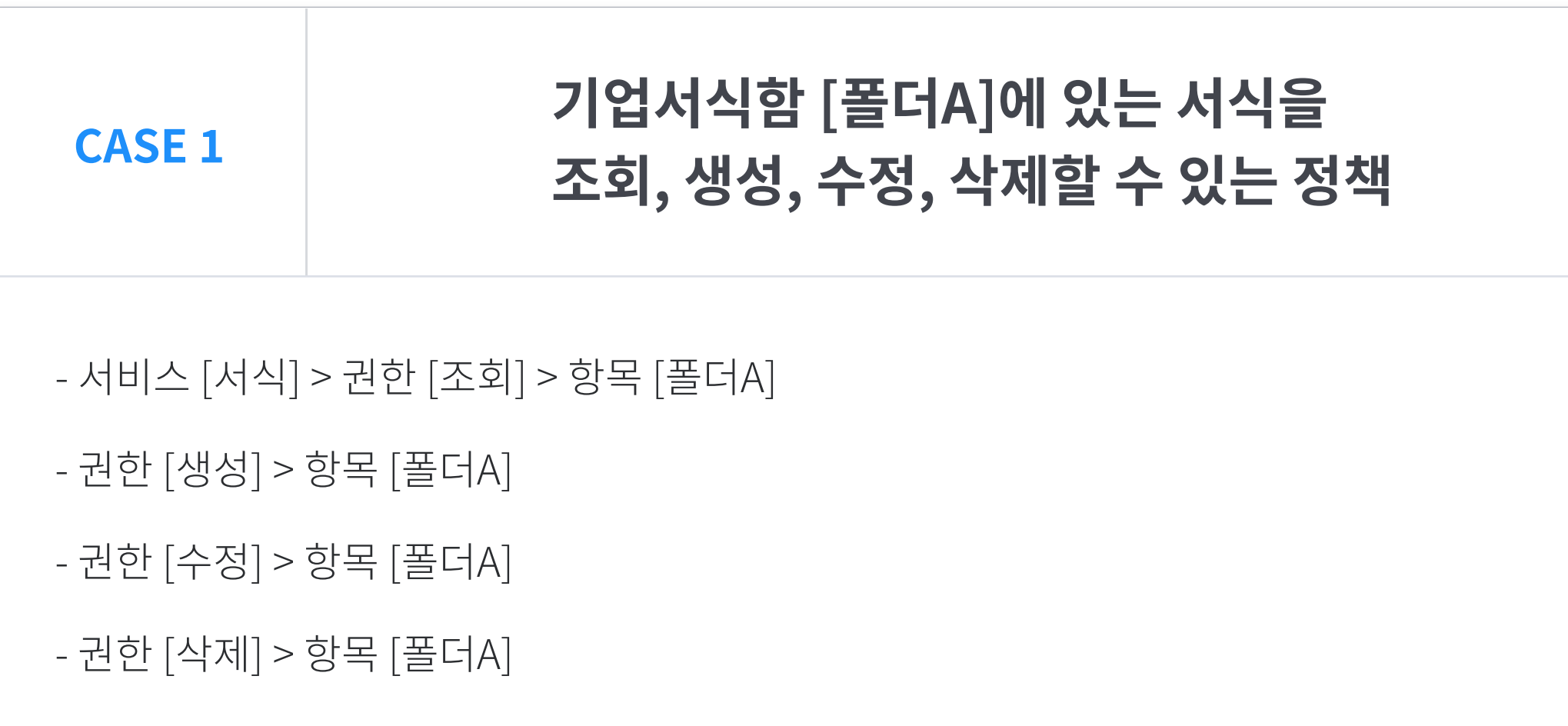

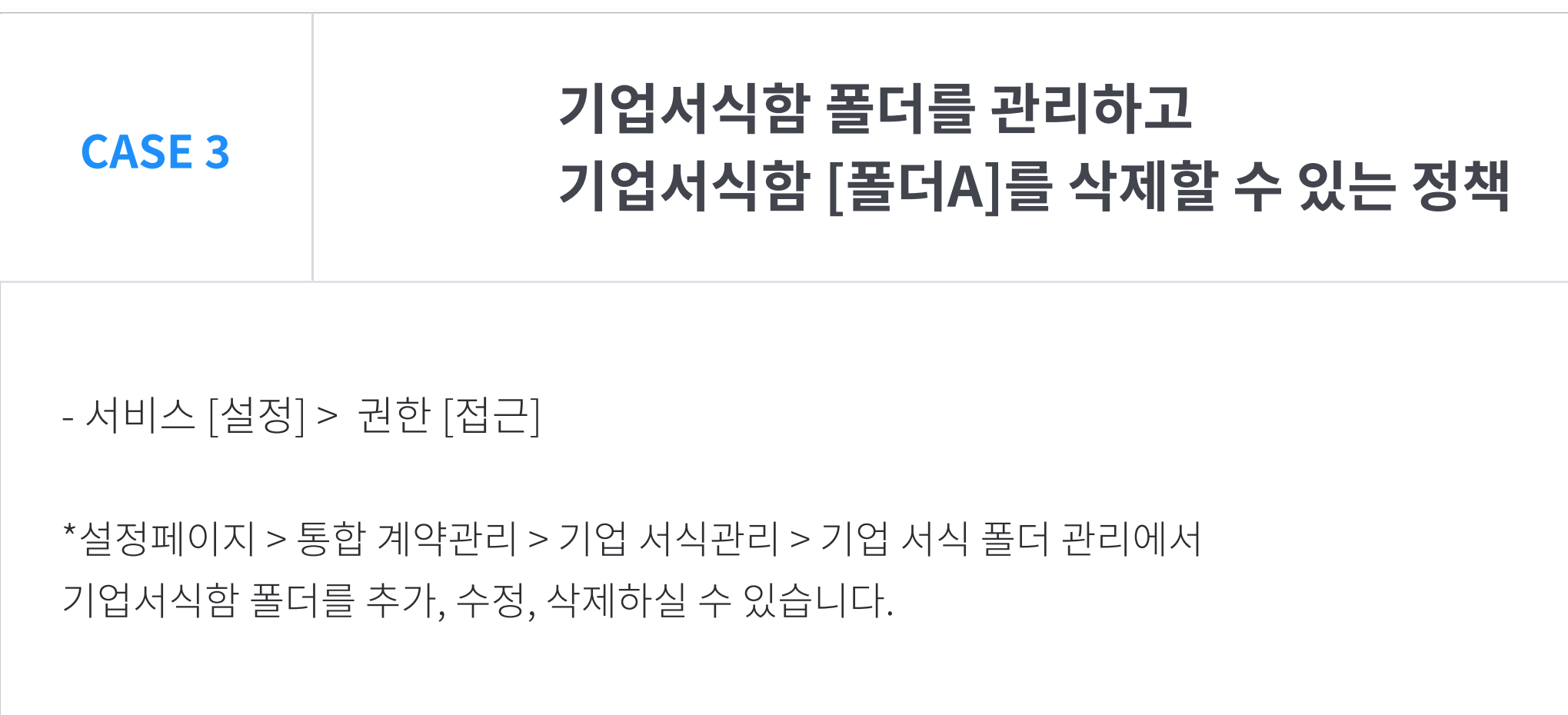

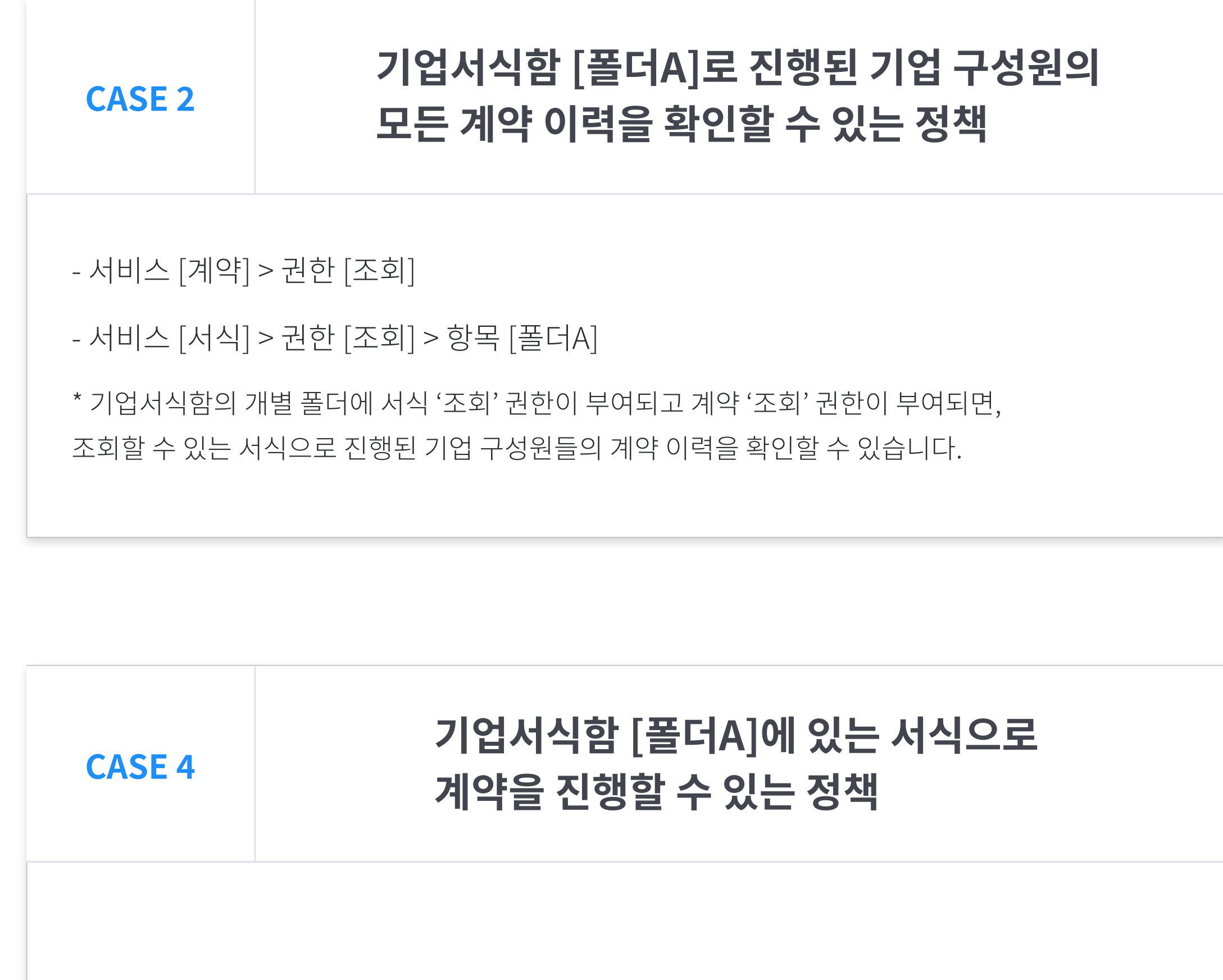

- 카테고리 [서식] > 권한 [조회] > 항목 [폴더A]

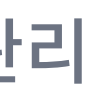

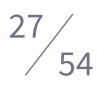

### 구성원 관리 전화 20부 연락처

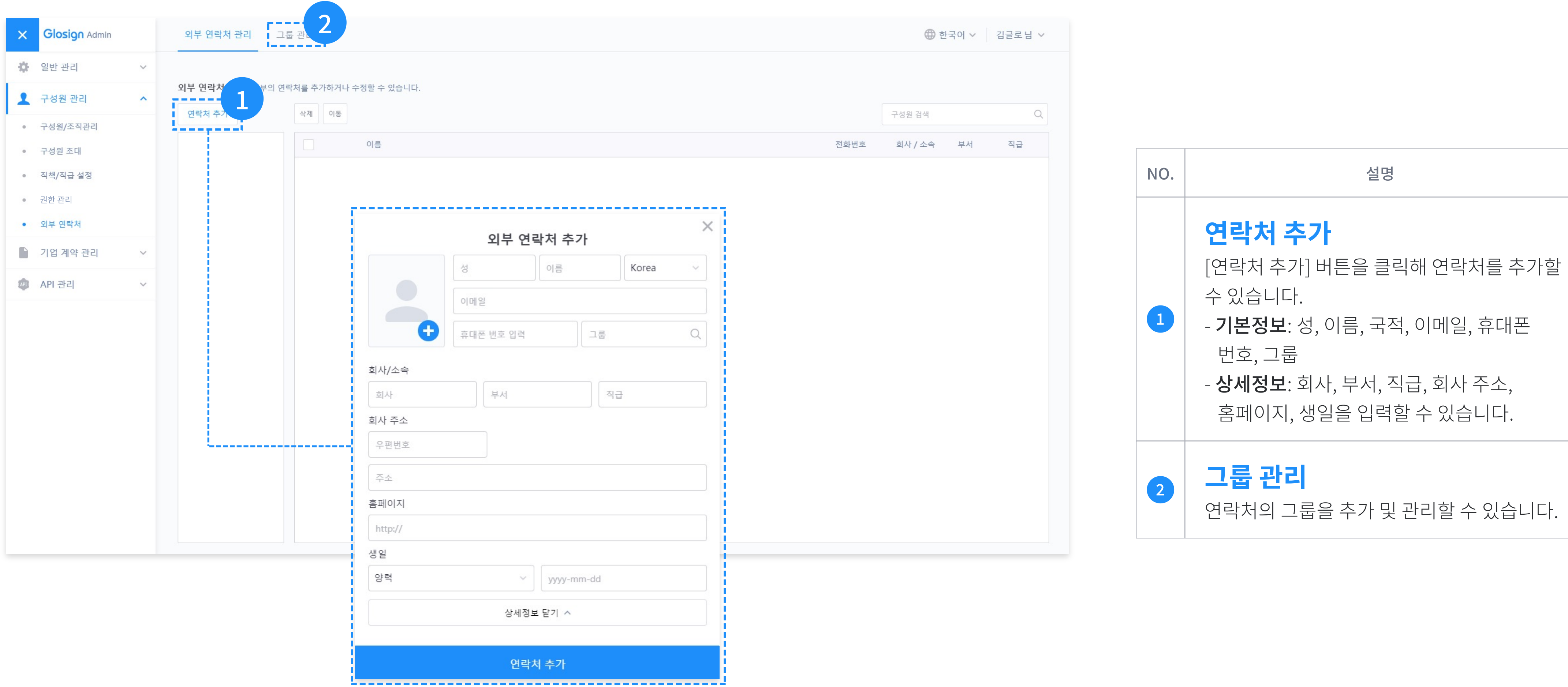

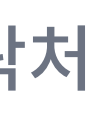

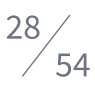

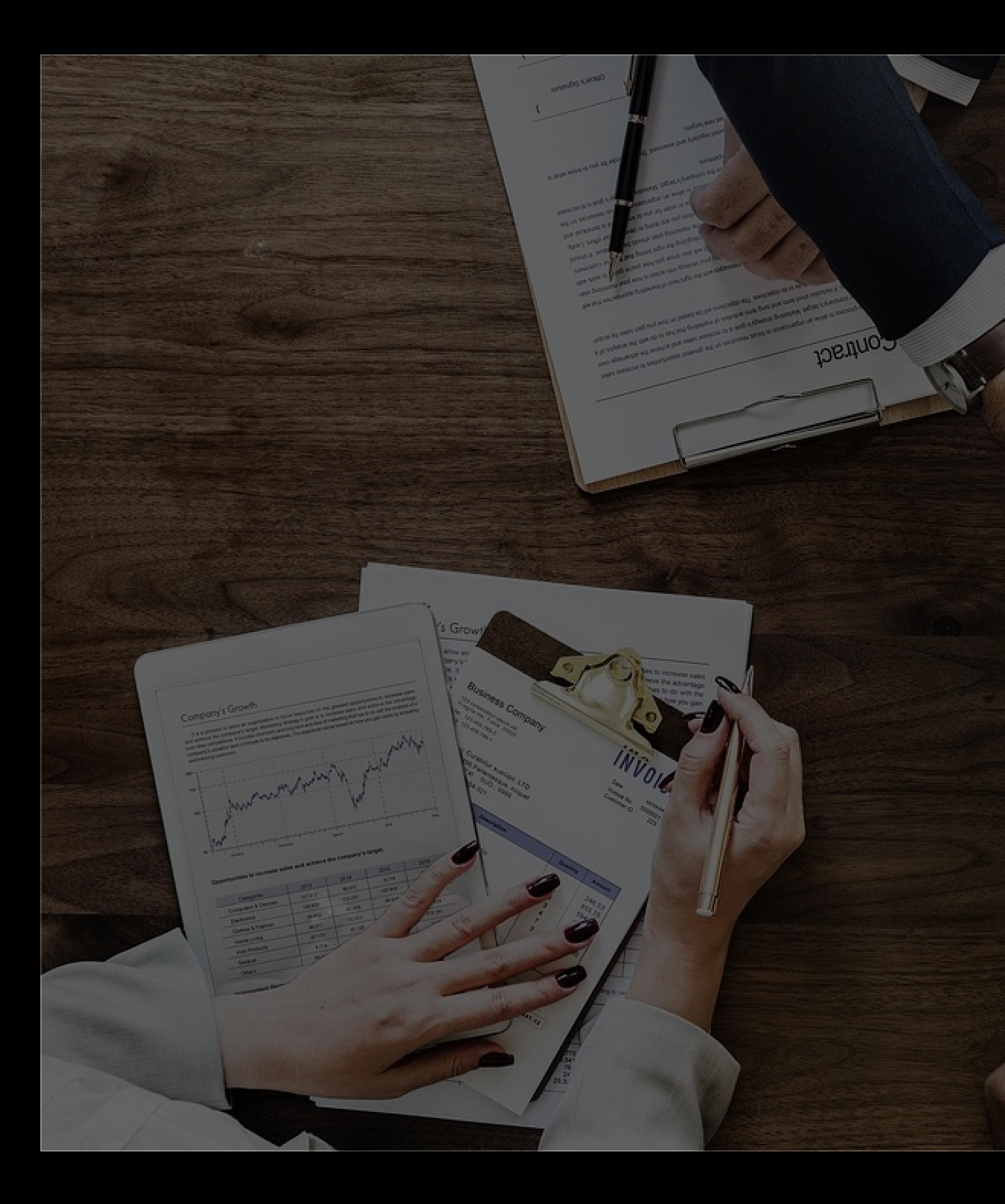

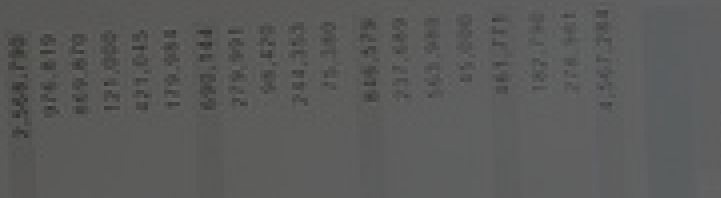

 $\mathbf{2}$ 

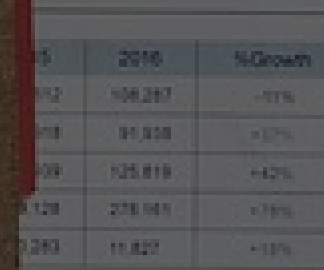

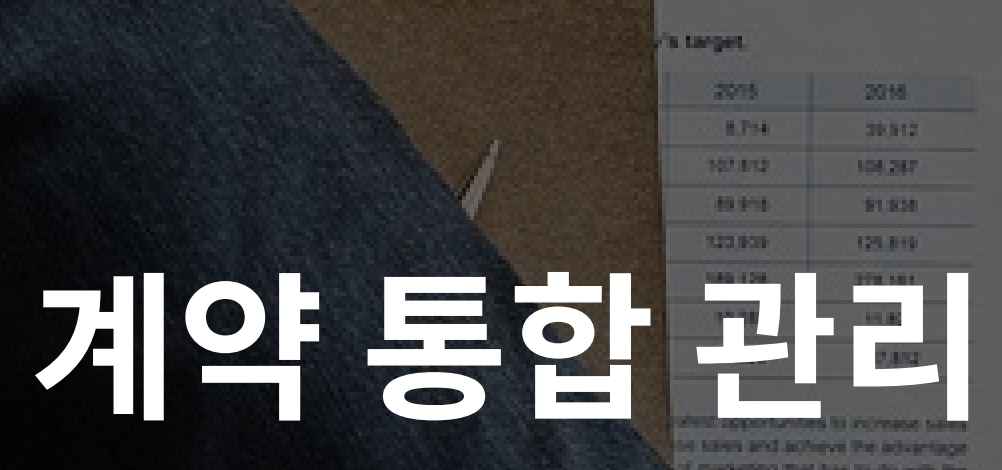

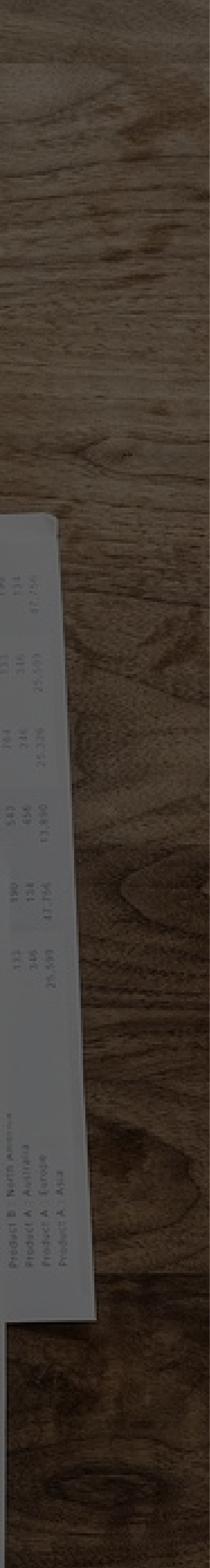

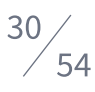

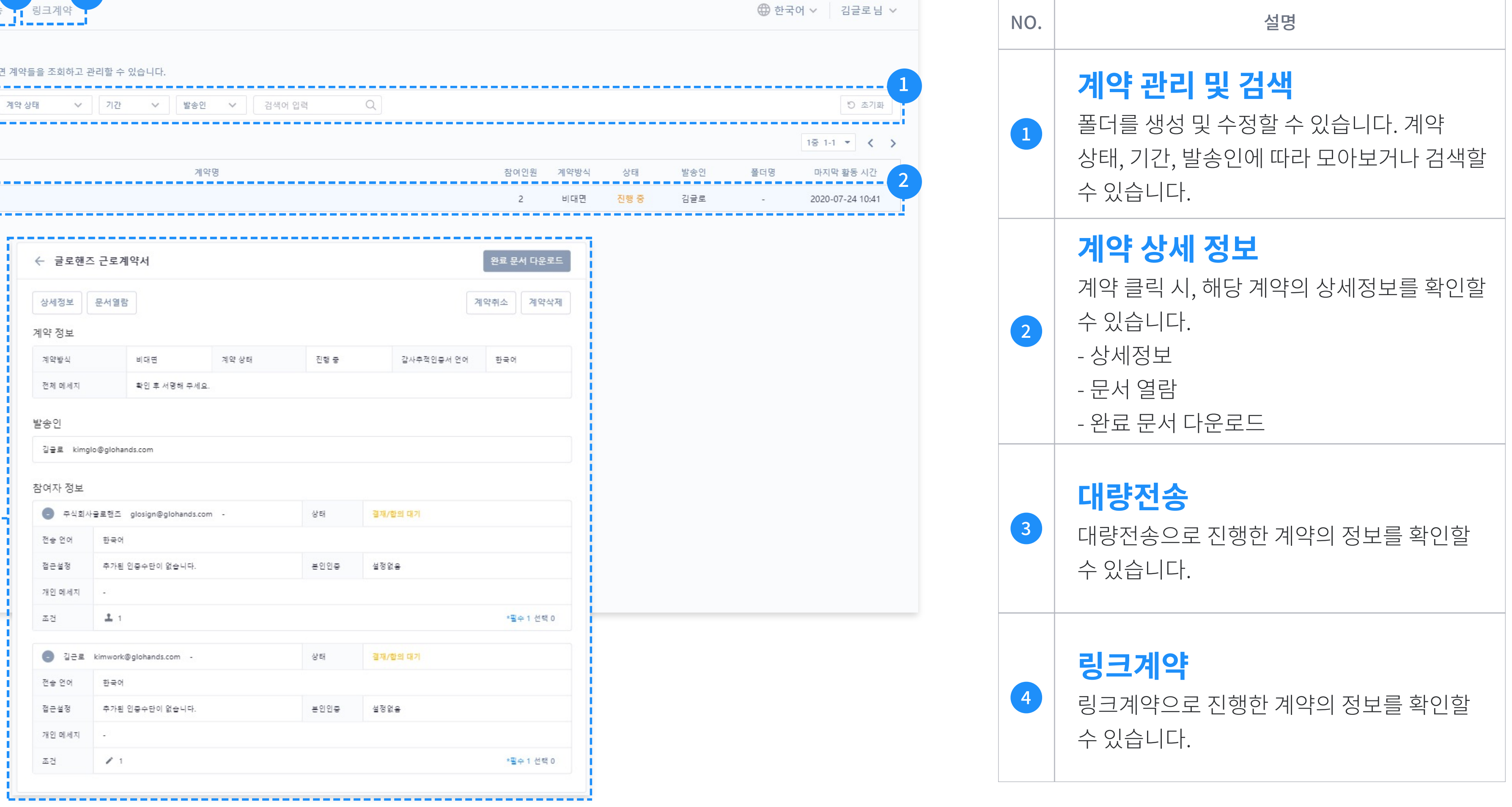

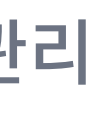

### 계약 통합 관리

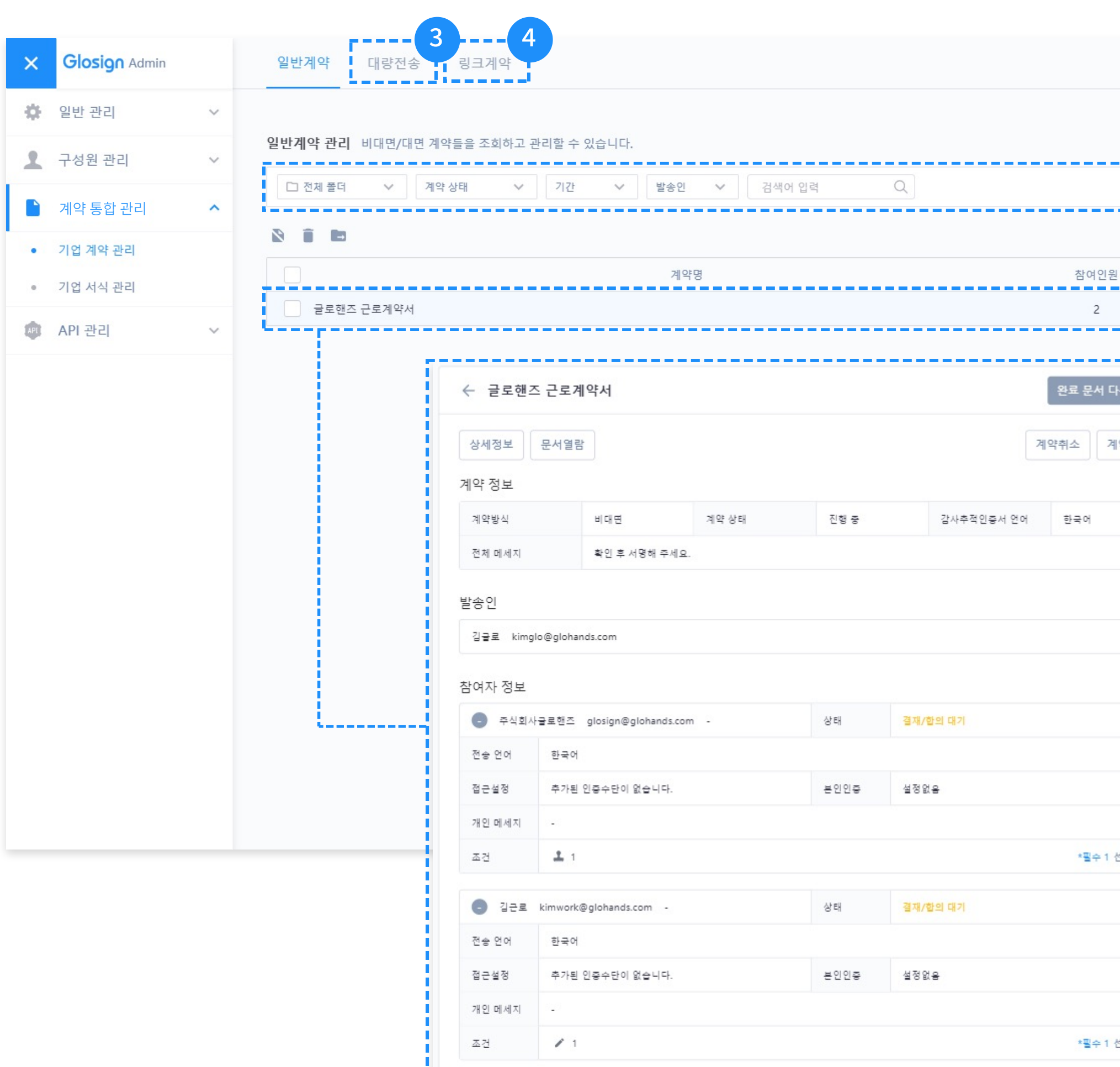

### 계약 통합 관리

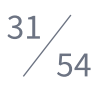

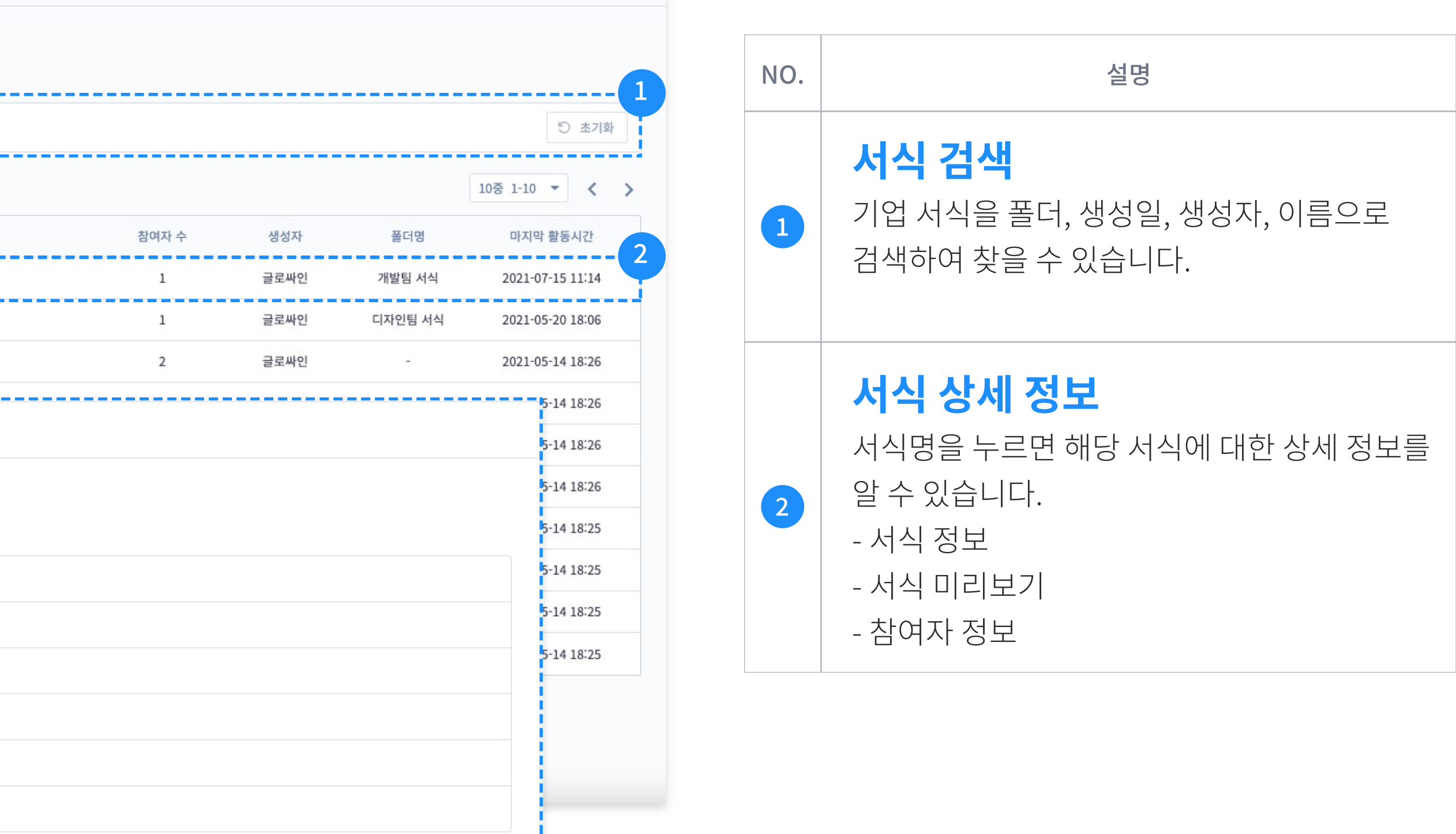

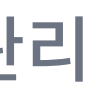

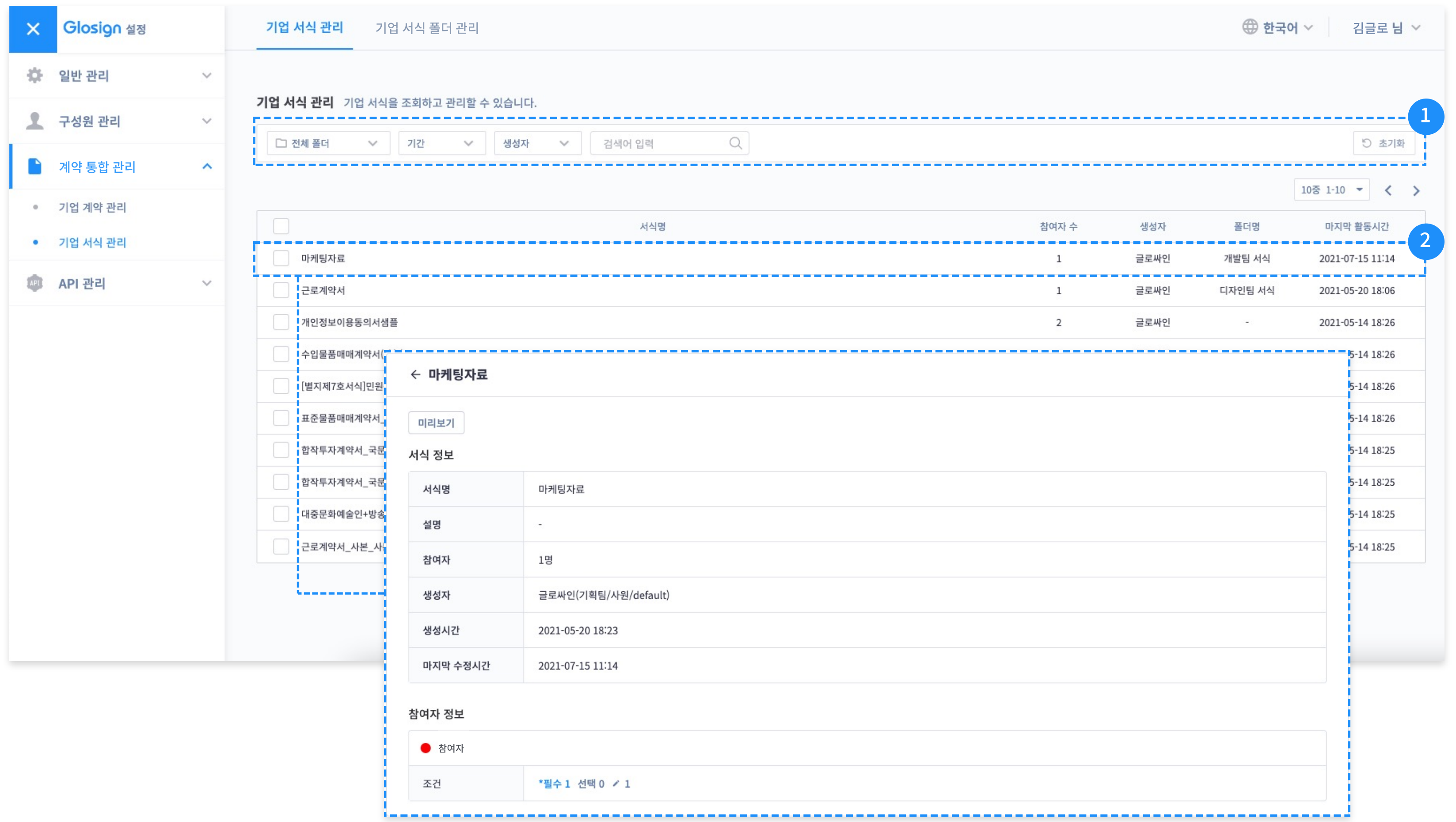

## 계약 통합 관리

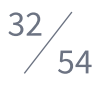

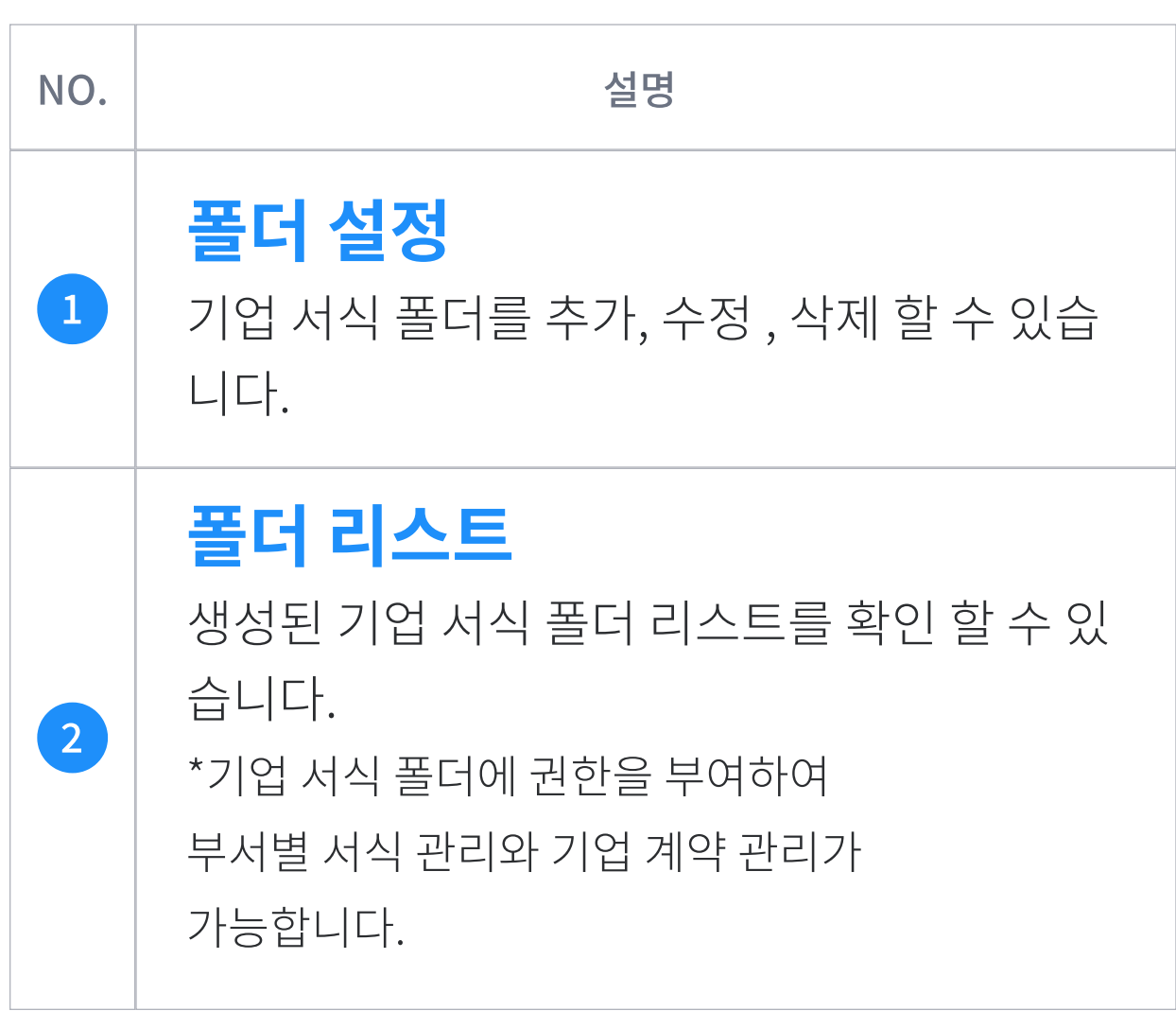

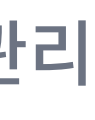

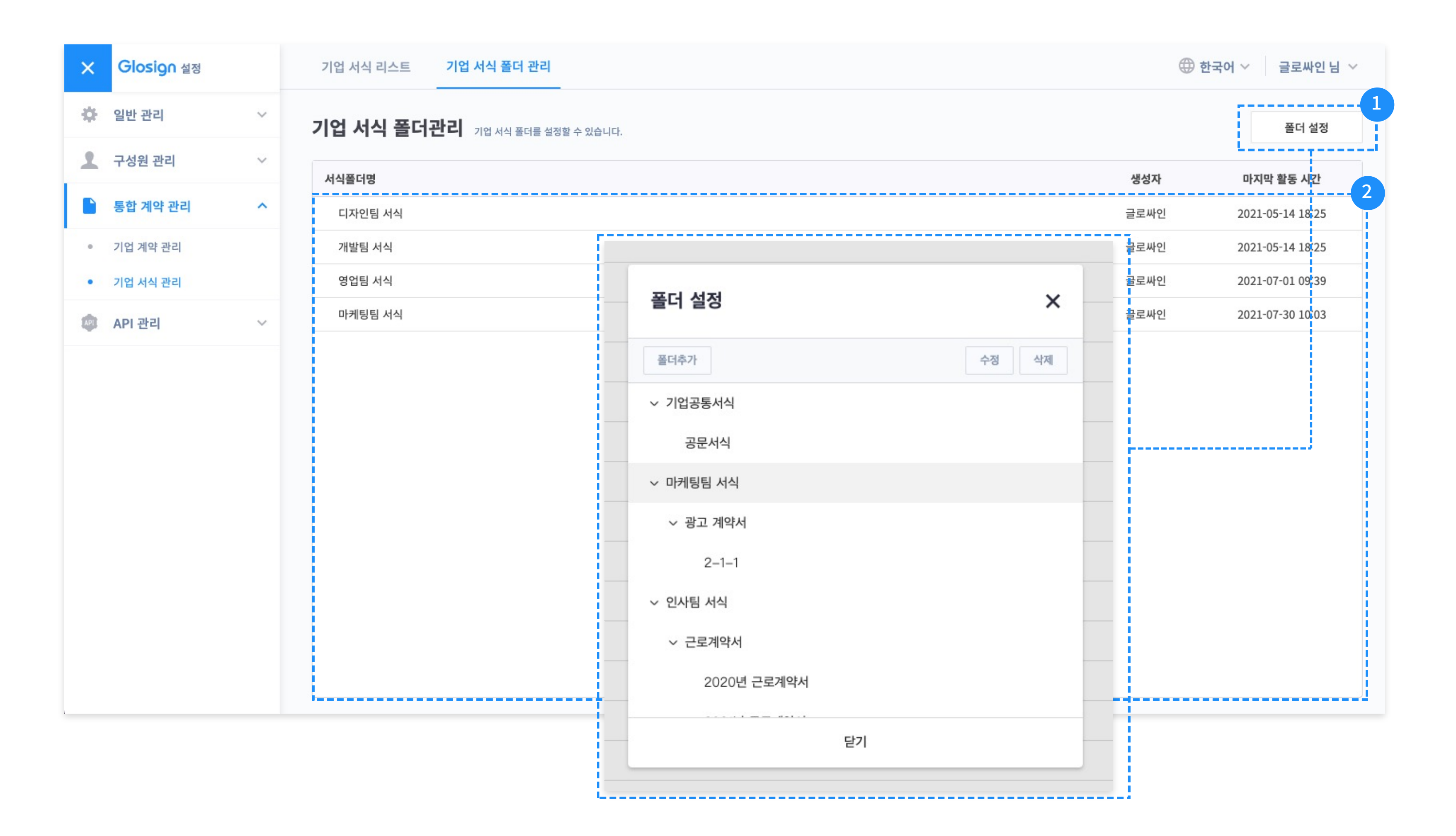

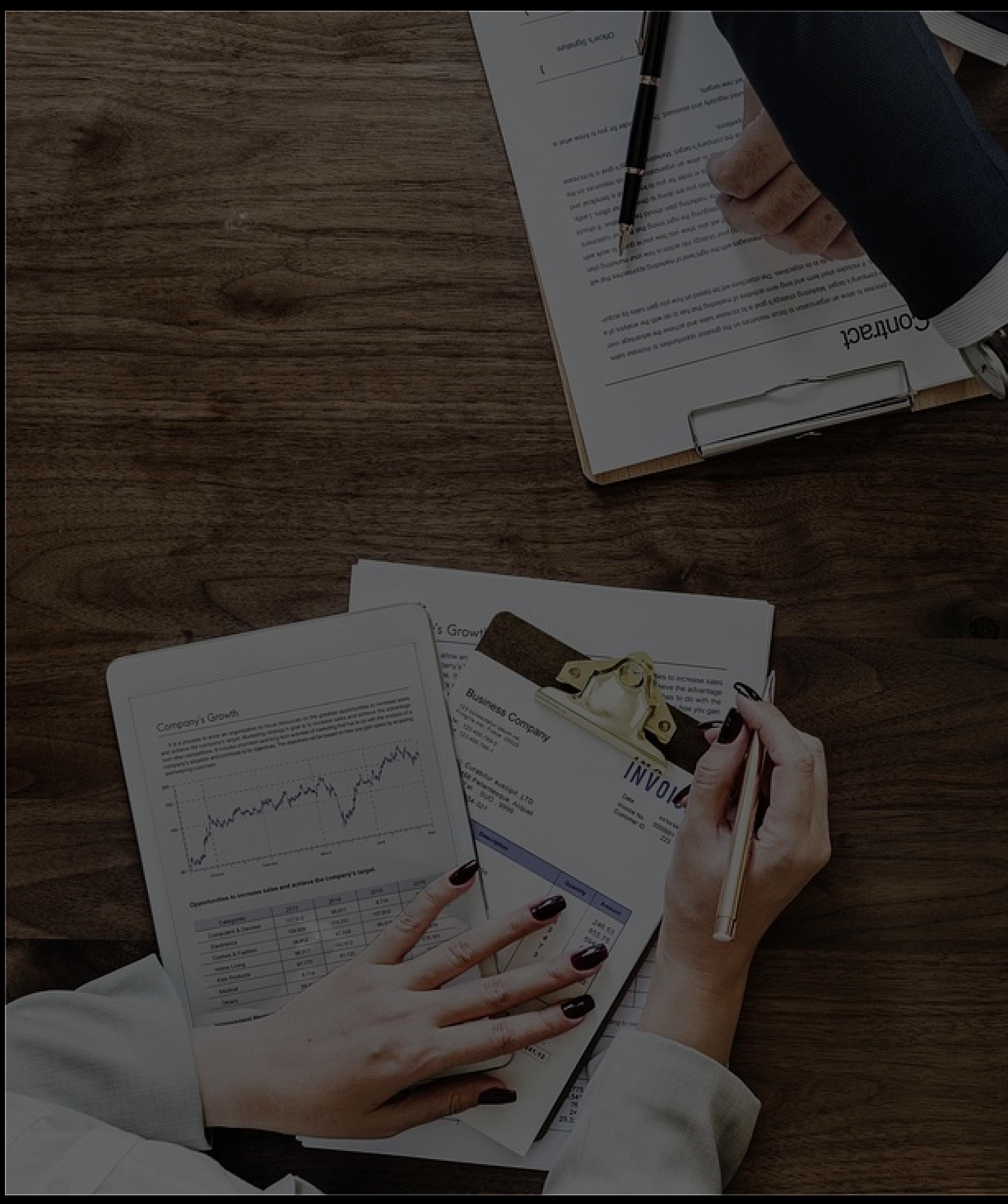

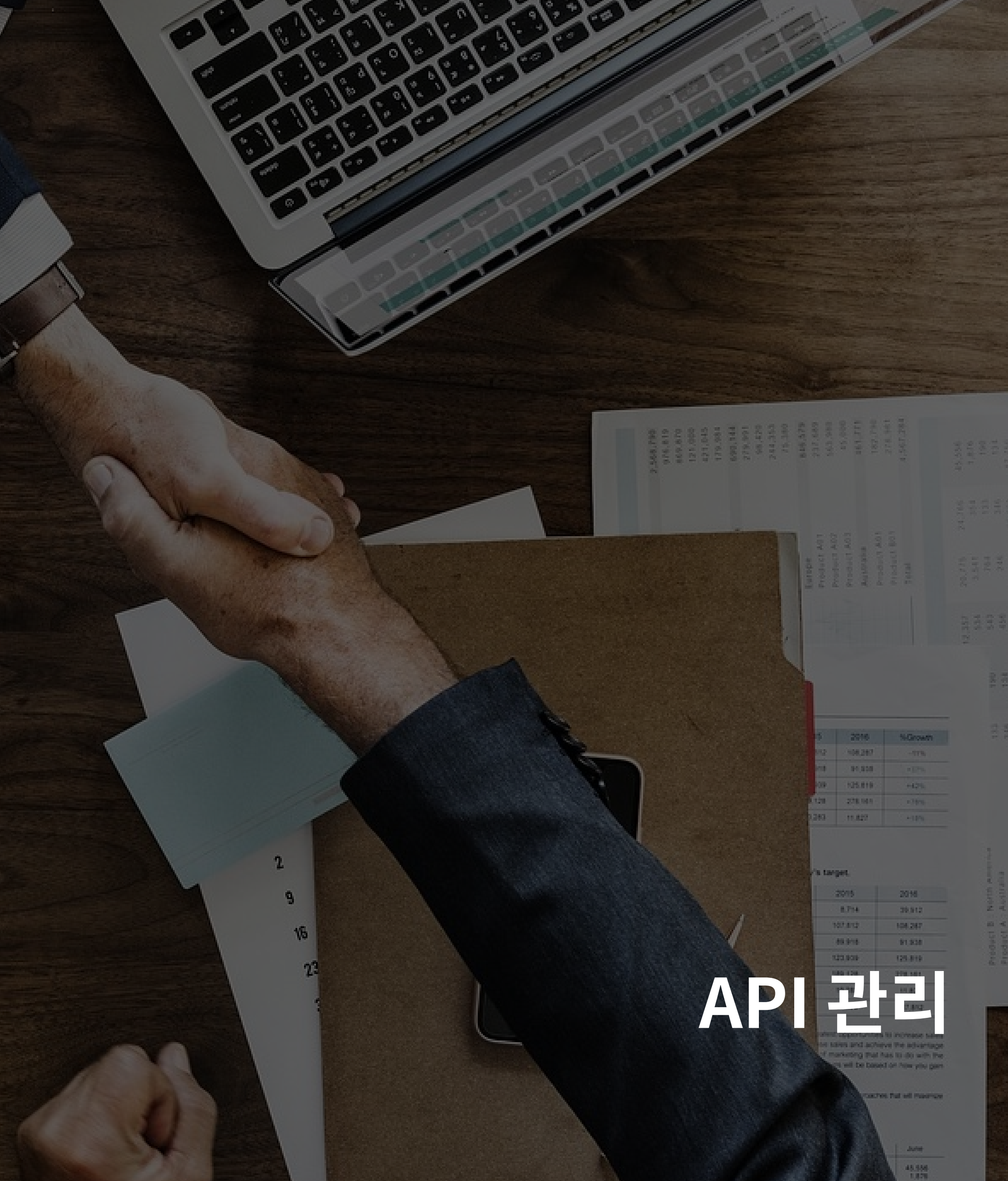

**CONTRACTOR** 

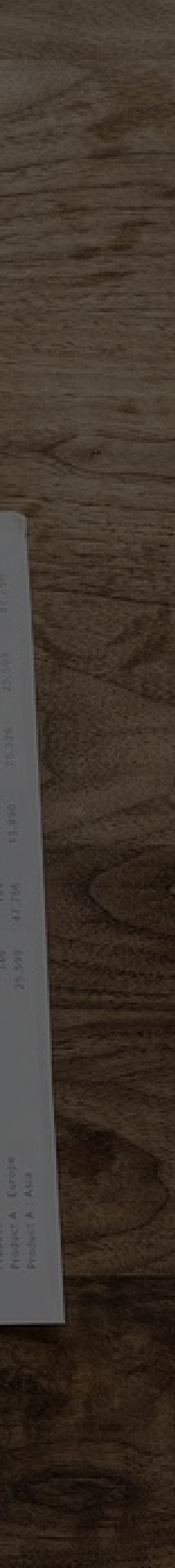

### API 관리

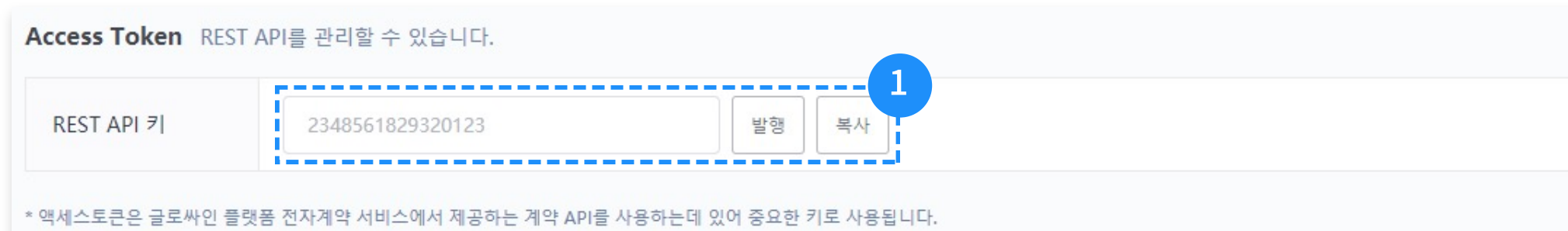

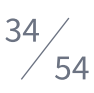

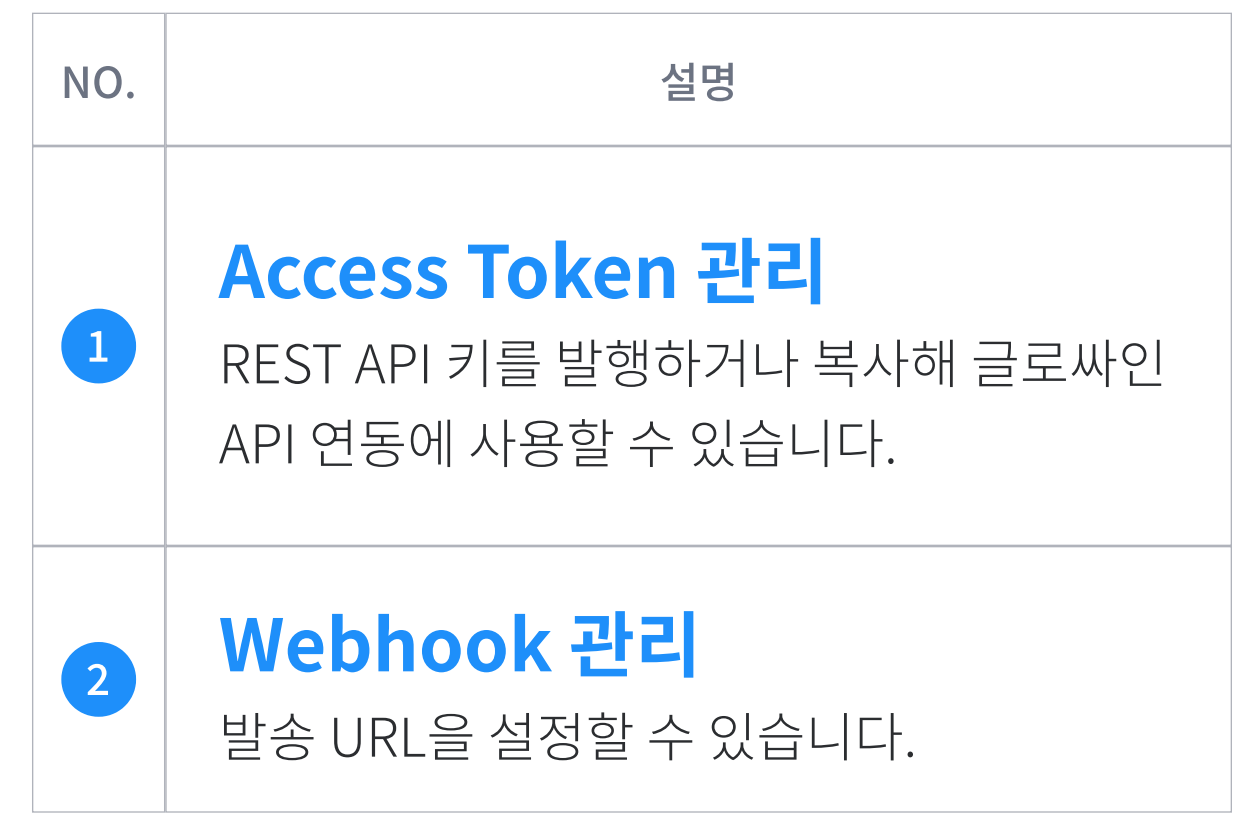

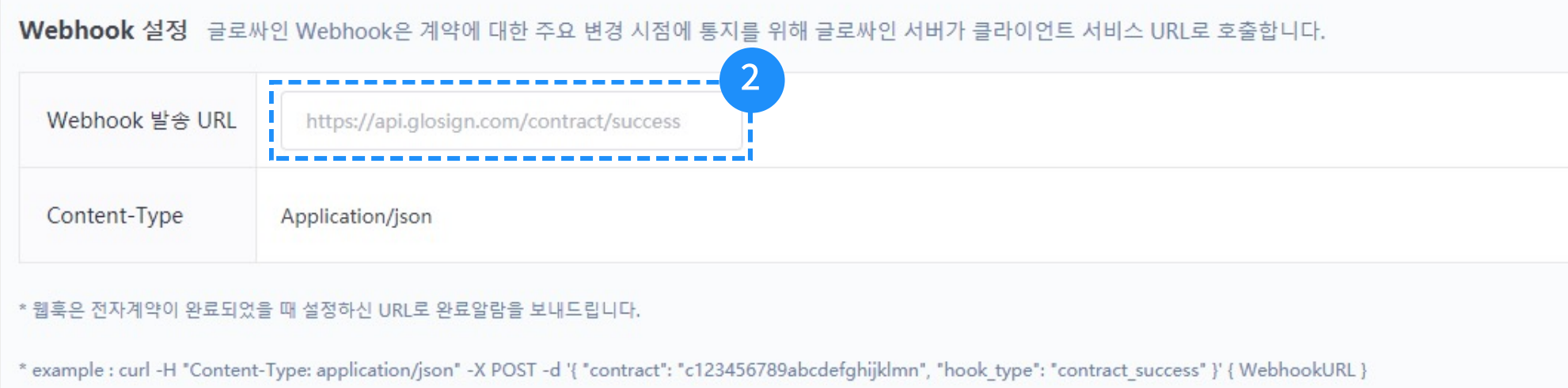

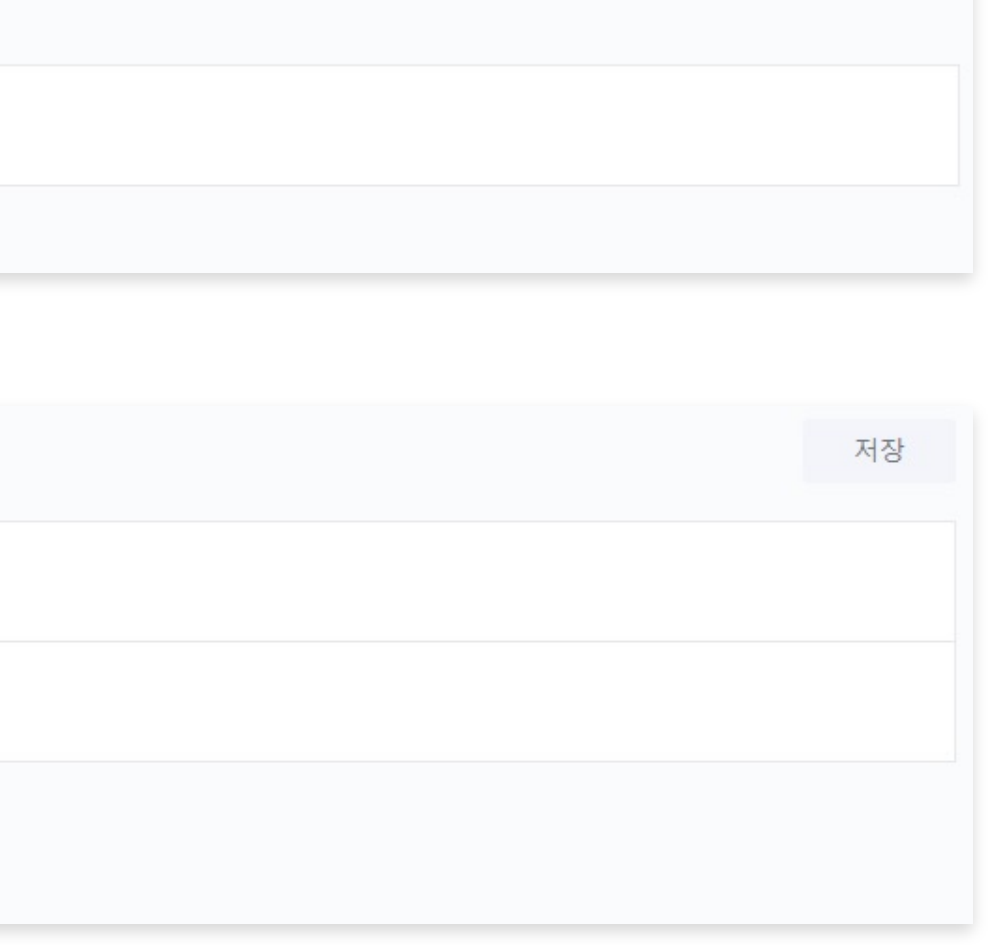

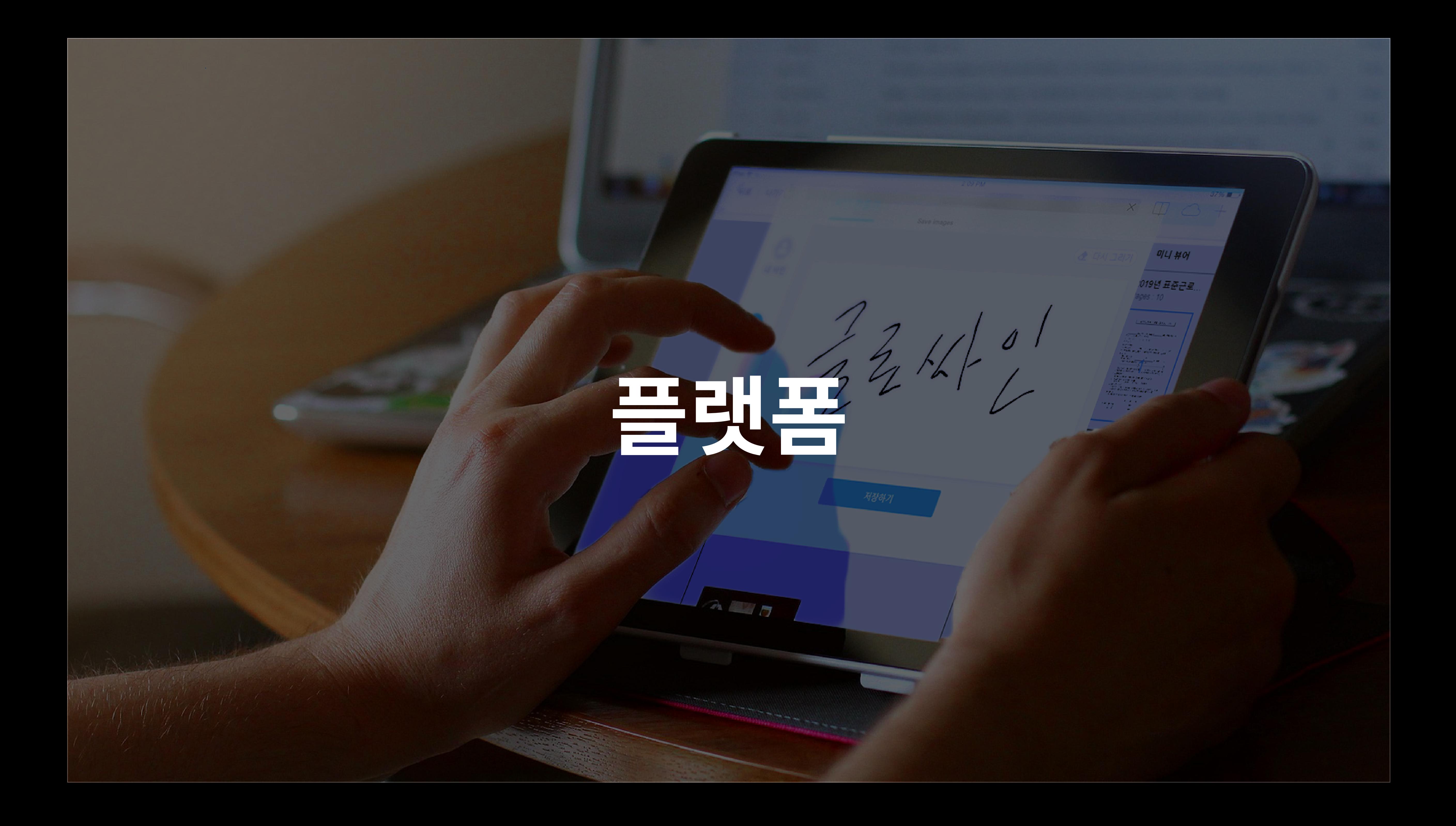

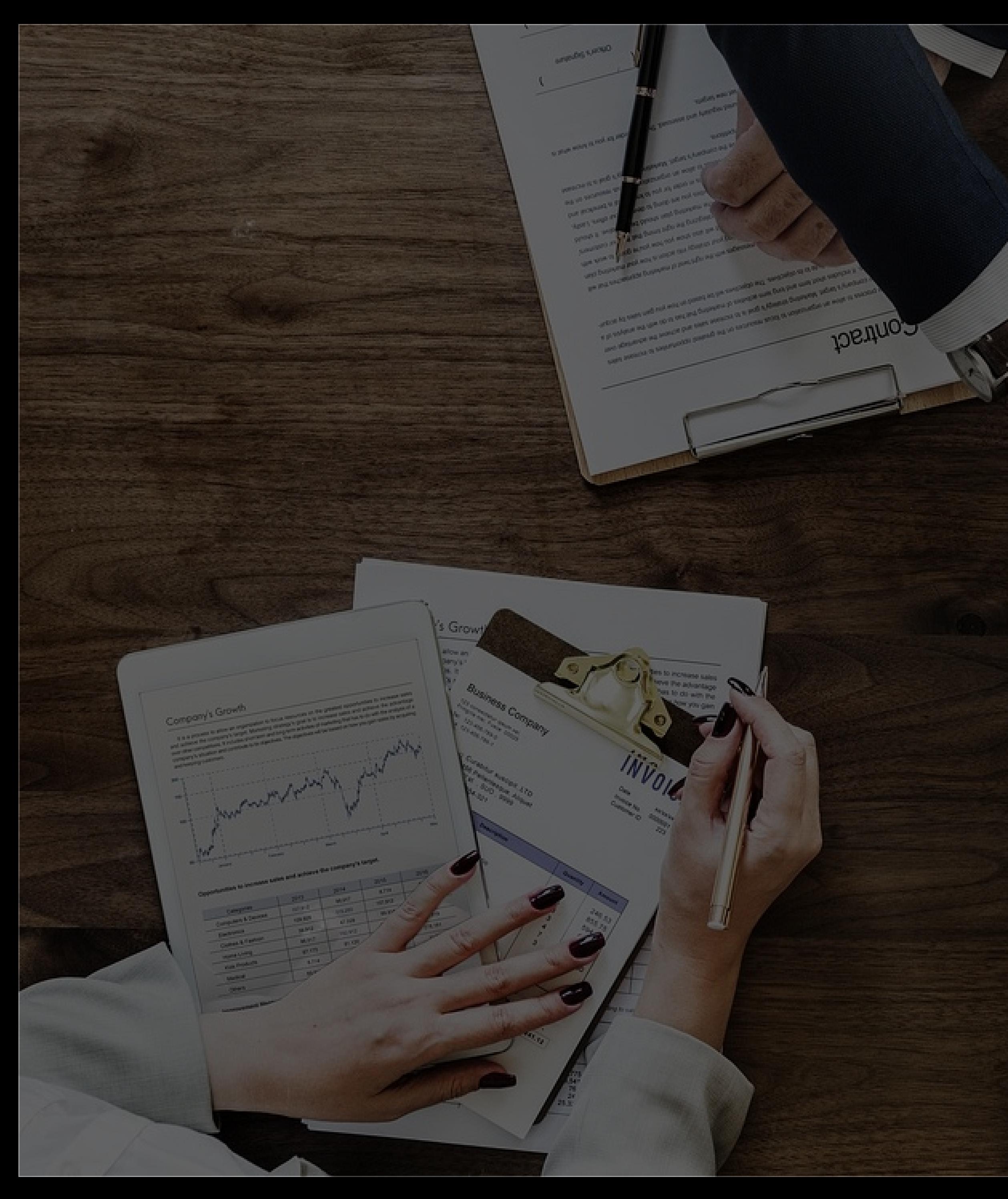

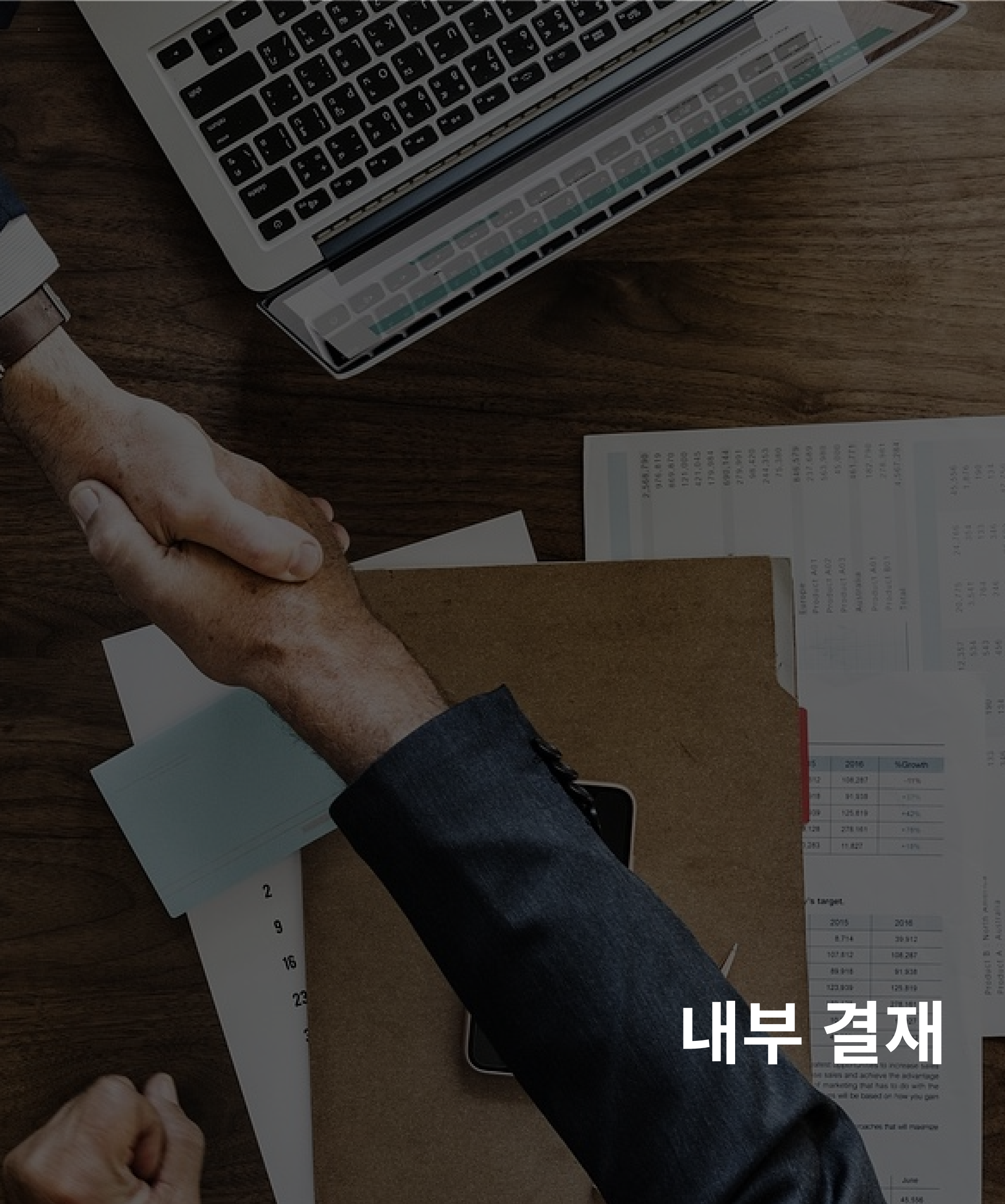

**CASA** 

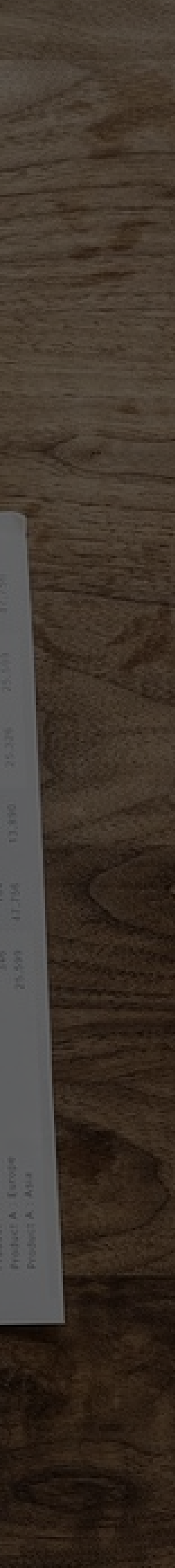

### 내부 결재

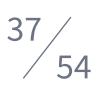

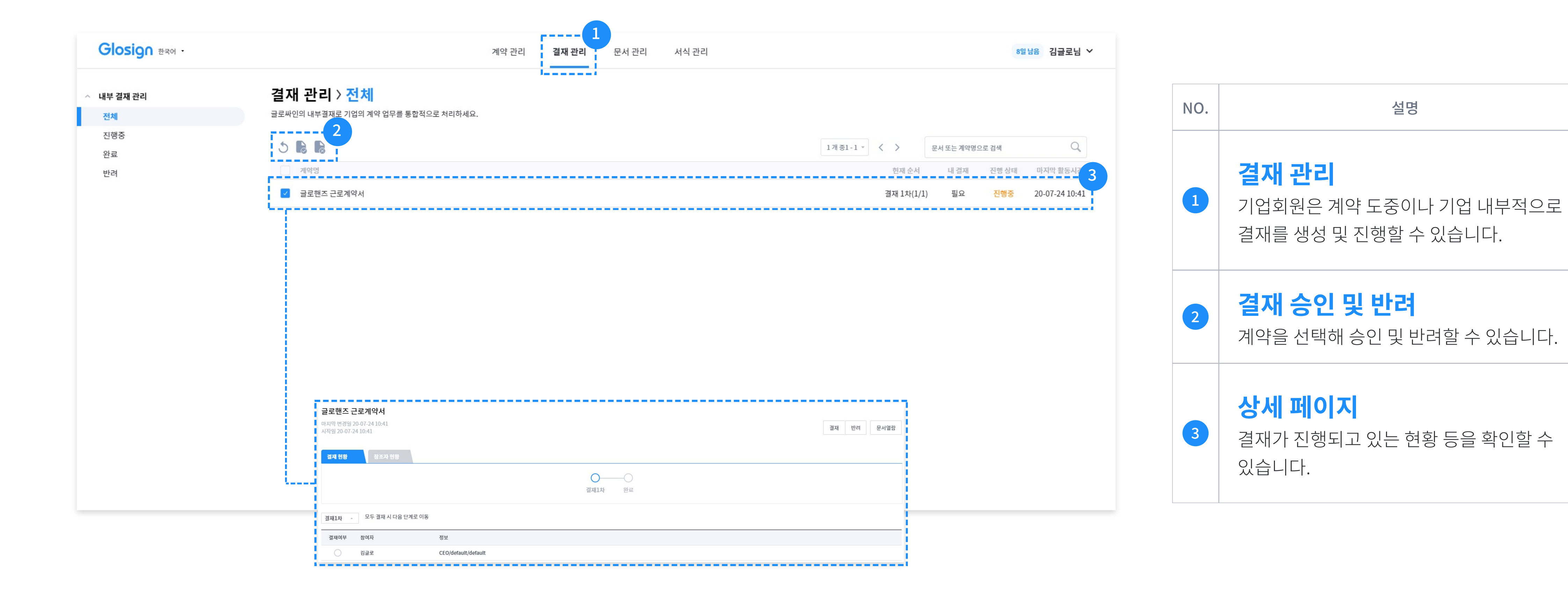

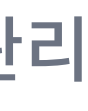

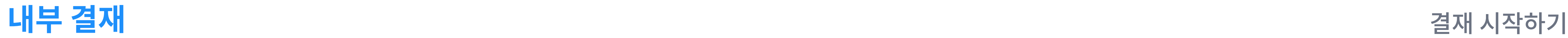

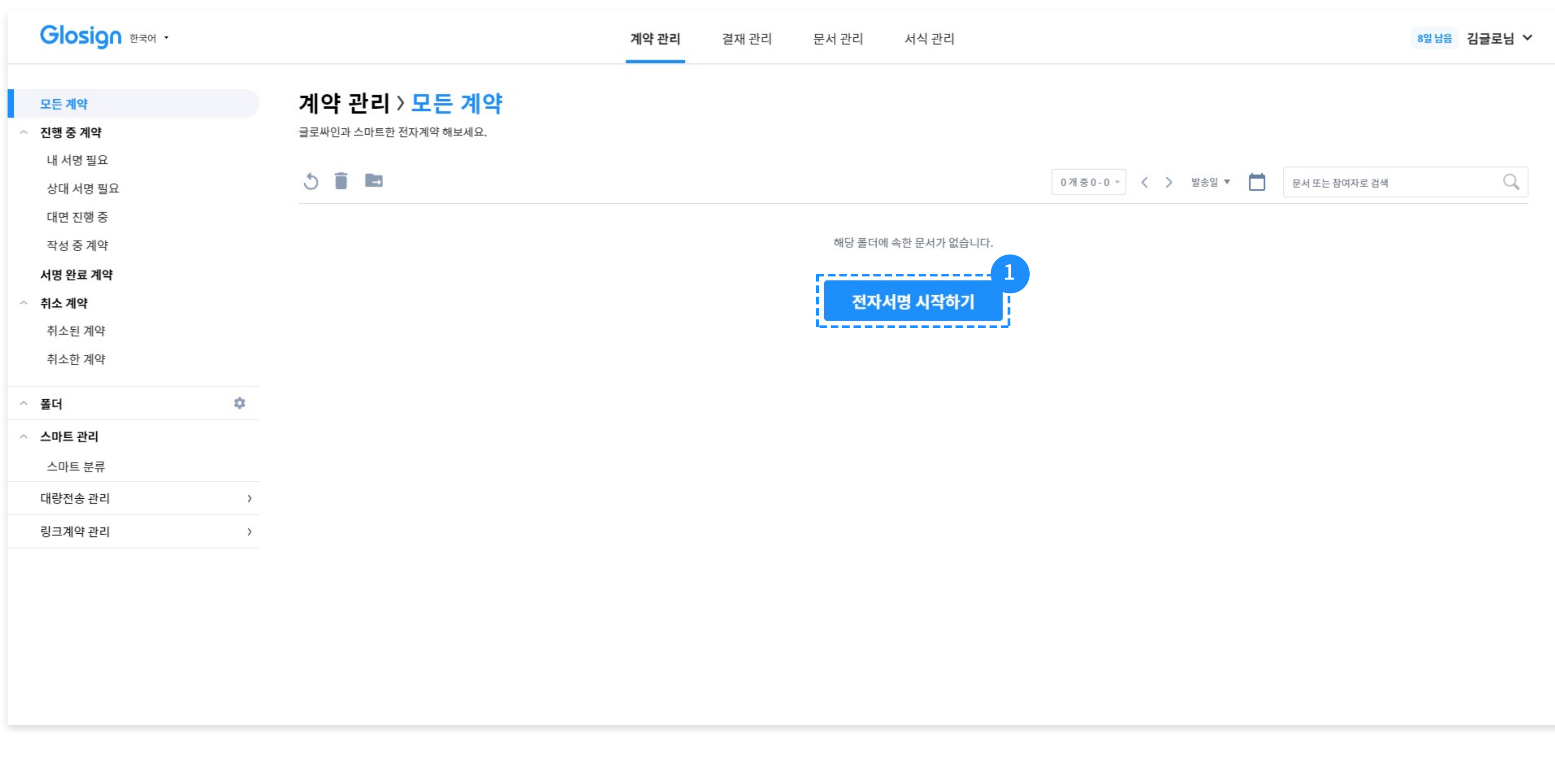

 $\bigoplus$ 

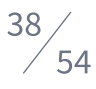

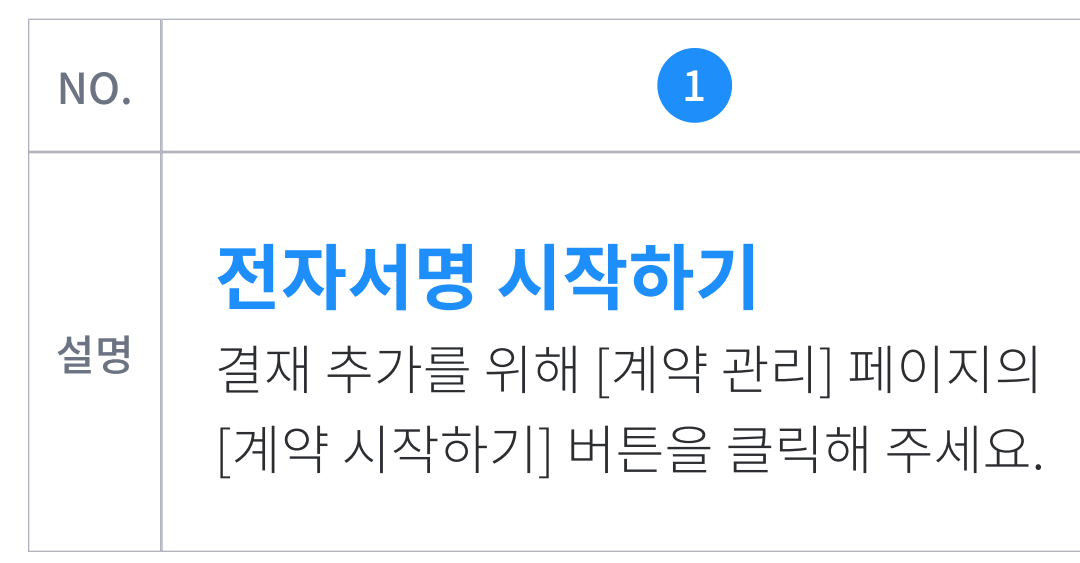

![](_page_37_Figure_3.jpeg)

![](_page_37_Picture_4.jpeg)

![](_page_38_Picture_0.jpeg)

![](_page_38_Picture_121.jpeg)

![](_page_38_Picture_6.jpeg)

![](_page_38_Figure_4.jpeg)

![](_page_38_Picture_5.jpeg)

![](_page_38_Figure_3.jpeg)

![](_page_39_Picture_0.jpeg)

![](_page_39_Picture_5.jpeg)

![](_page_39_Picture_68.jpeg)

![](_page_39_Picture_4.jpeg)

![](_page_39_Figure_1.jpeg)

![](_page_39_Picture_2.jpeg)

### 내부 결재

![](_page_40_Picture_70.jpeg)

![](_page_40_Picture_6.jpeg)

![](_page_40_Picture_2.jpeg)

![](_page_40_Figure_4.jpeg)

![](_page_40_Picture_5.jpeg)

### 내부 결재

![](_page_41_Picture_6.jpeg)

![](_page_41_Picture_2.jpeg)

![](_page_41_Figure_1.jpeg)

![](_page_41_Picture_70.jpeg)

![](_page_41_Picture_5.jpeg)

![](_page_42_Picture_0.jpeg)

![](_page_42_Picture_555.jpeg)

![](_page_42_Picture_4.jpeg)

![](_page_42_Picture_5.jpeg)

![](_page_42_Figure_1.jpeg)

결 재 시 작 하 기

![](_page_43_Picture_0.jpeg)

![](_page_43_Picture_8.jpeg)

![](_page_43_Picture_2.jpeg)

![](_page_43_Picture_4.jpeg)

계약과 동일하게 위치 지정을 완료해 주세요.

![](_page_43_Picture_7.jpeg)

![](_page_43_Picture_1.jpeg)

![](_page_44_Picture_0.jpeg)

![](_page_44_Picture_88.jpeg)

![](_page_44_Picture_5.jpeg)

![](_page_44_Figure_3.jpeg)

![](_page_44_Picture_4.jpeg)

![](_page_45_Picture_0.jpeg)

![](_page_45_Picture_8.jpeg)

![](_page_45_Picture_2.jpeg)

# 기업 서식

![](_page_46_Picture_96.jpeg)

![](_page_46_Picture_4.jpeg)

![](_page_46_Picture_5.jpeg)

![](_page_46_Picture_97.jpeg)

![](_page_46_Figure_6.jpeg)

# 기업 서식

![](_page_47_Picture_128.jpeg)

![](_page_47_Picture_129.jpeg)

![](_page_47_Picture_5.jpeg)

![](_page_47_Picture_130.jpeg)

![](_page_47_Picture_6.jpeg)

# 기 업 서 식

![](_page_48_Picture_520.jpeg)

![](_page_48_Picture_4.jpeg)

![](_page_48_Figure_1.jpeg)

![](_page_48_Picture_5.jpeg)

# 기 업 서 식

![](_page_49_Picture_589.jpeg)

![](_page_49_Figure_5.jpeg)

![](_page_49_Picture_590.jpeg)

![](_page_49_Figure_1.jpeg)

![](_page_49_Picture_6.jpeg)

![](_page_50_Picture_0.jpeg)

![](_page_50_Picture_38.jpeg)

![](_page_50_Picture_39.jpeg)

Largest.  $-2008$ **Link NO BID** 

**BERTIN** 

![](_page_50_Picture_40.jpeg)

# 기업 계약 관리

2.

GA 247

**MAGIN** 

![](_page_50_Picture_9.jpeg)

# 기업 계약 관리

![](_page_51_Picture_355.jpeg)

![](_page_51_Figure_4.jpeg)

![](_page_51_Figure_5.jpeg)

### 계약 리스트

![](_page_51_Figure_1.jpeg)

![](_page_51_Picture_6.jpeg)

# 기업 계약 관리

![](_page_52_Figure_1.jpeg)

계약 리스트

![](_page_52_Picture_3.jpeg)

![](_page_52_Picture_4.jpeg)

- 주소 서울특별시 성동구 아차산로 126 세종더리브 14층 글로싸인
- 전화 02-497-8826
- FAX 050-8097-8288
- 이메일 support@glosign.com

### CONTACT US

# 계약의 변화, 글로싸인과 함께.